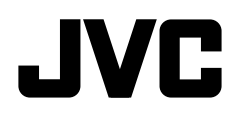

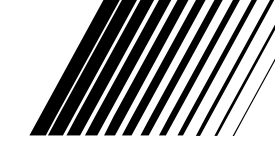

# ENGLISH

### **DVD/CD RECEIVER ПРИЕМНИК ДЛЯ ВОСПРОИЗВЕДЕНИЯ ДИСКОВ DVD И КОМПАКТ-ДИСКОВ ПРИЙМАЧ З ПРОГРАВАЧЕМ DVD/CD-ДИСКІВ**

# **KD-DV5308/KD-DV5307**

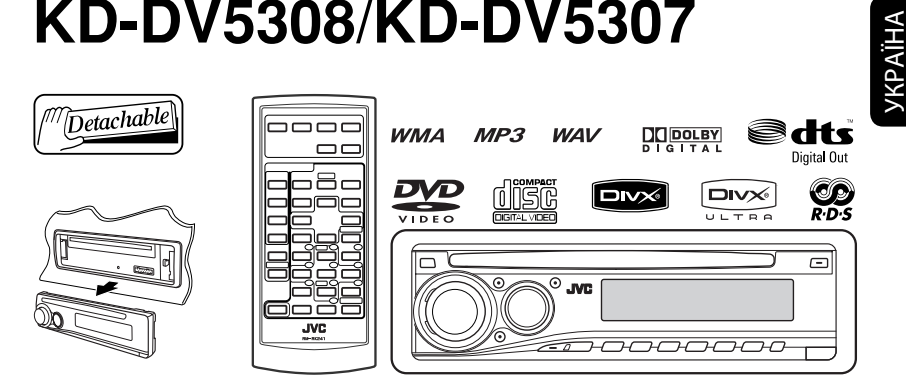

 For canceling the display demonstration, see page 5. Информацию об отмене демонстрации функций дисплея см. на стр. 5. Інформацію щодо відміни демонстрації функцій дисплею див. на стор. 5.

For installation and connections, refer to the separate manual. Указания по установке и выполнению соединений приводятся в отдельной инструкции. Вказівки по встановленню та виконанню підключень наведені у окремій інструкції.

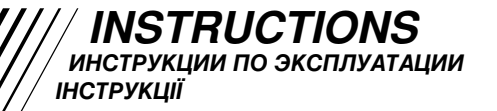

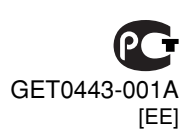

Thank you for purchasing a JVC product.

Please read all instructions carefully before operation, to ensure your complete understanding and to obtain the best possible performance from the unit.

# *IMPORTANT FOR LASER PRODUCTS*

- 1. CLASS 1 LASER PRODUCT
- 2. **CAUTION:** Do not open the top cover. There are no user serviceable parts inside the unit; leave all servicing to qualified service personnel.
- 3. **CAUTION:** Visible and/or invisible class 1M laser radiation when open. Do not view directly with optical instruments.
- 4. REPRODUCTION OF LABEL: CAUTION LABEL, PLACED OUTSIDE THE UNIT.

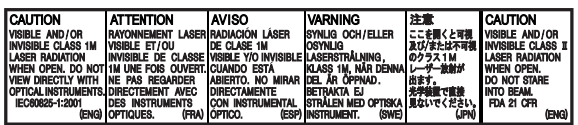

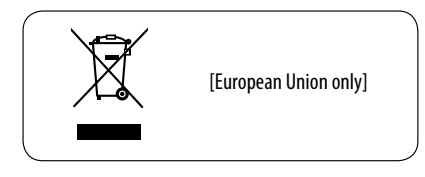

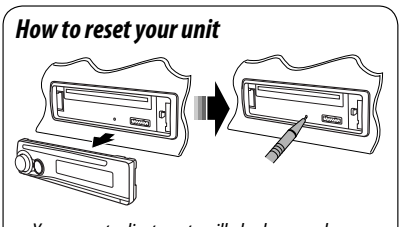

• Your preset adjustments will also be erased.

### **Indication language:**

In this manual, English indications are used for purposes of explanation. You can select the indication language on the monitor on the "LANGUAGE" setting (see page 29).

# *How to forcibly eject a disc*

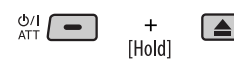

- Be careful not to drop the disc when it ejects.
- If this does not work, reset your unit.

# *How to use functions mode*

If you press M MODE, the unit goes into functions mode, then the number buttons and  $\triangle$ / $\blacktriangledown$  buttons work as different function buttons.

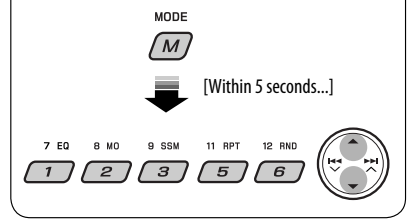

#### **WARNINGS: To prevent accidents and damage**

- **DO NOT install any unit in locations where;**
	- **it may obstruct the steering wheel and gearshift lever operations.**
	- **it may obstruct the operation of safety devices such as air bags.**
	- **it may obstruct visibility.**
- **DO NOT operate the unit while driving.**
- **If you need to operate the unit while driving, be sure to look ahead carefully.**
- **The driver must not watch the monitor while driving.**

 **If the parking brake is not engaged, "DRIVER MUST NOT WATCH THE MONITOR WHILE DRIVING." appears on the monitor, and no playback picture will be shown.**

**– This warning appears only when the parking brake wire is connected to the parking brake system built in the car (refer to the Installation/Connection Manual).**

This product incorporates copyright protection technology that is protected by U.S. patents and other intellectual property rights. Use of this copyright protection technology must be authorized by Macrovision, and is intended for home and other limited viewing uses only unless otherwise authorized by Macrovision. Reverse engineering or disassembly is prohibited.

### *For safety...*

- Do not raise the volume level too much, as this will block outside sounds, making driving dangerous.
- Stop the car before performing any complicated operations.

### *Temperature inside the car...*

If you have parked the car for a long time in hot or cold weather, wait until the temperature in the car becomes normal before operating the unit.

# **CONTENTS**

### **INTRODUCTIONS**

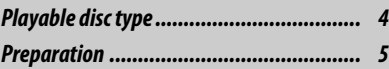

# **OPERATIONS**

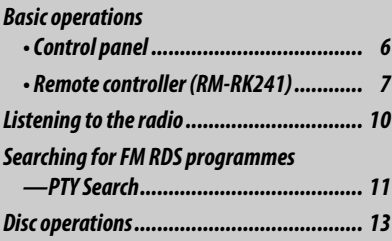

# EXTERNAL DEVICES

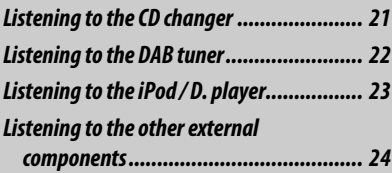

# **SETTINGS**

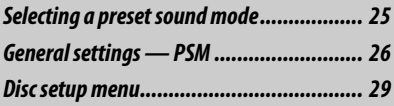

### **REFERENCES**

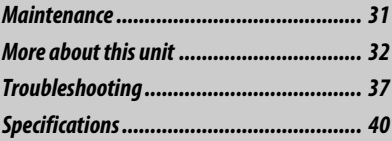

# *Playable disc type*

ENGLISH

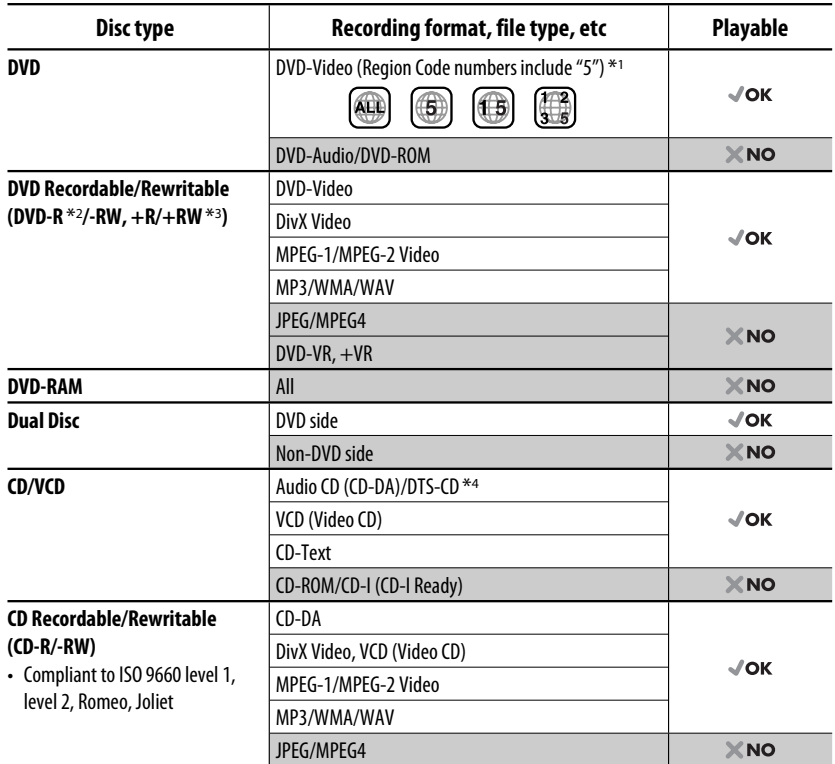

\*1 If you insert a DVD Video disc of an incorrect Region Code, "REGION CODE ERROR!" appears on the monitor.

\*2 DVD-R recorded in multi-border format is also playable (except for dual layer discs).

 $*$ 3 It is possible to play back finalized  $+R/+RW$  (Video format only) discs. However, the use of  $+R$  double layer disc on this unit is not recommended.

\*4 To reproduce DTS sound, use the DIGITAL OUT terminal (see also pages 30 and 35).

### *Caution for DualDisc playback*

The Non-DVD side of a "DualDisc" does not comply with the "Compact Disc Digital Audio" standard. Therefore, the use of Non-DVD side of a DualDisc on this product may not be recommended.

### *Caution on volume setting*

Discs produce very little noise compared with other sources. Lower the volume before playing a disc to avoid damaging the speakers by the sudden increase of the output level.

4

# ENGLISH

# *Preparation*

# *Cancel the display demonstration and set the clock*

• See also page 27.

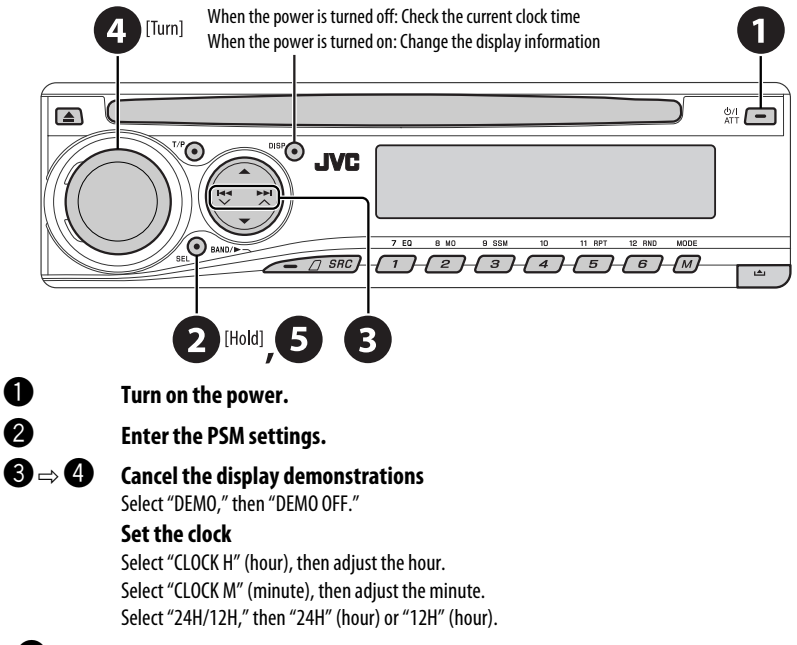

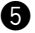

### @ **Finish the procedure.**

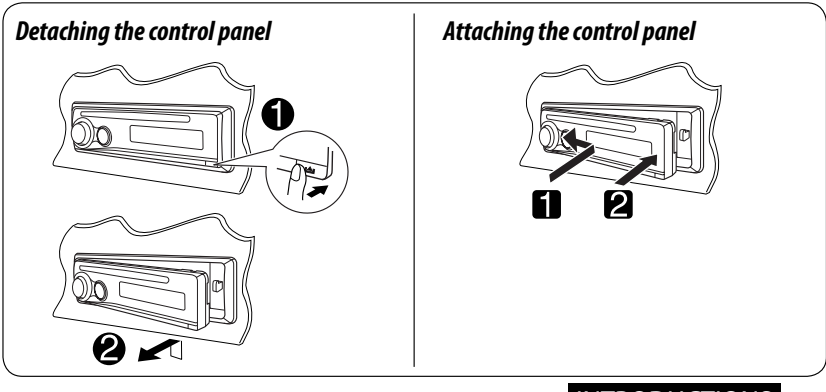

# *Basic operations — Control panel*

ENGLISH

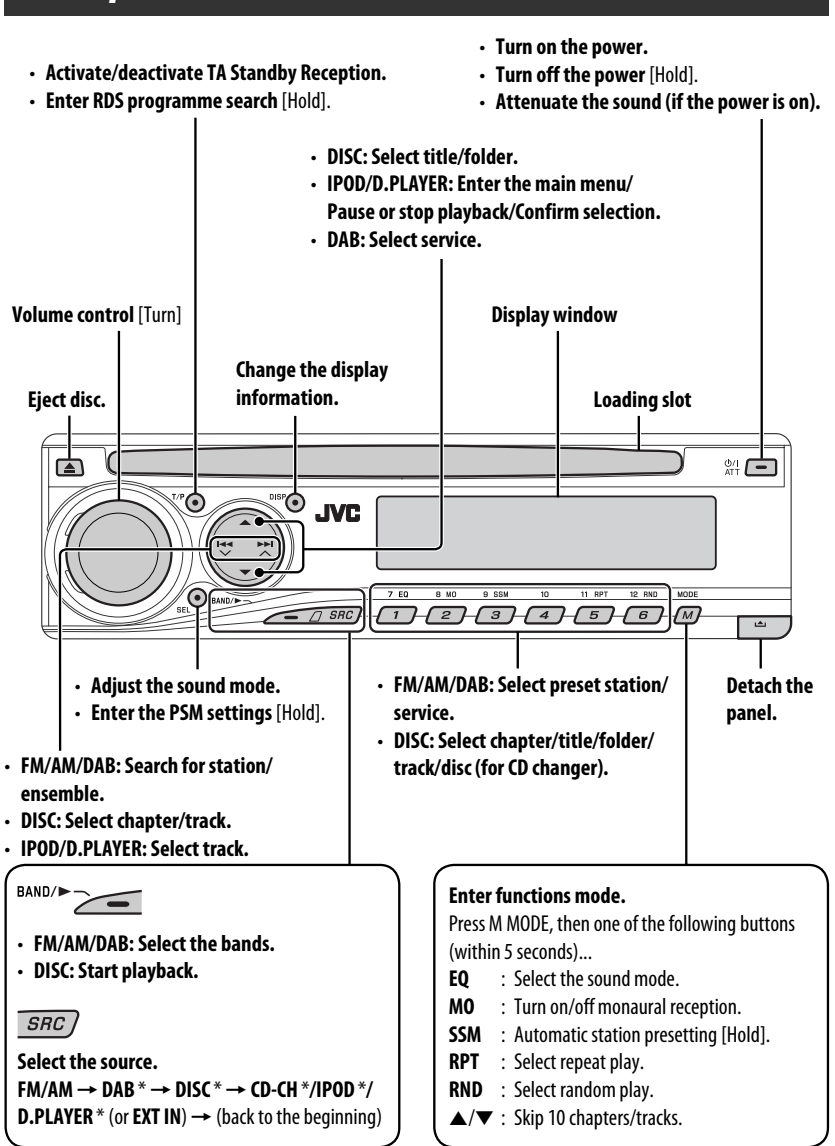

\* You cannot select these sources if they are not ready or not connected.

### *Display window*

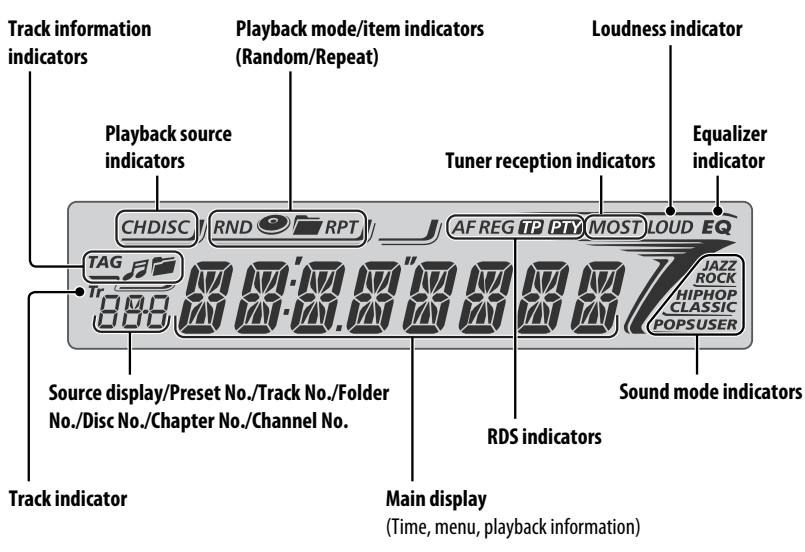

# *Basic operations — Remote controller (RM-RK241)*

### *Installing the lithium coin battery (CR2025)*

#### **Before using the remote controller:**

- Aim the remote controller directly at the remote sensor on the unit.
- DO NOT expose the remote sensor to bright light (direct sunlight or artificial lighting).

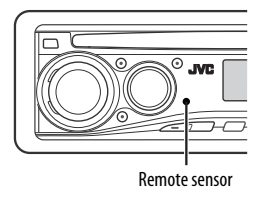

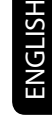

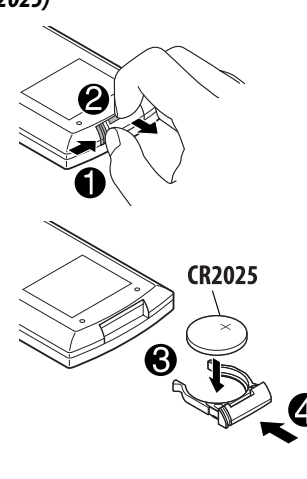

OPERATIONS 7 Download from Www.Somanuals.com. All Manuals Search And Download.

# ENGLISH

#### **Warning: To prevent accidents and damage**

- Do not install any battery other than CR2025 or its equivalent.
- Do not leave the remote controller in a place (such as dashboards) exposed to direct sunlight for a long time; otherwise, it may explode.
- Store the battery in a place where children cannot reach.
- Do not recharge, short, disassemble, heat the battery, or dispose of it in a fire.
- Do not leave the battery with other metallic materials.
- Do not poke the battery with tweezers or similar tools.
- Wrap the battery with tape and insulate when throwing away or saving it.

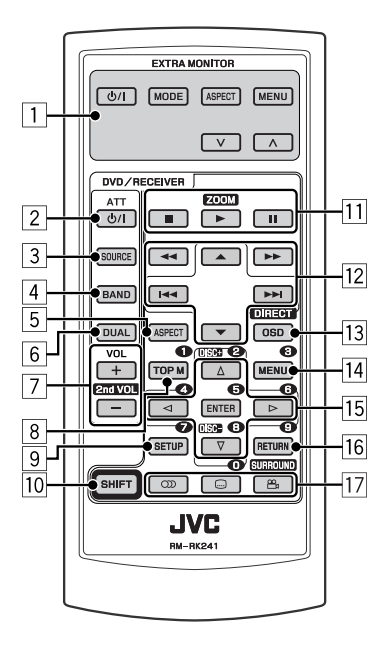

### **EXTRA MONITOR**

- 1 Monitor control buttons
	- Used for a IVC monitor—KV-MR9010 or KV-MH6510.

# **DVD/RECEIVER**

- 2 Turns the power on if pressed briefly or attenuates the sound when the power is on.
	- Turns the power off if pressed and held.
- 3 Selects the source.
- 4 Selects the FM/AM/DAB bands.
- 5 Not applicable for this unit.
- 6 Not applicable for this unit.
- 7 Adjusts the volume level.
	- 2nd VOL: Not applicable for this unit.
- 8\*1 DVD-Video/DivX: Shows disc menu.
	- VCD: Starts PBC playback.
- $\sqrt{9}$  \*1 Enters disc setup menu.
- 10 SHIFT button
- $\overline{11}$   $\blacksquare$  (stop),  $\blacktriangleright$  (play),  $\blacksquare$  (pause)
	- $\cdot \blacktriangleright$  (play) also function as ZOOM button when pressed with SHIFT button (see page 17).
	- Not applicable for CD changer/iPod/D. player operations.

# **For advanced disc operations:**

 $\cdot$   $\blacktriangle$  /  $\blacktriangledown$  :

 DVD-Video: Selects the titles. DivX/MPEG Video/MP3/WMA/WAV: Selects the folders if included.

- $\cdot$   $\blacktriangleleft$   $\blacktriangleleft$  /  $\blacktriangleright$   $\blacktriangleright$   $\dashv$  :
	- Reverse skip/forward skip if pressed briefly.
	- Reverse search/forward search if pressed and held.
- $\cdot \cdot \cdot \cdot$   $\cdot \cdot$   $\cdot \cdot$  Reverse search/forward search. \*2

### **For FM/AM tuner operations:**

- $\triangle$  /  $\blacktriangledown$  : Changes the preset stations.
- $\cdot$   $\blacktriangleleft$   $\blacktriangleleft$  /  $\blacktriangleright$   $\blacktriangleright$   $\dashv$ 
	- Searches for stations automatically if pressed briefly.
	- Searches for stations manually if pressed and held.

# ENGLISH

#### **For DAB tuner operations:**

- $\triangle$  /  $\blacktriangledown$  : Changes the preset services.
- $\cdot$   $\mathbf{44} / \mathbf{6}$ 
	- Changes the service if pressed briefly.
	- Searches for ensembles if pressed and held.

#### **For Apple iPod/JVC D. player operations:**

- ∞ : Pauses/stops or resumes playback.
	- $\triangle$ : Enters the main menu. (Now  $\triangle$ / $\blacktriangledown$ / $\blacktriangleleft$  /  $\blacktriangleright$  $\blacktriangleright$  work as the menu selecting buttons.) \*3
- $\cdot \vdash \blacktriangleleft \rightarrow \blacktriangleright$  (in menu selecting mode):
	- Selects an item if pressed briefly. (Then, press ▼ to confirm the selection.)
	- Skips 10 items at a time if pressed and held.
- $\cdot$  | 44 /  $\blacktriangleright\blacktriangleright$ |:
	- Reverse skip/forward skip if pressed briefly.
	- Reverse search/forward search if pressed and held.
- $\overline{13}$  Shows the on-screen bar.
	- Also functions as DIRECT button when pressed with SHIFT button. \*4
- 14<sup>\*1</sup> DVD-Video/DivX: Shows disc menu.
	- VCD: Starts PBC playback.
- $15**1$  Makes selection/settings.
	- $\cdot$   $\lhd$  /  $\lhd$  : DivX: Searches for index during play.
	- DISC  $+/-$ : Changes discs when the source is  $"CD-CH."$
- 16<sup>\*1</sup> RFTURN button
- 17 DVD-Video: Selects audio language  $(\mathbb{Q})$ , subtitles  $(\underline{...})^{*1}$ , angle  $(\underline{...})^{*5}$ .
	- DivX: Selects audio language  $(\mathbb{Q})$ , subtitles  $(\Box)$ .
	- $\cdot$  VCD: Selects audio channel  $(2)$ ).

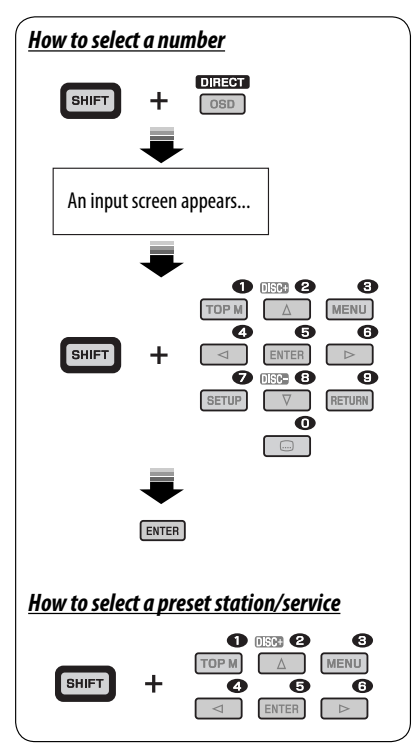

- \*1 Functions as number buttons when pressed with SHIFT button.
	- FM/AM/DAB: Selects preset stations/services.
	- DISC: Selects chapter/title/folder/track after entering search mode by pressing SHIFT and DIRECT.
- \*2 Not applicable for CD changer operations.
- $*$ <sup>3</sup>  $\blacktriangle$  : Returns to the previous menu.
	- ∞ : Confirms the selection.
- \*4 You can directly select title/chapter/folder/track using the number buttons (see pages 15 and 16).
- \*5 Functions as SURROUND button when pressed with SHIFT button (not applicable for this unit).

# *Listening to the radio*

ENGLISH

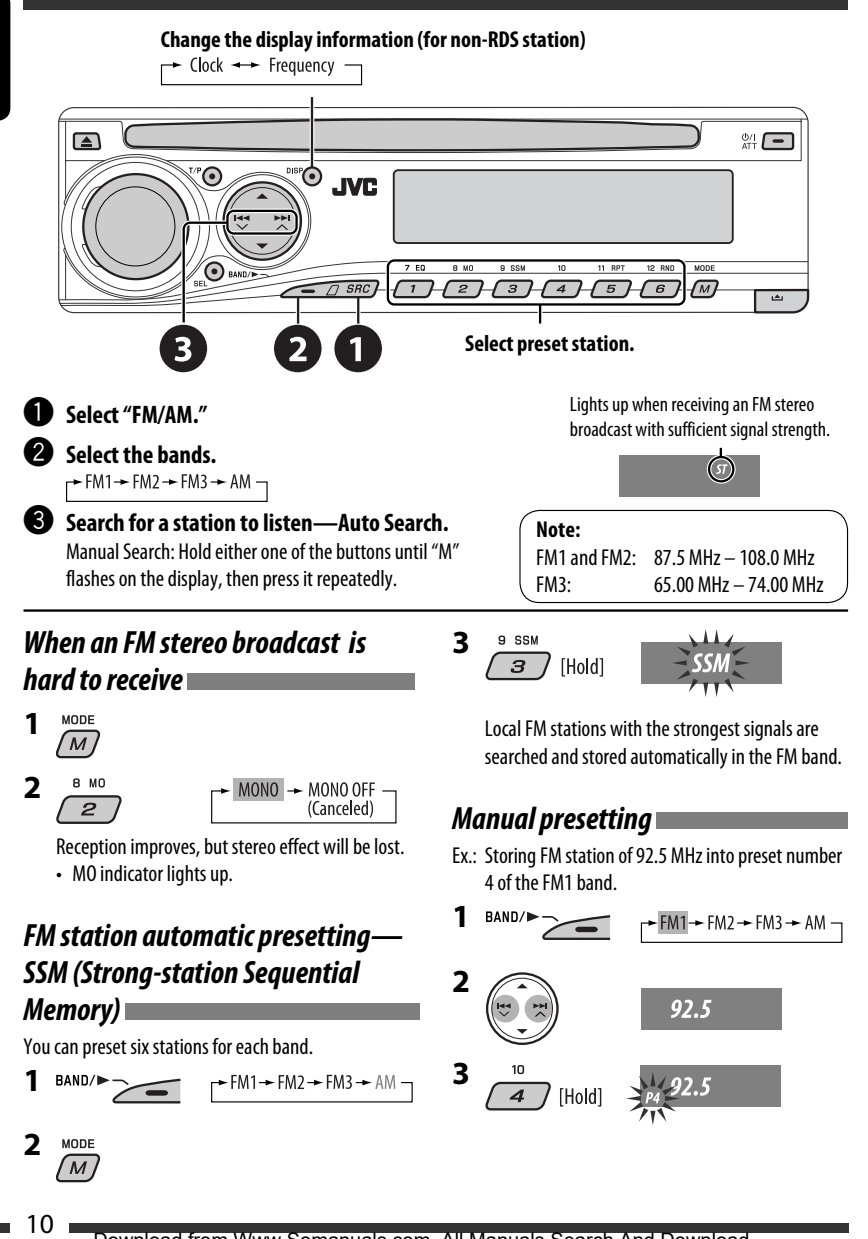

# *Searching for FM RDS programme — PTY Search*

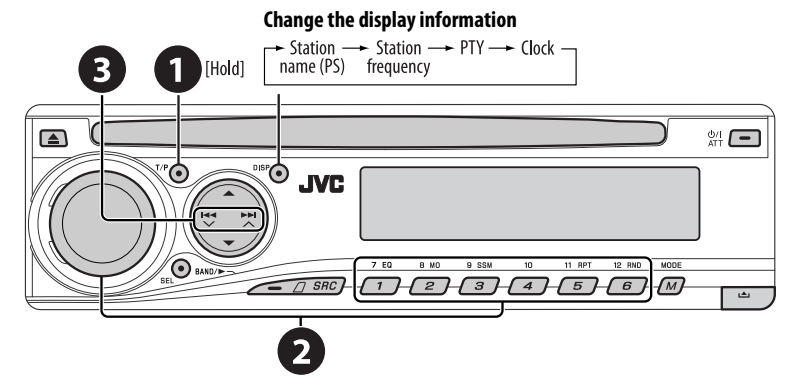

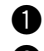

### ~ **Activate PTY Search.**

#### **2** Select one of the PTY codes (programme types).

See the following for details.

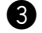

### **8** Start searching.

 If there is a station broadcasting a programme of the same PTY code as you have selected, that station is tuned in.

# *Storing your favorite programme*

### *types*

You can store your favorite PTY codes into the number buttons.

- **1 Select a PTY code (see right column).**
- **2 Select a preset number.**

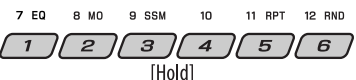

**3 Repeat steps 1 and 2 for storing other PTY codes.**

#### **Preset PTY codes in the number buttons (1 to 6):**

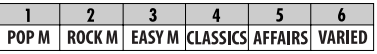

#### **PTY codes (available with the control dial):**

NEWS, AFFAIRS, INFO, SPORT, EDUCATE, DRAMA, CULTURE, SCIENCE, VARIED, POP M (music), ROCK M (music), EASY M (music), LIGHT M (music), CLASSICS, OTHER M (music), WEATHER, FINANCE, CHILDREN, SOCIAL, RELIGION, PHONE IN, TRAVEL, LEISURE, JAZZ, COUNTRY, NATION M (music), OLDIES, FOLK M (music), DOCUMENT

4 T/P

# *Activating/deactivating TA/PTY Standby Reception*

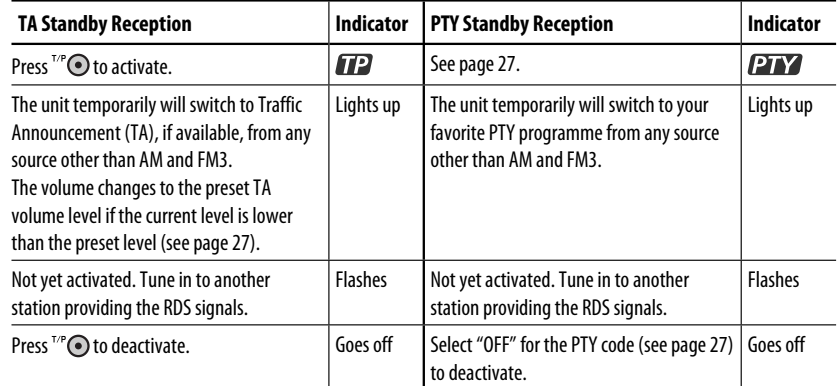

• When a DAB tuner is connected, TA/PTY Standby Reception also searches for services. (See also pages 22 and 27.)

# *Tracing the same programme—Network-Tracking Reception*

When driving in an area where FM reception is not sufficient enough, this unit automatically tunes in to another FM RDS station of the same network, possibly broadcasting the same programme with stronger signals (see the illustration on the right).

When shipped from the factory, Network-Tracking Reception is activated.

**To change the Network-Tracking Reception setting,** see "AF-REG" on page 27.

• When the DAB tuner is connected, refer to "Tracing the same programme—Alternative Frequency Reception" on page 22.

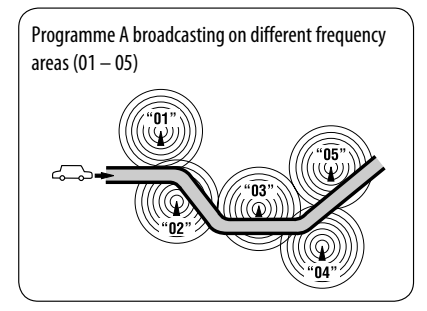

# *Automatic station selection—Programme Search*

Usually when you press the number buttons, the preset station is tuned in. If the signals from the FM RDS preset station are not sufficient for good reception, this unit, using the AF data, tunes in to another frequency broadcasting the same programme as the original preset station is broadcasting.

- The unit takes some time to tune in to another station using programme search.
- See also page 27.

ENGLISH

# *Disc operations*

#### **Before performing any operations...**

**Insert the disc.**

Turn on the monitor to watch the playback picture. If you turn on the monitor, you can also control playback of other discs by referring to the monitor screen. (See pages  $17 - 20$ .)

The disc type is automatically detected, and playback starts automatically (for DVD: automatic start depends on its internal program).

If the current disc does not have any disc menu, all tracks will be played repeatedly until you change the source or eject the disc.

If " $\heartsuit$ " appears on the monitor when pressing a button, the unit cannot accept the operation you have tried to do.

• In some cases, without showing " $\mathbb{Q}$ ," operations will not be accepted.

#### Playback starts automatically.  $\frac{6}{41}$ E ഭ **JVC**  $7EQ$  $\bigcirc$  $\sqrt{G}$  SRC  $\overline{\phantom{a}}$  $\overline{z}$  $\epsilon$ 74 **Start playback if necessary. Change the display information** *Prohibiting disc ejection* Elapsed  $\longrightarrow$  Clock  $\longrightarrow$  Current title and  $\blacktriangle$ **SRC** playing time chapter number [Hold] Elapsed playing time Clock **To cancel the prohibition,** repeat the - Track title  $\rightarrow$ - Folder name same procedure. Elapsed playing time and  $\longrightarrow$  Clock and Current track number Current track number \*1 If the file does not have Tag information or Elapsed playing time and  $\rightarrow$  Clock and "TAG DISP" is set to "TAG OFF" (see page Current track number Current track number 28), folder name and file name appear. Track title < Album name/performer < TAG indicator will not light up. (file name $*1$ ) (folder name<sup>\*1)</sup> \*2 "NO NAME" appears for an audio CD. Elapsed playing time and  $\rightarrow$  Clock and Current track number Current track number Track title<sup>\*2</sup> < Disc title/performer<sup>\*2</sup>

# *Operations using the control panel*

ENGLISH

Pressing (or holding) the following buttons allows you to...

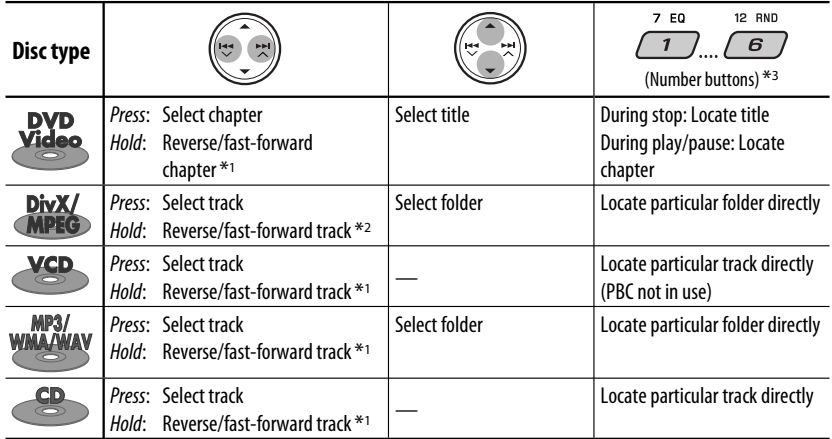

\*1 Search speed changes to  $\times$  2  $\Rightarrow$   $\times$  10 on the monitor.

\*2 Search speed changes  $\rightarrow 1 \Rightarrow \rightarrow 2$  on the monitor.

\*3 Press to select number 1 to 6; hold to select number 7 to 12.

MODE

After pressing  $(M)$ , press the following buttons to...

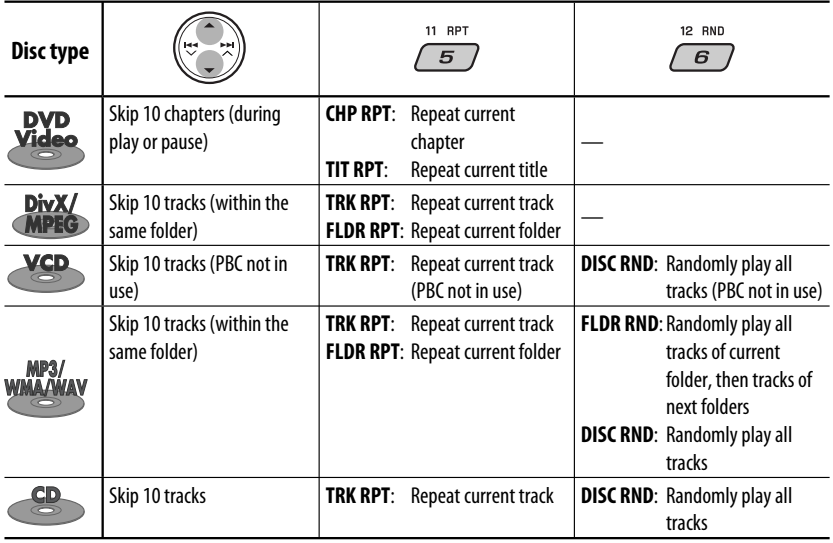

• To cancel repeat play or random play, select "**RPT OFF**" or "**RND OFF**."

# *Operations using the remote controller—RM-RK241*

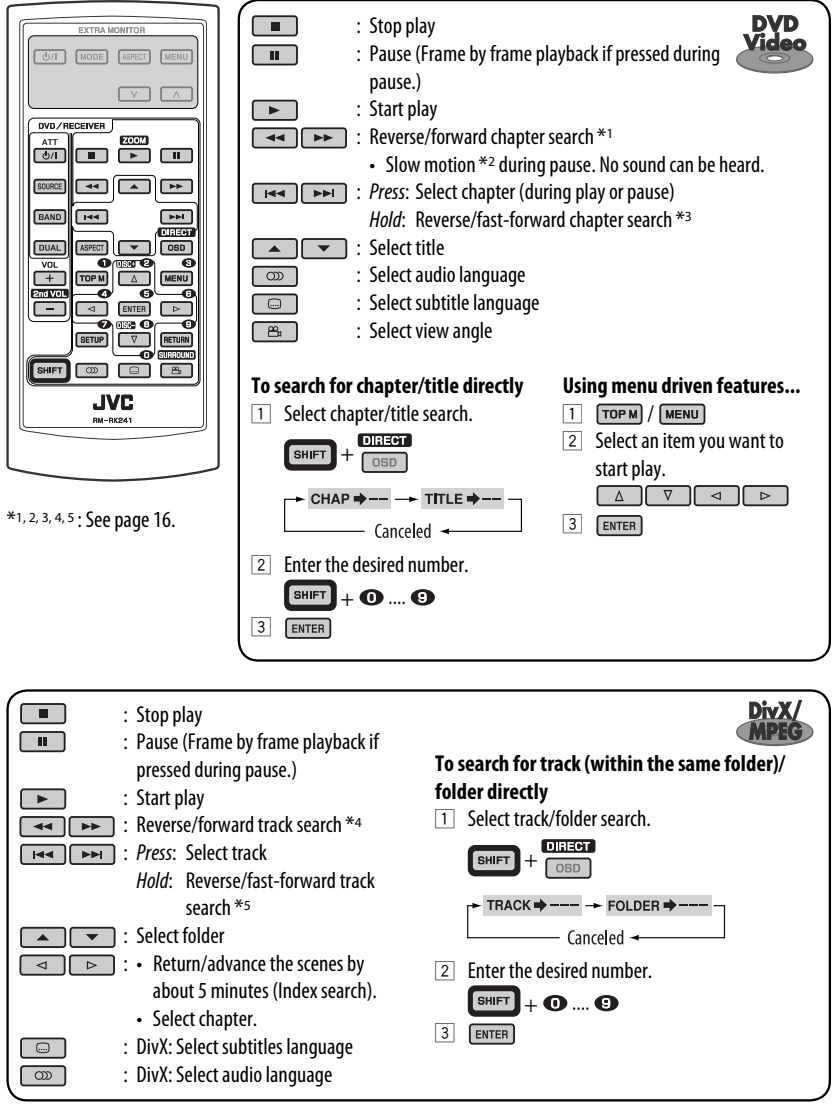

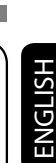

Continued on the next page

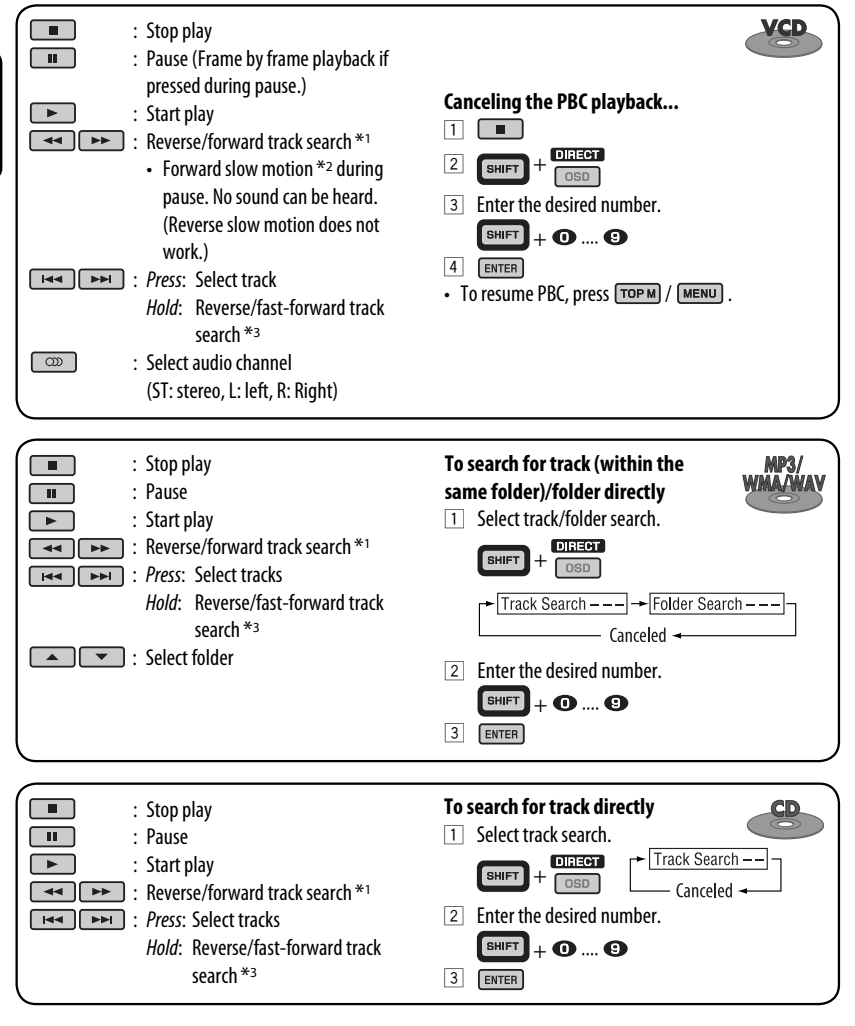

- \*1 Search speed changes to  $\times$ 2  $\Rightarrow$   $\times$ 5  $\Rightarrow$   $\times$ 10  $\Rightarrow$   $\times$ 20 $\Rightarrow$   $\times$ 60 on the monitor if pressed repeatedly.
- \*2 Slow motion speed changes to  $\triangleright$  1/32  $\Rightarrow$   $\triangleright$  1/16  $\Rightarrow$   $\triangleright$  1/8  $\Rightarrow$   $\triangleright$  1/4  $\Rightarrow$   $\triangleright$  1/2 on the monitor if pressed repeatedly.
- $*$ <sup>3</sup> Search speed changes to  $\times$  2  $\Rightarrow$   $\times$  10 on the monitor.
- \*4 Search speed changes  $\rightarrow 1 \Rightarrow \rightarrow 2 \Rightarrow 3$  on the monitor if pressed repeatedly.
- \*5 Search speed changes  $\rightarrow 1 \Rightarrow P$  on the monitor.

ENGLISH

### *Enlarging the view—Zoom in (DVD/DivX/MPEG Video/VCD)*

During moving picture playback...

**ZOOM**  $\boxed{1}$  While holding  $\boxed{\phantom{1}}$ , press  $\boxed{\phantom{1}}$  repeatedly.

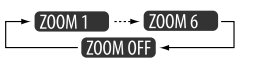

- 2 Move the enlarged portion.
- To cancel zoom, select "**ZOOM OFF**."

# *Operations using the on-screen bar (DVD/DivX/MPEG Video/VCD)*

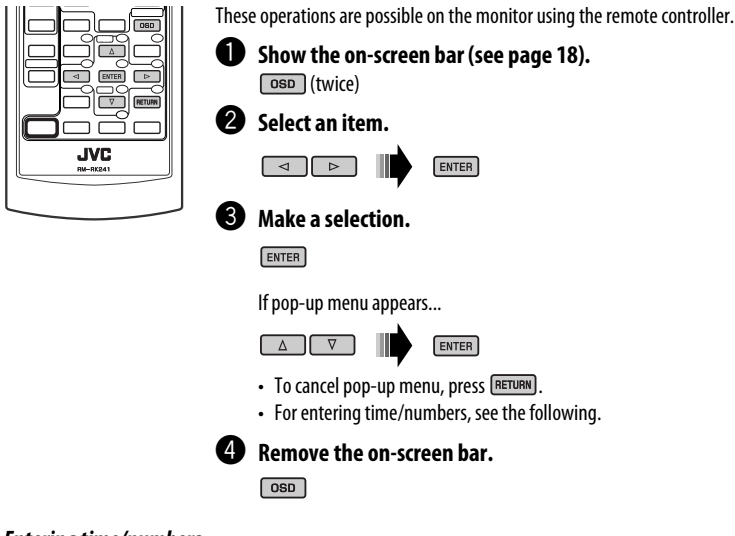

### *Entering time/numbers*

Press  $\boxed{\triangle}$   $\boxed{\triangledown}$  to change the number, then press  $\boxed{\triangle}$   $\boxed{\triangleright}$  to move to the next entry.

- Each time you press  $\boxed{\triangle}$   $\boxed{\triangledown}$ , the number increases/decreases by one value.
- After entering the numbers, press  $F_{\text{ENTER}}$ .
- It is not required to enter the zero and tailing zeros (the last two digits in the example below).

Ex.: Time search

**DVD**: \_:\_ \_:\_ \_ (Ex.: 1:02:00)

Press  $\Box$  once, then  $\Box$  twice to go to the third entry,  $\Box$  twice, then press ENTER.

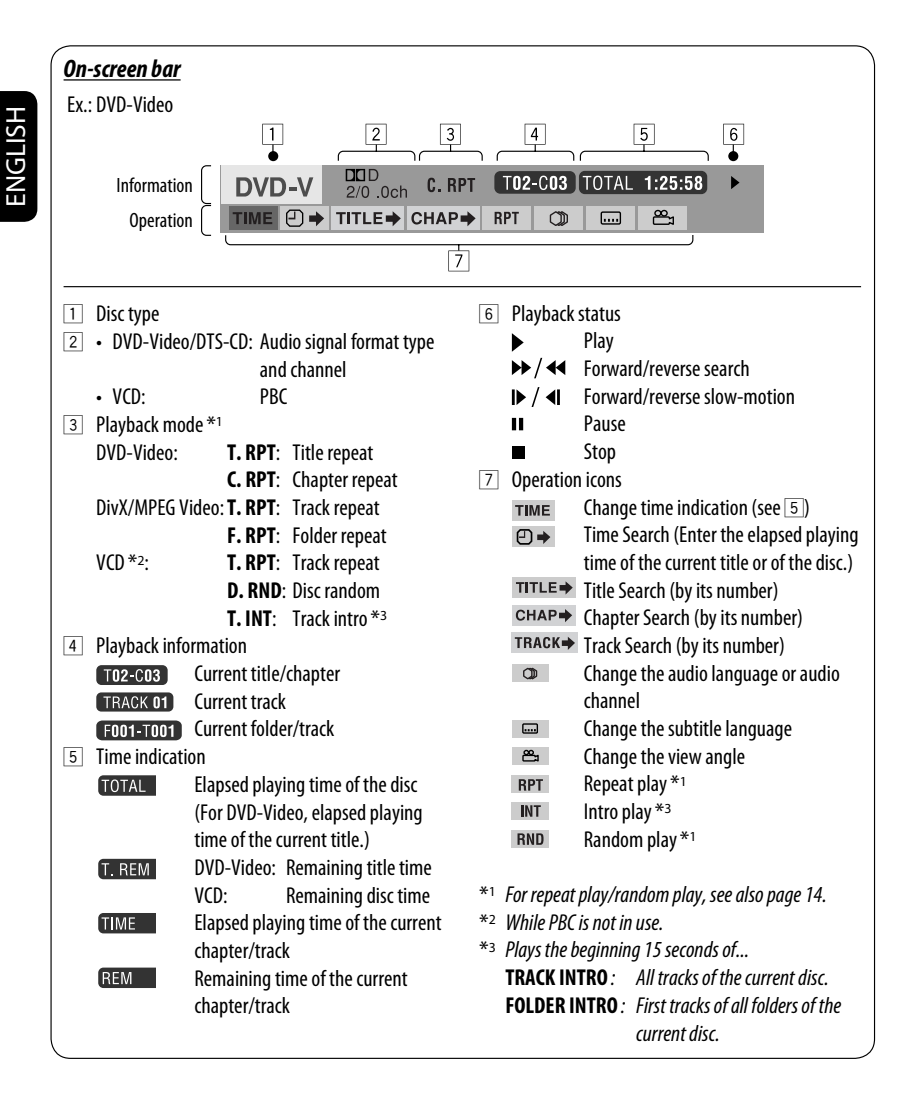

# *Operations using the control screen (DivX/MPEG Video/MP3/WMA/WAV/CD)*

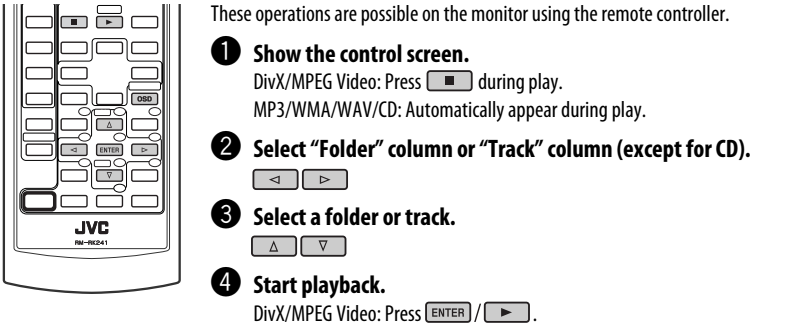

MP3/WMA/WAV/CD: Playback starts automatically.

### *Control screen*

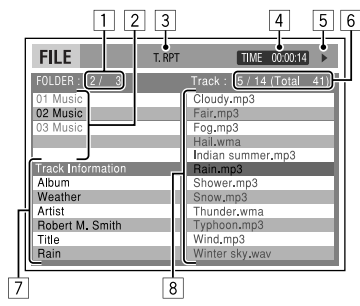

Ex.: MP3/WMA/WAV disc

- 1 Current folder number/total folder number
- 2 Folder list with the current folder selected
- 3 Selected playback mode
- 4 Elapsed playing time of the current track
- 5 Operation mode icon ( $\blacktriangleright$ ,  $\blacksquare$ , II,  $\blacktriangleright \blacktriangleright$ ,  $\blacktriangleleft \blacktriangleleft$ )
- 6 Current track number/total number of tracks in the current folder (total number of tracks on the disc)
- 7 Track information
- 8 Track list with the current track selected

### *To select a playback mode*

 $\Box$  While control screen is displayed...

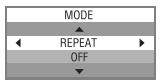

 Playback mode selection screen appears on the folder list section of the control screen.

2 Select a playback mode.

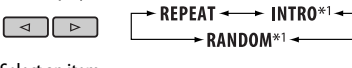

3 Select an item.

 $\boxed{\circ}$ sp

**REPEAT/INTRO:**  $\overline{\phantom{a}}$  FOLDER\*2  $\overline{\phantom{a}}$  TRACK - $\div$  OFF  $\div$ **RANDOM:**  $\cdot$  DISC  $\longrightarrow$  FOLDER\*2  $\rightarrow$ **OFF** 

4 Confirm the selection.

ENTER

- \*1 Not selectable for DivX/MPEG Video
- \*2 Not selectable for CD

Continued on the next page

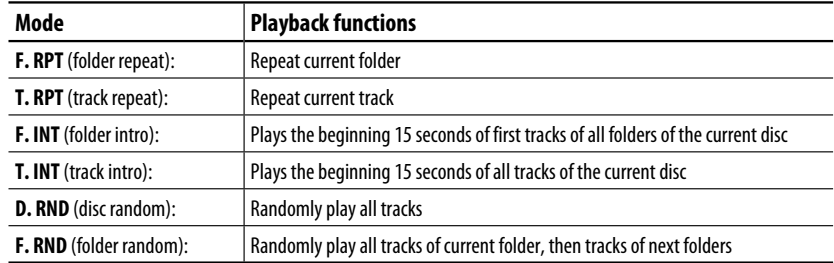

# *Operations using the list screen (DivX/MPEG Video/MP3/WMA/WAV)*

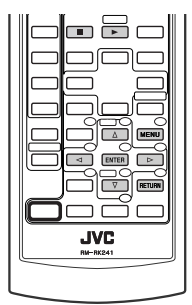

These operations are possible on the monitor using the remote controller. Before playing, you can display the folder list/track list to confirm the contents and start playing a track.

ENTER

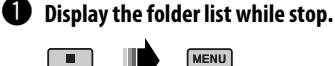

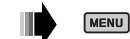

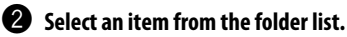

 $\Delta$ 

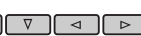

- 
- Track list of the selected folder appears.
- $\cdot$  To go back to the folder list, press  $R$  RETURN.

### **8** Select a track to start playing.

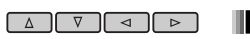

• MP3/WMA/WAV: Control screen appears (see page 19).

### *List screen*

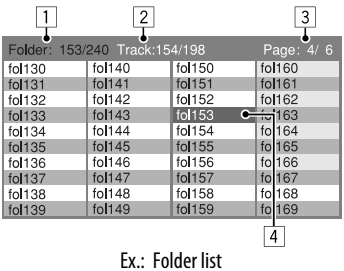

1 Current folder number/total folder number

 $ENTER$   $\sqrt{P}$ 

- 2 Current track number/total number of tracks in the current folder
- 3 Current page/total number of the pages included in the list
- 4 Current folder/track (highlighted bar)

# 20 OPERATIONS

# *Listening to the CD changer*

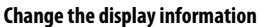

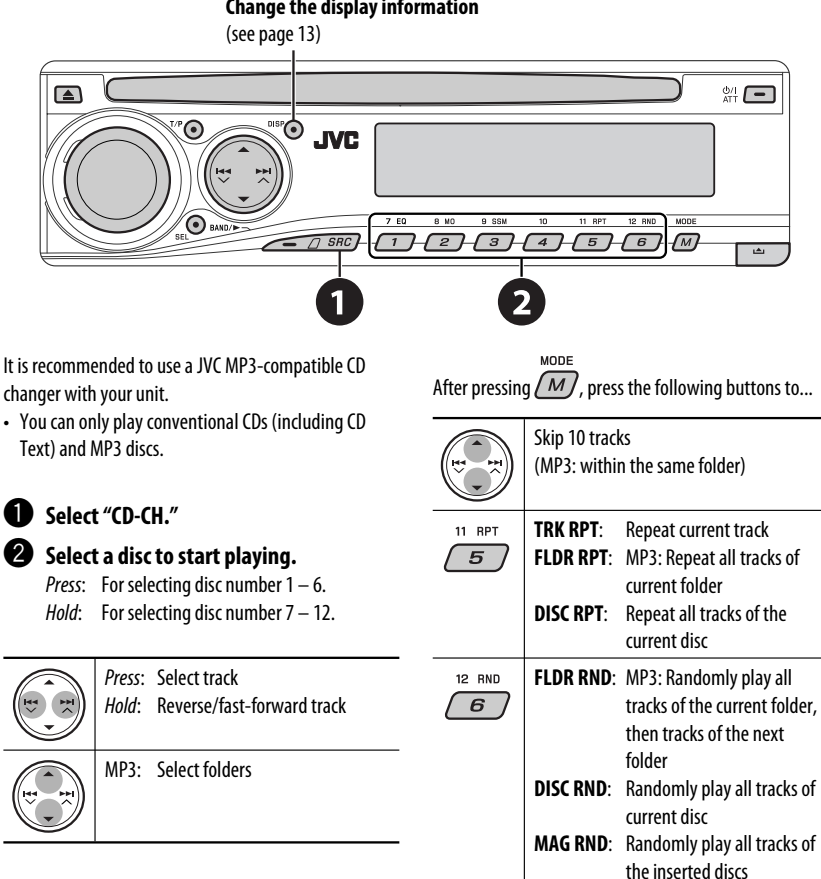

• To cancel repeat play or random play, select "**RPT OFF**" or "**RND OFF**."

ENGLISH

# *Listening to the DAB tuner*

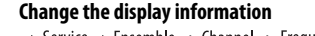

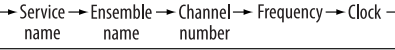

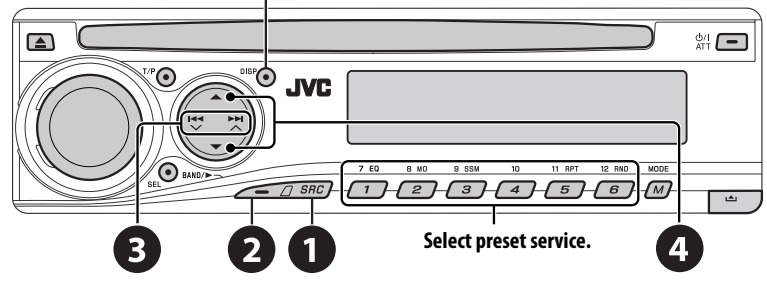

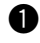

ENGLISH

# ~ **Select "DAB."**

**2** Select the bands.  $\rightarrow$  DAB1  $\rightarrow$  DAB2  $\rightarrow$  DAB3 -

### **8** Searching for an ensemble.

Manual Search: Hold either one of the buttons until "MANU" flashes on the display, then press it repeatedly.

⁄ **Select a service (either primary or secondary) to listen to.**

# *Storing DAB services in memory*

While listening to a DAB service...

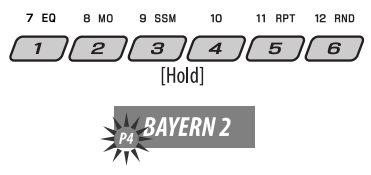

# *Activating/deactivating TA/PTY Standby Reception*

- Operations are exactly the same as explained on page 12 for FM RDS stations.
- You cannot store PTY codes separately for the DAB tuner and for the FM tuner.

# *Tracing the same programme— Alternative Frequency Reception*

• **While receiving a DAB service:**

 When driving in an area where a service cannot be received, this unit automatically tunes in to another ensemble or FM RDS station, broadcasting the same programme.

• **While receiving an FM RDS station:** When driving in an area where a DAB service is broadcasting the same programme as the FM RDS station is broadcasting, this unit automatically tunes in to the DAB service.

When shipped from the factory, Alternative Frequency Reception is activated.

**To deactivate the Alternative Frequency Reception,** see page 28.

# *Listening to the iPod / D. player*

**Change the display information**

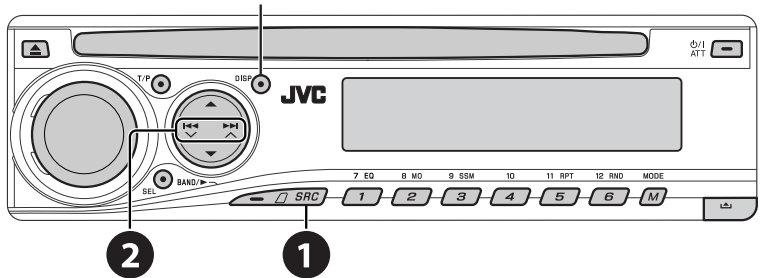

Before operating, connect either one of the following (separately purchased) to the CD changer jack on the rear of this unit.

- **Interface adapter for iPod**—KS-PD100 for controlling an iPod.
- **D. player interface adapter**—KS-PD500 for controlling a D. player.

### **Preparations**

Make sure "CHANGER" is selected for the external input setting, see page 28.

~ **Select "IPOD" or "D. PLAYER."**

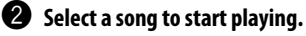

# *Selecting a track from the menu*

### **1 Enter the main menu.**

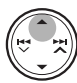

This mode will be canceled if no operations are done for about 5 seconds.

# **2 Select the desired menu.**

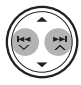

# **For iPod:**

**PLAYLIST** ←→ ARTISTS ←→ ALBUMS ←→ SONGS ← GENRES ← COMPOSER ← (back to the beginning)

**For D. player: PLAYLIST** ←→ ARTIST ←→ ALBUM ←→ GENRE **←→ TRACK ←→** (back to the beginning)

## **3 Confirm the selection.**

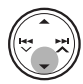

- To move back to the previous menu, press  $\blacktriangle$ .
- If a track is selected, playback starts automatically.
- Holding  $\leftarrow \rightarrow \leftarrow \rightarrow \leftarrow \right$  can skip 10 items at a time.
- 

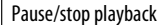

• To resume playback, press the button again.

Press: Select tracks

Hold: Reverse/fast-forward track

ENGLISH

Continued on the next page

MODE After pressing  $(M)$ , press the following buttons to...

11 RPT **ONE RPT:** Functions the same as "Repeat One" or "Repeat Mode → One." Functions the same as "Repeat One." Functions the same as "Repeat Mode → One." 5 Functions the same as "Repeat All" or "Repeat Mode  $\rightarrow$  All." 12 RND **ALBM RND**\*: Functions the same as "Shuffle Albums" of the iPod. 6 **SONG RND/RND ON:** Functions the same as "Shuffle Songs" or "Random Play  $\rightarrow$  On."

• To cancel repeat play or random play, select "**RPT OFF**" or "**RND OFF**."

\* iPod: Functions only if you select "ALL" in "ALBUMS" of the main "MENU."

# *Listening to the other external components*

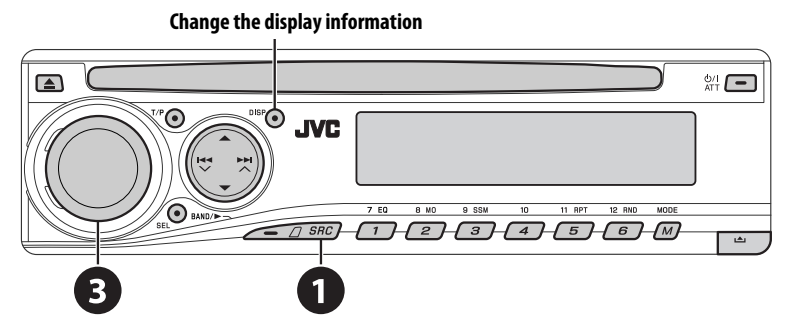

You can connect an external component to the CD changer jack on the rear using the **Line Input Adapter**—KS-U57 (not supplied) or **AUX Input Adapter**—KS-U58 (not supplied). Make sure "EXT IN" is selected for the external input setting, see page 28.

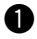

~ **Select "EXT IN."**

- **2** Turn on the connected component and start playing the source.
- **<sup>8</sup>** Adjust the volume.
- ⁄ **Adjust the sound as you want (see pages 25 and 26).**

### 24 EXTERNAL DEVICES

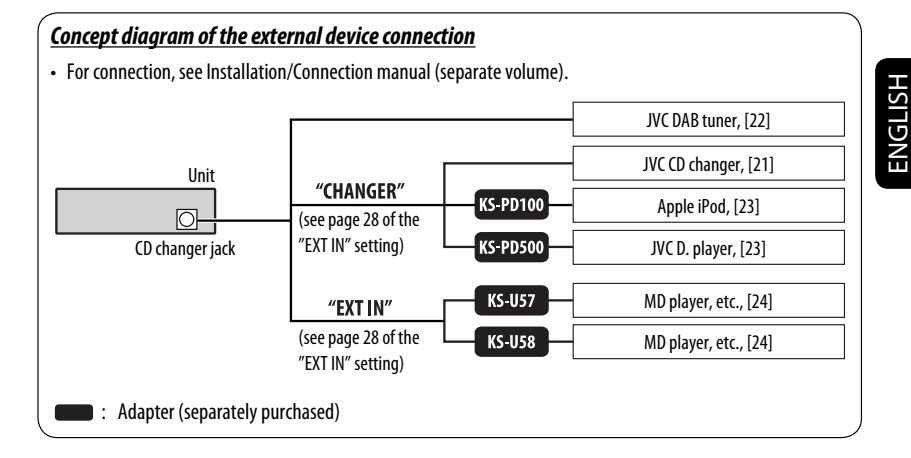

# *Selecting a preset sound mode*

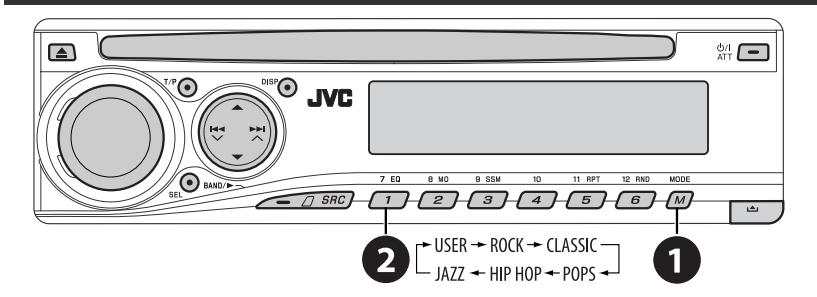

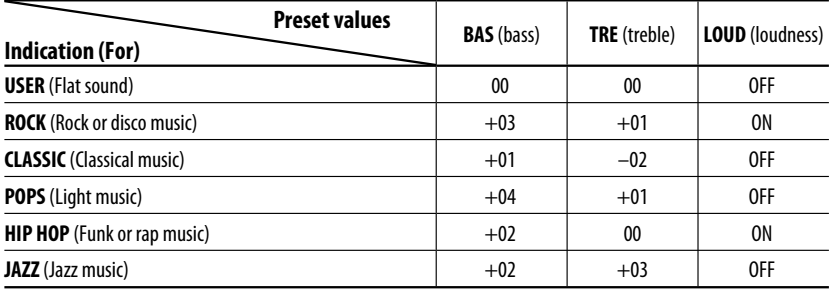

# *Adjusting the sound*

**1**

SEI

 $\overline{\phantom{a}}$ 

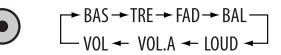

# **2 Adjust the level.**

$$
\bigodot(\mathsf{Turn})
$$

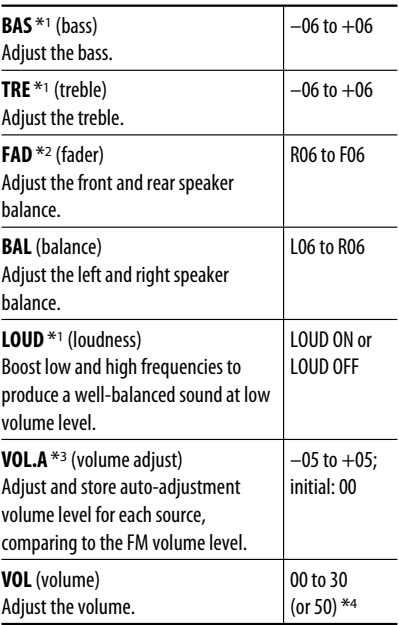

- \*1 When you adjust the bass, treble, or loudness, the adjustment you have made is stored for the currently selected sound mode (C-EQ) including "USER."
- \*2 If you are using a two-speaker system, set the fader level to "00."
- \*3 You cannot make an adjustment for FM. "FIX" appears.
- \*4 Depending on the amplifier gain control setting. (See page 28 for details.)

# *General settings — PSM*

You can change PSM (Preferred Setting Mode) items listed in the table on pages 27 and 28.

# **1 Enter the PSM settings.**

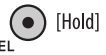

**2 Select a PSM item.**

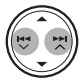

**3 Select or adjust the selected PSM item.**

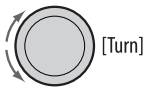

- **4 Repeat steps 2 and 3 to adjust other PSM items if necessary.**
- **5 Finish the procedure.**

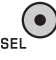

Download from Www.Somanuals.com. All Manuals Search And Download.

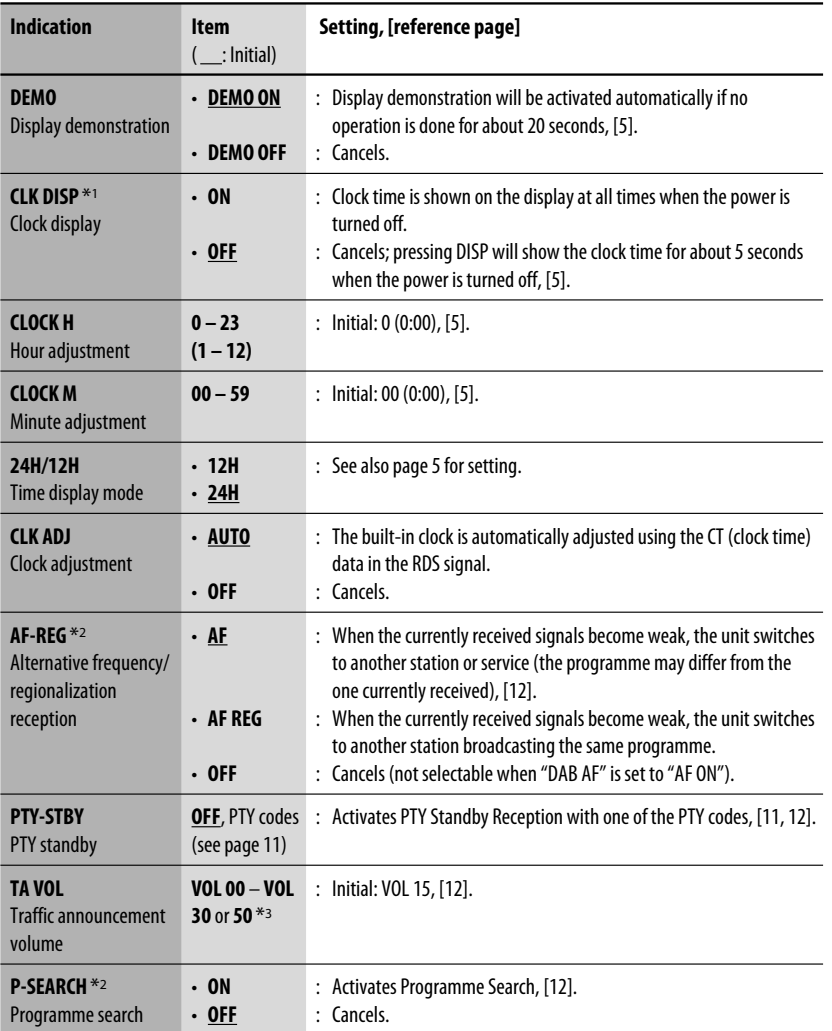

\*1 If the power supply is not interrupted by turning off the ignition key of your car, it is recommended to select "OFF" to save the car's battery.

\*2 Only for RDS FM stations.

\*3 Depending on the "AMP GAIN" setting.

Continued on the next page

ENGLISH

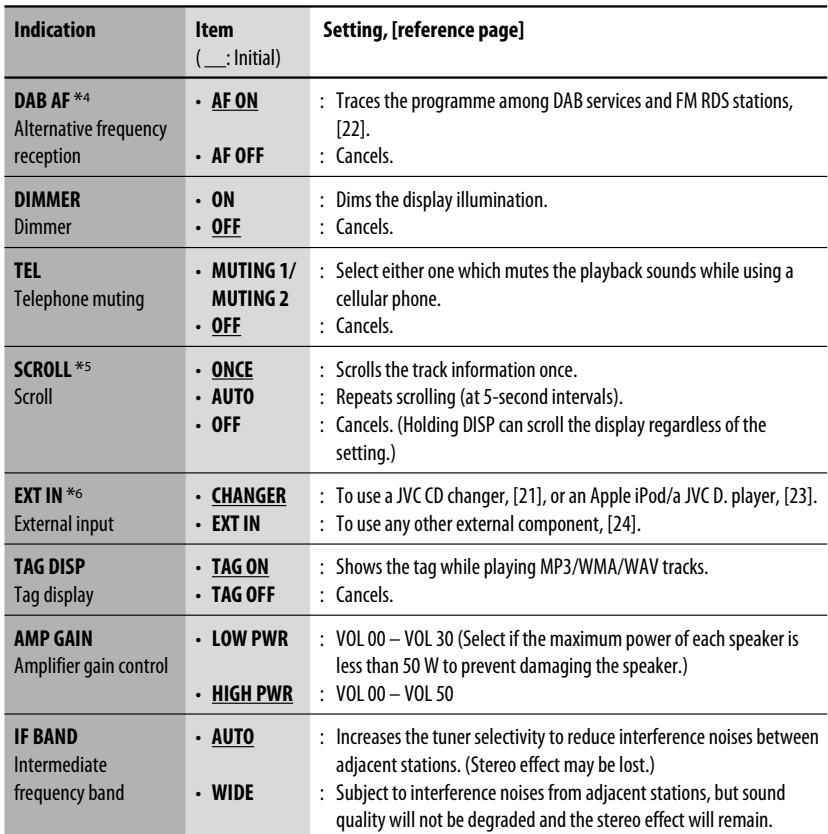

\*4 Displayed only when DAB tuner is connected.

\*5 Some characters or symbols will not be shown correctly (or will be blanked) on the display.

\*6 Displayed only when one of the following sources is selected—FM, AM, DAB, or DISC.

# ENGLISH

# *Disc setup menu*

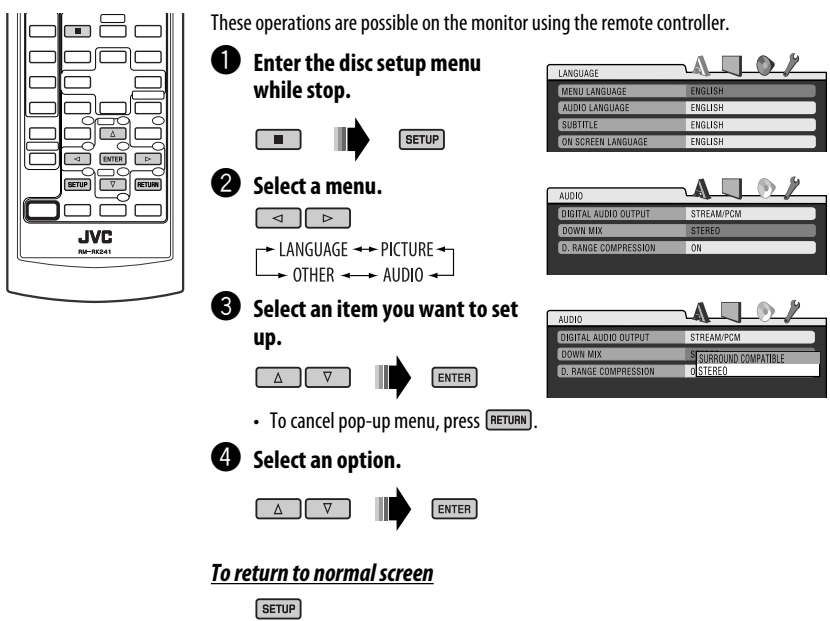

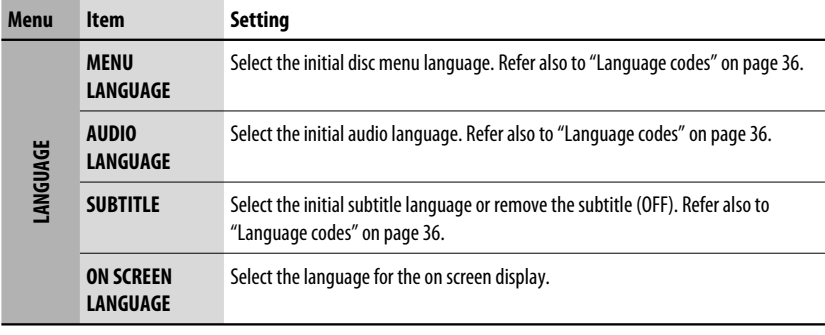

Continued on the next page

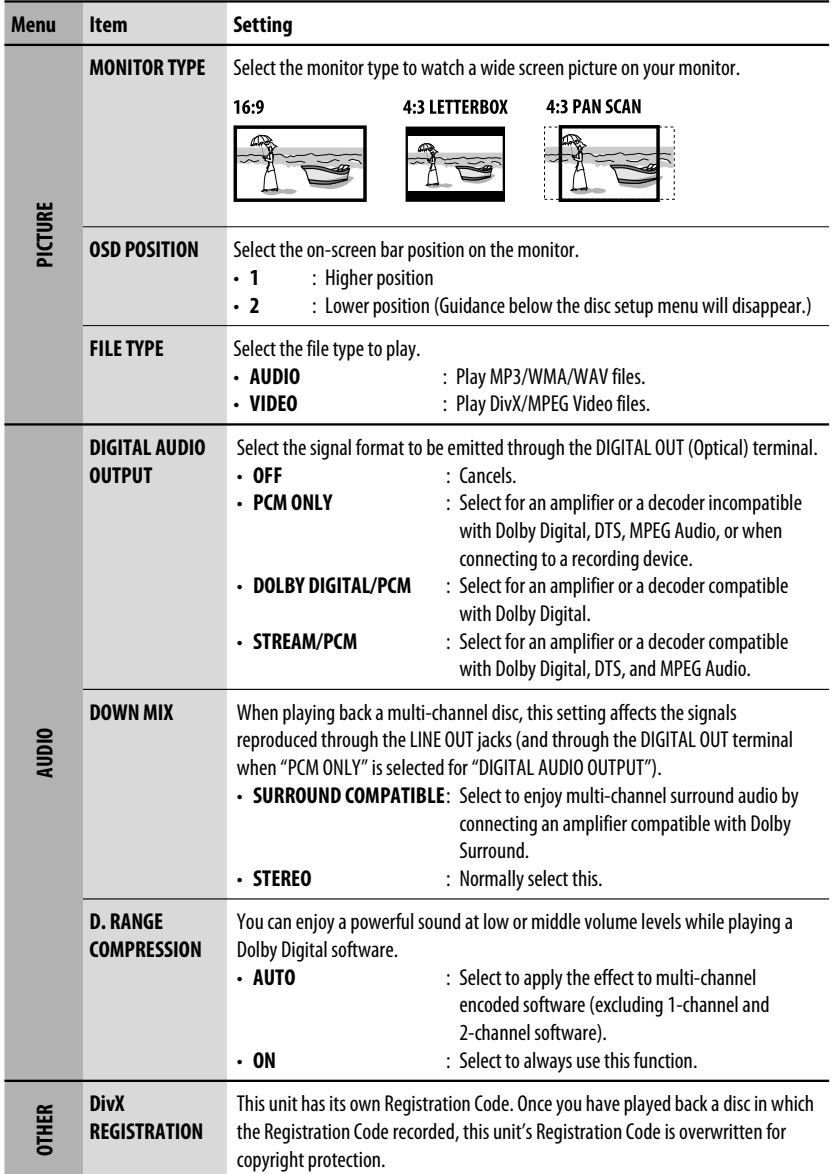

# *Maintenance*

# *How to clean the connectors*

Frequent detachment will deteriorate the connectors. To minimize this possibility, periodically wipe the connectors with a cotton swab or cloth moistened with alcohol, being careful not to damage the connectors.

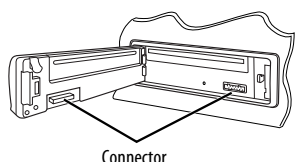

### *Moisture condensation*

Moisture may condense on the lens inside the unit in the following cases:

- After starting the heater in the car.
- If it becomes very humid inside the car.

Should this occur, the unit may malfunction. In this case, eject the disc and leave the unit turned on for a few hours until the moisture evaporates.

# *How to handle discs*

**When removing a disc from its case,** press down the center holder of the case and lift the disc out, holding it by the edges.

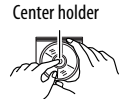

• Always hold the disc by the edges. Do not touch its recording surface.

**When storing a disc into its case,** gently insert the disc around the center holder (with the printed surface facing up).

• Make sure to store discs into the cases after use.

# *To keep discs clean*

A dirty disc may not play correctly. If a disc does become dirty, wipe it with a soft cloth in a straight line from center to edge.

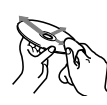

• Do not use any solvent (for example, conventional record cleaner, spray, thinner, benzine, etc.) to clean discs.

### *To play new discs*

New discs may have some rough spots around the inner and outer edges. If such a disc is used, this unit may reject the disc.

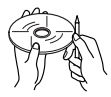

To remove these rough spots, rub the edges with a pencil or ball-point pen, etc.

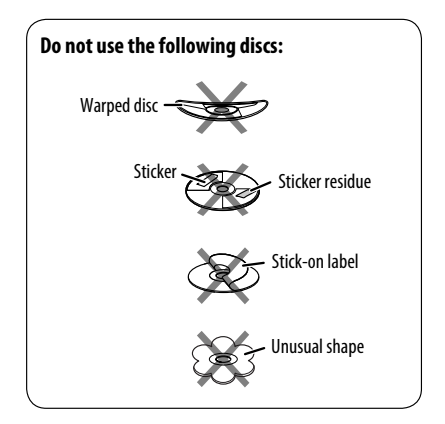

# *More about this unit*

# *General*

### *Turning on the power*

By pressing SRC on the unit, you can also turn on the power. If the source is ready, playback starts.

### *Turning off the power*

• If you turn off the power while listening to a disc, disc play will start automatically, next time you turn on the power.

# *FM/AM/RDS*

### *Storing stations in memory*

- During SSM search...
	- Received stations are preset in No. 1 (lowest frequency) to No. 6 (highest frequency).
	- When SSM is over, the station stored in No. 1 will be automatically tuned in.
- When storing stations, the previously preset stations are erased and stations are stored newly.

### *FM RDS operations*

- Network-Tracking Reception requires two types of RDS signals—PI (Programme Identification) and AF (Alternative Frequency) to work correctly. Without receiving these data correctly, Network-Tracking Reception will not operate correctly.
- If a Traffic Announcement is received by TA Standby Reception, the volume level automatically changes to the preset level (TA VOL) if the current level is lower than the preset level.
- When Alternative Frequency Reception is activated (with AF selected), Network-Tracking Reception is also activated automatically. On the other hand, Network-Tracking Reception cannot be deactivated without deactivating Alternative Frequency Reception. (See pages 27 and 28.)

• If you want to know more about RDS, visit <http://www.rds.org.uk>.

# *Disc*

### *General*

- In this manual, words "track" and "file" are interchangeably used when referring to DivX/MPEG Video/MP3/WMA/WAV files and their file names.
- This unit can also play back 8 cm discs.
- This unit can only play back audio CD (CD-DA) files if different type of files are recorded in the same disc.

### *Inserting a disc*

• When a disc is inserted upside down, "PLEASE" and "EJECT" appear alternately on the display. Press  $\triangleq$  to eject the disc.

### *Ejecting a disc*

- If the ejected disc is not removed within 15 seconds, the disc is automatically inserted again into the loading slot to protect it from dust. Playback starts automatically.
- After ejecting a disc, "NO DISC" appears and you cannot operate some of the buttons. Insert another disc or press SRC to select another playback source.

# *Playing Recordable/Rewritable discs*

- This unit can recognize a total of 5 000 files and 250 folders (a maximum of 999 files per folder).
- This unit can recognize a total 25 characters for file/ folder names.
- Use only "finalized" discs.
- This unit can play back multi-session discs; however, unclosed sessions will be skipped while playing.
- This unit may be unable to play back some discs or files due to their characteristics or recording conditions.
- Rewritable discs may require a longer readout time.

### *Playing MP3/WMA/WAV files*

- The maximum number of characters for folder and file names is 25 characters; 128 characters for MP3/ WMA/WAV tag information.
- This unit can play back files with the extension code <.mp3>, <.wma>, or <.wav> (regardless of the letter case—upper/lower).
- This unit can show the names of albums, artists (performer), and Tag (Version 1.0, 1.1, 2.2, 2.3, or 2.4) for the MP3/WMA/WAV files.
- This unit can display only one-byte characters. No other characters can be correctly displayed.
- This unit can play back files recorded in VBR (variable bit rate).

 Files recorded in VBR have a discrepancy in elapsed time indication.

- This unit cannot play back the following files:
	- MP3 files encoded with MP3i and MP3 PRO format.
	- MP3 files encoded with Layer 1/2.
	- WMA files encoded with lossless, professional, and voice format.
	- WMA files which are not based upon Windows Media® Audio.
	- WMA files copy-protected with DRM.
	- Files which have the data such as ATRAC3, etc.
	- AAC files and OGG files.

### *Playing DivX files*

- This unit can play back DivX files with the extension code <.divx>, <.div>, <.avi> (regardless of the letter case—upper/lower).
- This unit supports DivX 6.x, 5.x, 4.x, and 3.11.
- This unit supports DivX Media Format files, <.divx>  $or < \alpha$ vi $>$ .
- This unit can display a unique registration code— DivX Video-on-Demand (VOD—a kind of Digital Rights Management). For activation and more details, visit <www.divx.com/vod>.
- Audio stream should conform to MP3 or Dolby Digital.
- This unit does not support GMC (Global Motion Compression).
- The file encoded in the interlaced scanning mode may not be played back correctly.
- Index Search:

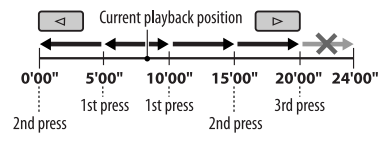

- This unit cannot play back the following files: – Files encoded in Codec (Compressor-decompressor) other than DivX Codec.
- If you want to know more about DivX, visit <http://www.divx.com>.

### *Changing the source*

• If you change the source, playback also stops (without ejecting the disc). Next time you select "DISC" for the playback source, disc play starts from where it has been stopped previously.

### *Playing MPEG Video files*

- This unit can play back MPEG Video files with the extension code <.mpg> or <.mpeg>.
- Audio stream should conform to MPEG1 Audio Layer 2.
- This unit cannot playback the following files:
	- WMV (Windows Media Video) files
	- RM (Real Media) format files

# *DAB*

- Only the primary DAB service can be preset even when you store a secondary service.
- A previously preset DAB service is erased when a new DAB service is stored in the same preset number.

Continued on the next page

# *iPod or D. player*

- When you turn on this unit, the iPod or D. player is charged through this unit.
- While the iPod or D. player is connected, all operations from the iPod or D. player are disabled. Perform all operations from this unit.
- The text information may not be displayed correctly.
- If the text information includes more than 8 characters, it scrolls on the display. This unit can display up to 40 characters.

### **Notice:**

When operating an iPod or a D. player, some operations may not be performed correctly or as intended. In this case, visit the following JVC web site:

- **For iPod users:** <http://www.jvc.co.jp/english/ car/support/ks-pd100/index.html>
- **For D. player users:** <http://www.jvc.co.jp/ english/car/support/ks-pd500/index.html>

# *General settings—PSM*

• If you change the "AMP GAIN" setting from "HIGH PWR" to "LOW PWR" while the volume level is set higher than "VOL 30," the unit automatically changes the volume level to "VOL 30."

# *Disc setup menu*

- When the language you have selected is not recorded on a disc, the original language is automatically used as the initial language. In addition, for some discs, the initial languages settings will not work as you set due to their internal disc programming.
- When you select "16:9" for a picture whose aspect ratio is 4:3, the picture slightly changes due to the process for converting the picture width.
- Even if "4:3 PAN SCAN" is selected, the screen size may become "4:3 LETTERBOX" for some discs.

# *On-screen guide icons*

During playback, the following guide icons may appear for a while on the monitor.

: Playback

 $\mathbf{D}$  $\Box$ 

**nd**: Pause

- : DVD-Video/VCD: Forward slow motion
	- : DVD-Video: Reverse slow motion
- $\blacktriangleright$  : Forward search  $\overline{\mathbf{A}}$ 
	- : Reverse search

DVD: The following icons appear at the beginning of a scene containing:

- **in**: Multi-subtitle languages
- **(a)**: Multi-audio languages
- **ex**: Multi-angle views

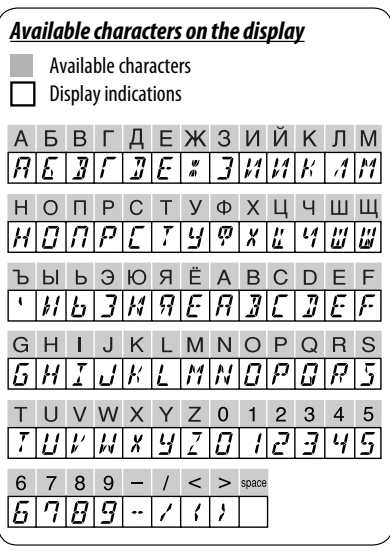

### *About sounds reproduced through the rear terminals*

• **Through the analog terminals (Speaker out/LINE OUT):** 2-channel signal is emitted. When playing a multi-channel encoded disc, multi-channel signals are downmixed. DTS sound cannot be reproduced. (AUDIO—DOWN MIX: see page 30.)

• **Through DIGITAL OUT (optical):**

 Digital signals (Linear PCM, Dolby Digital, DTS, MPEG Audio) are emitted through this terminal. (For more details, see table below.)

 To reproduce multi-channel sounds such as Dolby Digital, DTS, and MPEG Audio, connect an amplifier or a decoder compatible with these multi-channel sources to this terminal, and set "DIGITAL AUDIO OUTPUT" correctly. (See page 30.)

### *Output signals through the DIGITAL OUT terminal*

Output signals are different depending on the "DIGITAL AUDIO OUTPUT" setting on the setup menu (see page 30).

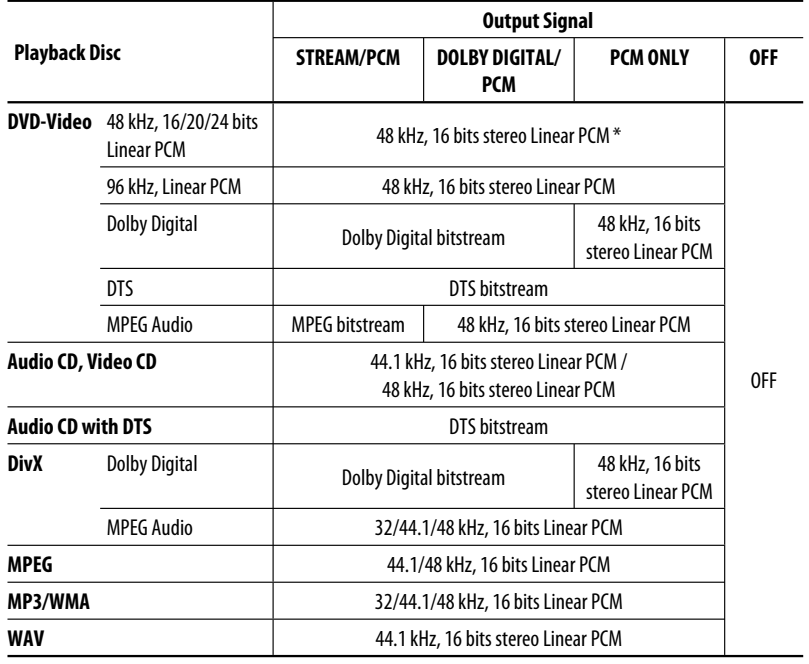

\* Digital signals may be emitted at 20 or 24 bits (at their original bit rate) through the DIGITAL OUT terminal if the discs are not copy-protected.

Continued on the next page

# *Language codes*

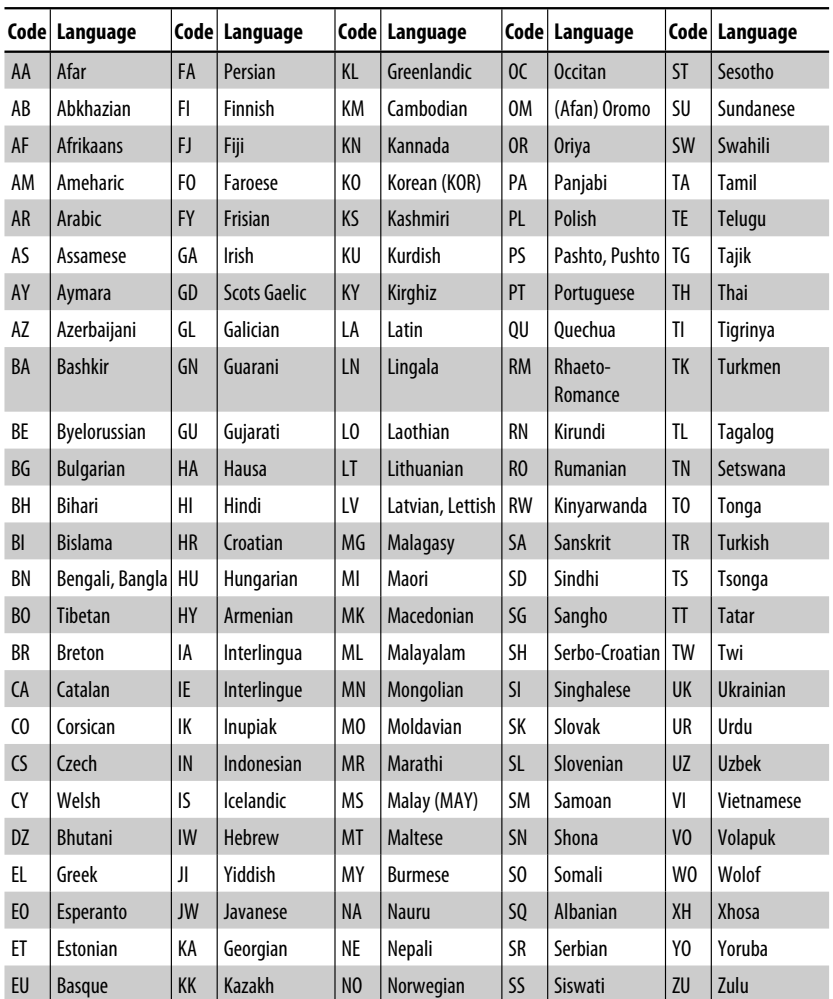
# *Troubleshooting*

What appears to be trouble is not always serious. Check the following points before calling a service center.

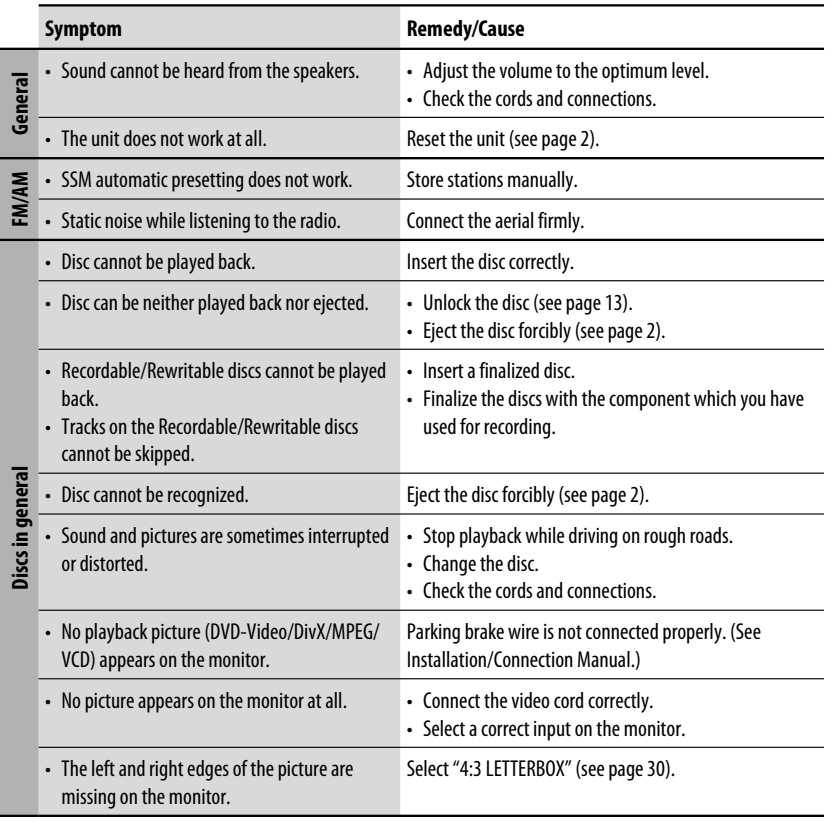

Continued on the next page

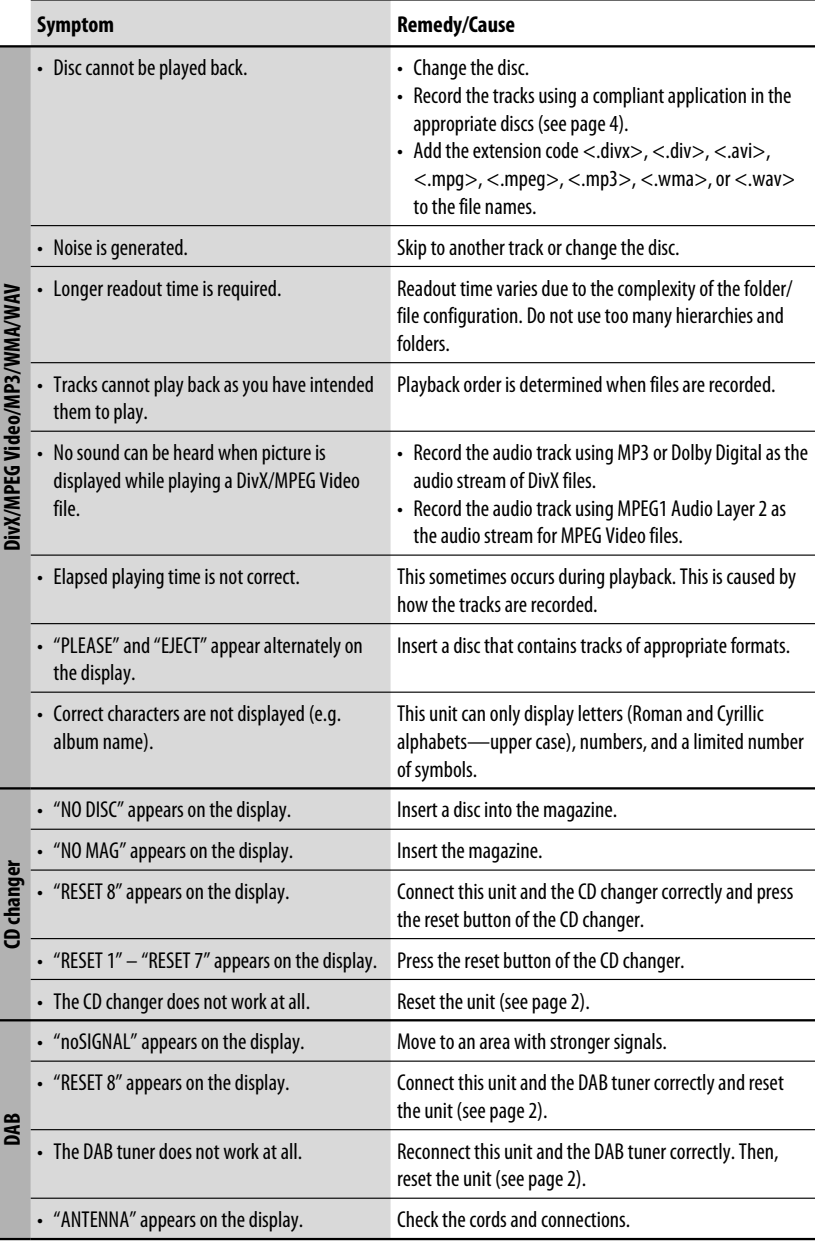

Download from Www.Somanuals.com. All Manuals Search And Download.

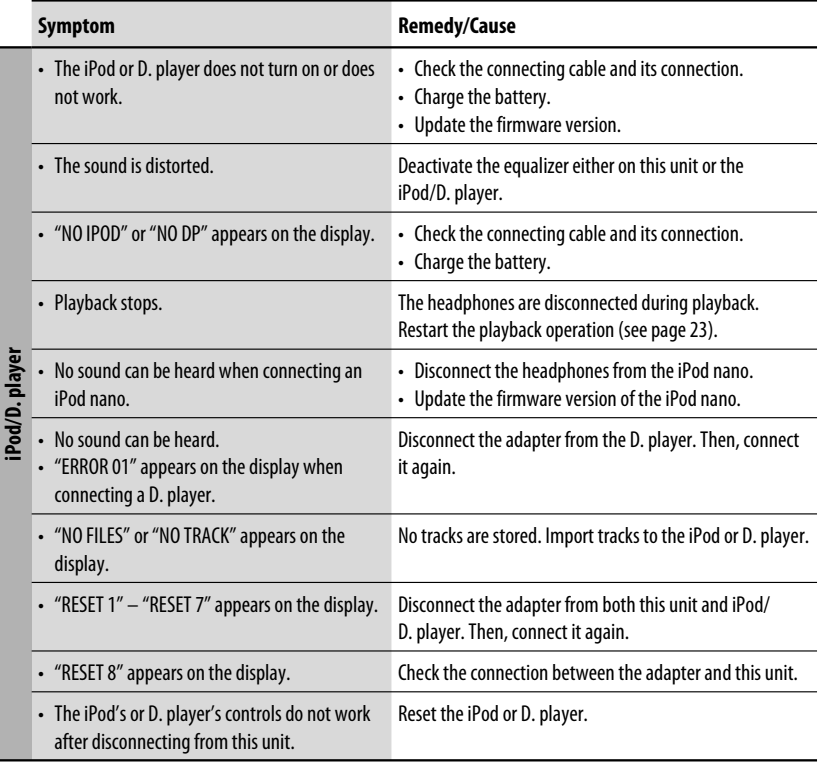

- Manufactured under license from Dolby Laboratories. Dolby and the double-D symbol are trademarks of Dolby Laboratories.
- "DTS" and "DTS Digital Out" are registered trademarks of DTS, Inc.
- "DVD Logo" is a trademark of DVD Format/Logo Licensing Corporation registered in the US, Japan and other countries.
- DivX, DivX Ultra Certified, and associated logos are trademarks of DivX, inc. and are used under license.
- Official DivX® Ultra Certified product
- Plays all versions of DivX® video (including DivX® 6) with enhanced playback of DivX® media files and the DivX® Media Format
- Microsoft and Windows Media are either registered trademarks or trademarks of Microsoft Corporation in the United States and/or other countries.
- iPod is a trademark of Apple Computer, Inc., registered in the U.S. and other countries.

ENGLISH

# *Specifications*

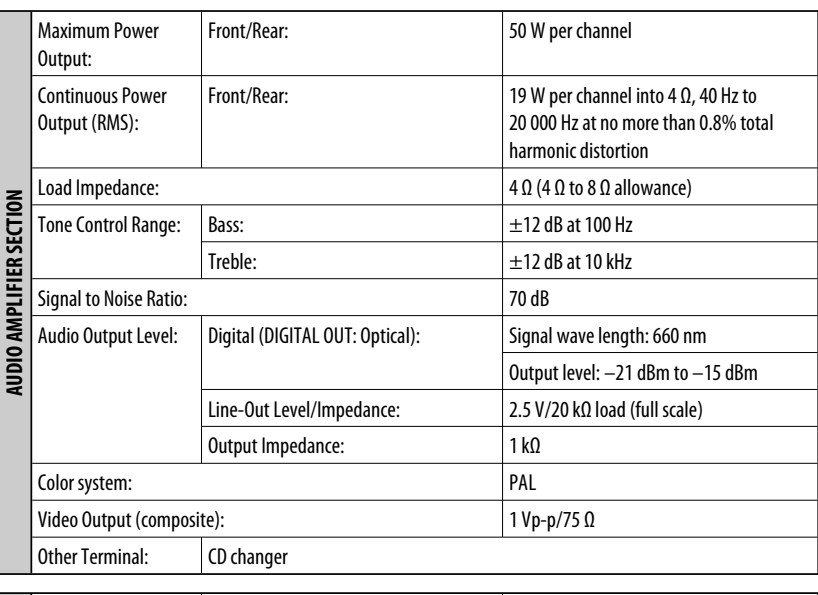

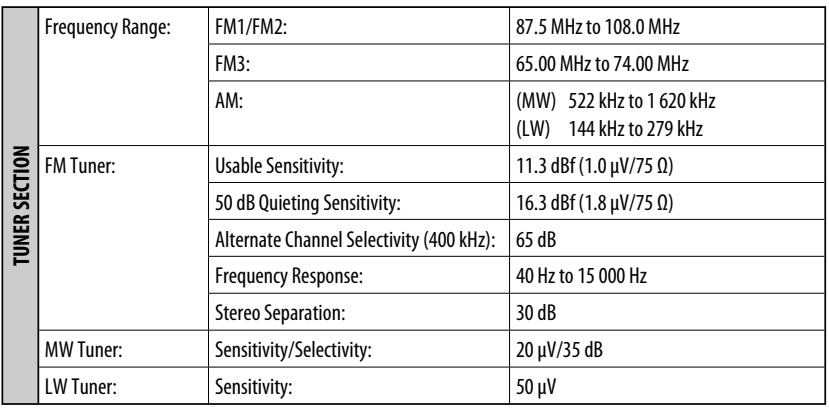

 $\overline{\phantom{0}}$ 

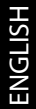

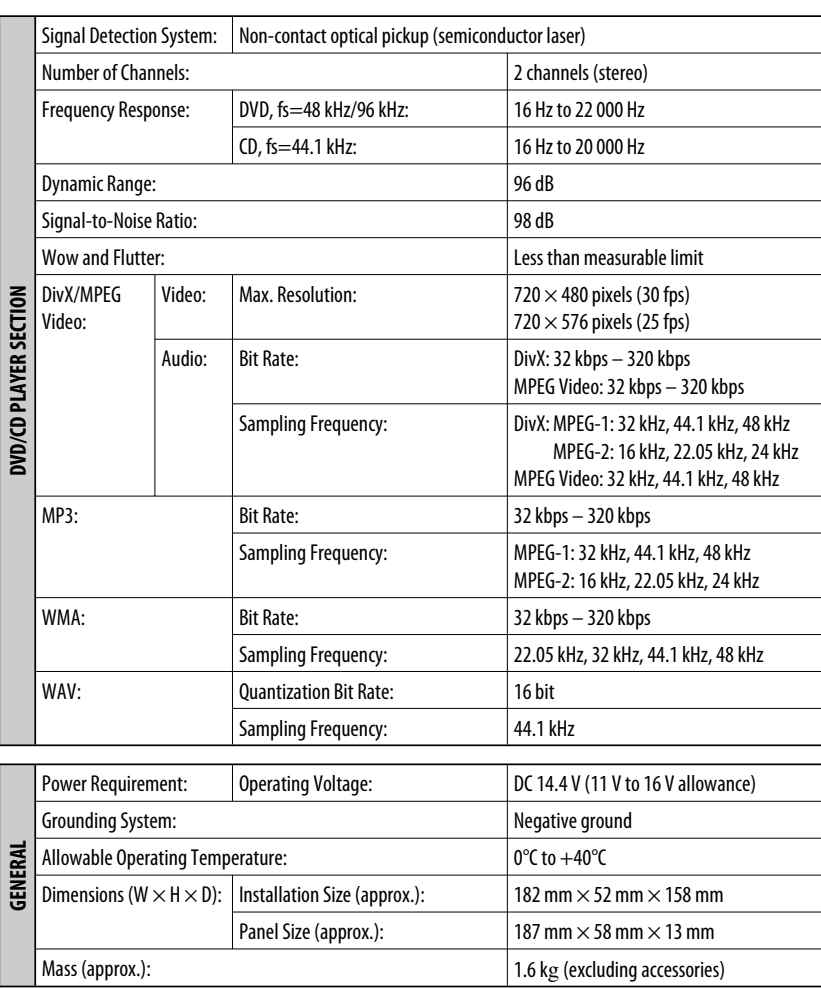

Design and specifications are subject to change without notice.

Благодарим Вас за приобретение изделия JVC.

Перед тем, как приступать к эксплуатации, пожалуйста, внимательно прочитайте все инструкции с тем, чтобы полностью изучить и обеспечить оптимальную работу этого устройства.

### *ВАЖНО ДЛЯ ЛАЗЕРНОЙ АППАРАТУРЫ*

- 1. ЛАЗЕРНАЯ АППАРАТУРА КЛАССА 1
- 2. **ПРЕДУПРЕЖДЕНИЕ:** Не открывайте верхнюю крышку. Внутри устройства нет частей, которые пользователь может отремонтировать. Ремонт должен осуществляться квалифицированным обслуживающим персоналом.
- 3. **ПРЕДУПРЕЖДЕНИЕ:** В открытом состоянии происходит видимое и/или невидимое излучение лазера класса 1M. Не смотрите непосредственно в оптические инструменты.
- 4. ЭТИКЕТКА: ПРЕДУПРЕЖДАЮЩАЯ ЭТИКЕТКА, РАЗМЕЩЕННАЯ НА НАРУЖНОЙ СТОРОНЕ УСТРОЙСТВА.

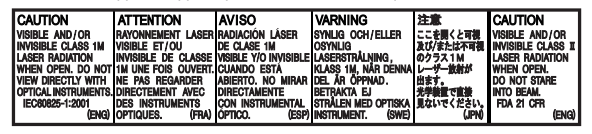

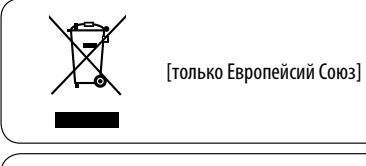

### *Как перенастроить Ваше устройство*

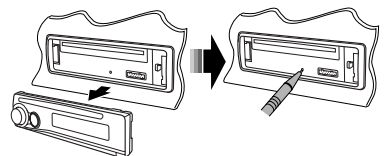

• Запрограммированные настройки будут также удалены.

#### **Язык отображения:**

В данном руководстве в качестве примера языка отображения используется английский язык. Язык отображения на мониторе можно выбрать с помощью настройки "ЯЗЬIK" (см. стр. 29).

### *Принудительное извлечение диска*

$$
\sum_{\text{total}}^{3/1}
$$

- Будьте осторожны, не уроните диск при извлечении.
- Если это не поможет, попробуйте перенастроить приемник.

### *Использование режима настройки функций*

При нажатии кнопки M MODE приемник переходит в режим функций, после чего нумерованные кнопки и кнопки ▲/▼ работают как кнопки вызова различных функций.

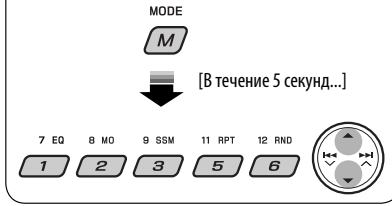

 В соответствии с Законом Российской Федерации "О защите прав потре бителей" срок службы (годности) данного товара "по истечении которого он может представлять опасность для жизни, здоровья потребителя, причинять вред его имуществу или окружающей среде" составляет семь (7) лет со дня производства. Этот срок является временем, в течение которого потребитель данного товара может безопасно им пользоваться при условии соблюдения инструкции по эксплуатации данного товара, проводя необходимое обслуживание, включающее замену расходных материалов и/или соответствующее ремонтное обеспечение в специализированном сервисном центре.

 Дополнительные косметические материалы к данному товару, поставляе мые вместе с ним, могут храниться в течение двух (2) лет со дня его производства.

 Срок службы (годности), кроме срока хранения дополнительных космети ческих материалов, упомянутых в предыдущих двух пунктах, не затрагивает никаких других прав потребителя, в частности, гарантийного свидетельства JVC, которое он может получить в соответствии с законом о правах потребителя или других законов, связанных с ним.

# РУCCKИЙ

#### **ПРЕДУПРЕЖДЕНИЯ: Предотвращение несчастных случаев и повреждений**

- **НЕ устанавливайте устройство в местах, где:**
	- **оно может помешать рулевому управлению и переключению передач;**
	- **оно может помешать функционированию средств безопасности, например, пневмоподушкам;**
	- **может ухудшиться обзор.**
- **НЕ управляйте устройством во время вождения автомобиля.**
- **При необходимости управления устройством во время вождения автомобиля внимательно следите за дорогой.**
- **Водителю не следует смотреть на монитор во время вождения. Если стояночный тормоз не включен, на мониторе появляется сообщение "BОДИТЕЛЬ НЕ ДОЛЖЕН СМОТРЕТЬ НА МОНИТОР ВО ВРЕМЯ ВОЖДЕНИЯ." и изображение воспроизведения отображаться не будет.**
	- **Это предупреждение появляется только в том случае, если провод стояночного тормоза подключен к стояночной тормозной системе автомобиля (см. Pуководство по установке/подключению).**

Это устройство оборудовано системой защиты авторских прав, методы которой защищены патентами США, права на котоpые принадлежат Macrovision и другим владельцам авторских прав. Использование атой технологии защиты авторских прав должно быть санкциониpовано Macrovision и предназначается для домашнего и другого ограниченного использования, кpоме случаев, когда Macrovision санкциониpует обратное. Разборка системы запрещена.

### *Для Вашей безопасности...*

- Не повышайте слишком сильно громкость, поскольку в результате этого заглушаются внешние звуки, что делает опасным управление автомобилем.
- Остановите автомобиль перед тем, как выполнять любые сложные операции.

### *Температура внутри автомобиля...*

Если Вы припарковали Ваш автомобиль на длительное время в жаркую или холодную погоду, перед тем, как включать это устройство, подождите до тех пор, пока температура в автомобиле не придет в норму.

# **CОДЕРЖАНИЕ**

### ВВЕДЕНИЕ

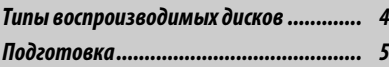

### ОПЕРАЦИИ

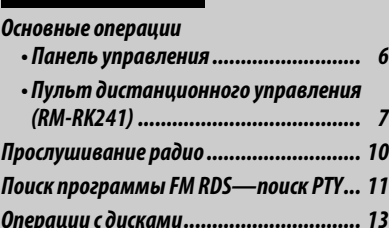

### ВНЕШНИЕ УСТРОЙСТВА

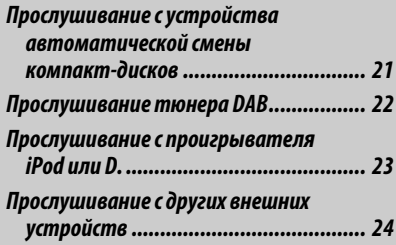

### НАСТРОЙКИ

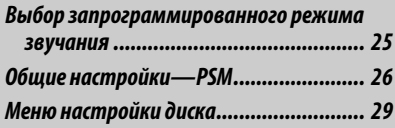

### СПРАВОЧНАЯ ИНФОРМАЦИЯ

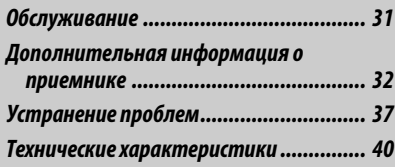

# *Типы воспроизводимых дисков*

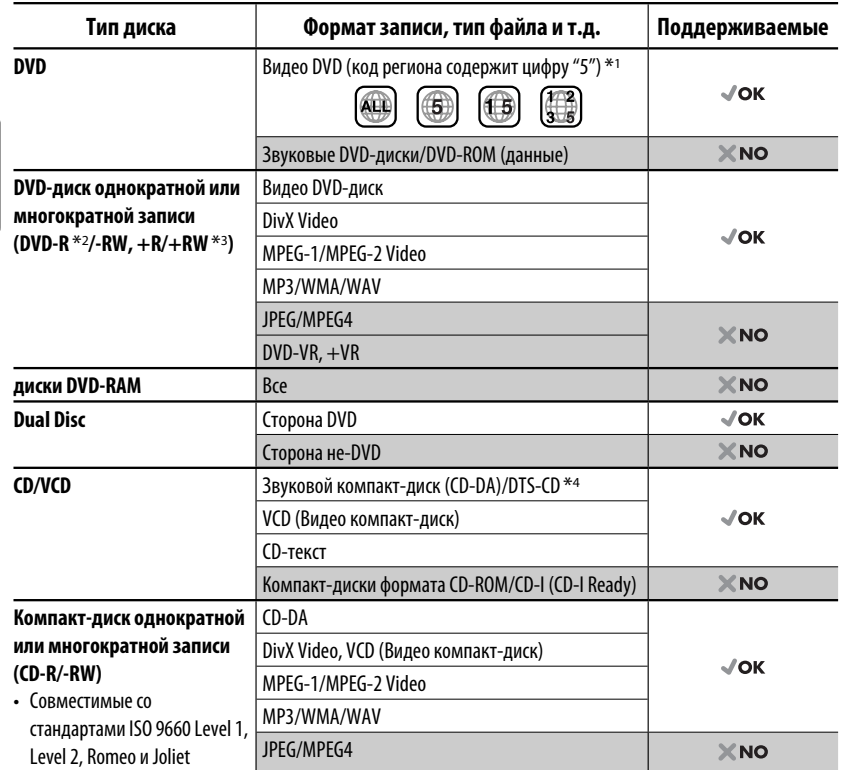

\*1 Если вставить видео DVD-диск с неправильным кодом региона, на мониторе отображается сообщение "ОЩИБКА В КОДЕ РЕГИОНА".

- \*2 Диски DVD-R, записанные в формате "multi-border", тоже воспроизводятся (кроме двухслойных дисков).
- $*$ з Возможно воспроизведение завершенных дисков  $+R/+RW$  (только в видеоформате). Однако использование двухслойных дисков +R на этом устройстве не рекомендуется.
- \*4 Для воспроизведения звука в формате DTS используйте терминал DIGITAL OUT (Цифровой выход) (см. также стр. 30 и 35).

#### *Предостережение для воспроизведения дисков DualDisc*

Сторона диска DualDisc, отличная от DVD, не совместима со стандартом "Compact Disc Digital Audio". Поэтому не рекомендуется использовать сторону диска DualDisc, отличную от DVD, на данном устройстве.

#### *Предостережение, касающееся настройки громкости*

По сравнению с другими источниками звука диски создают незначительный шум. Уменьшите громкость перед воспроизведением диска, чтобы предотвратить повреждение динамиков из-за внезапного повышения уровня громкости на выходе.

# *Подготовка*

### *Отмена демонстрации функций дисплея и настройка часов*

• См. также стр. 27.

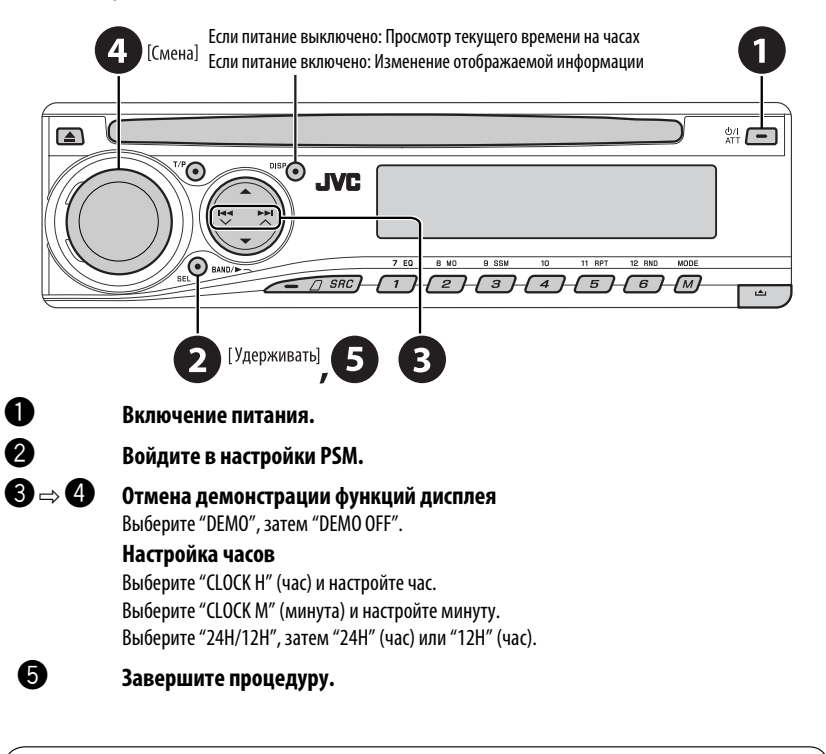

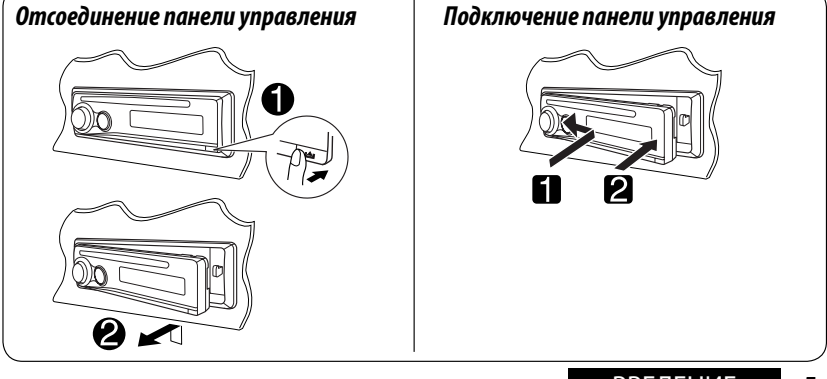

ВВЕДЕНИЕ 5 Download from Www.Somanuals.com. All Manuals Search And

### *Основные операции — Панель управления*

• **Включение или выключение функции**  • **Включение питания. резервного приема TA.** • **Выключение питания** [Удерживать]. • **Поиск программы RDS** [Удерживать]. • **Ослабление звука (при включенном питании).** • **DISC: Выбор названия или папки.** • **IPOD/D.PLAYER: Вход в главное меню/Пауза или останов воспроизведения/Подтверждение выбора.** • **DAB: Выберите службу. Регулятор громкости Окно дисплея** [Смена] **Изменение Изменение отображаемой отображаемой информации информации. Загрузочный отсек**  $\frac{1}{\Delta T + 1}$ **JVC**  $\sqrt{1}$  $\sqrt{1}$  SRC  $\sqrt{2}$  $\sqrt{s}$ <u> ச</u>  $\sqrt{4}$  $\sqrt{5}$ • **FM/AM/DAB: Выбор**  • **Настройка режима звучания. Отсоединение**  • **Войдите в настройки PSM запрограммированной панели.** [Удерживать]. **радиостанции или службы.** • **DISC: Выбор раздела/названия/** • **FM/AM/DAB: Поиск радиостанции или папки/дорожки/диска (для блока трансляции. устройства автоматической смены**  • **DISC: Выбор раздела или дорожки. компакт-дисков).** • **IPOD/D.PLAYER: Выберите дорожку. Вход в режим настройки функций.**  $BAND/\rightarrow$ Нажмите кнопку M MODE, а затем одну из следующих кнопок (в течение 5 секунд)...<br>FO Выбор режимов звучания • **FM/AM/DAB: Выберите диапазон частот. EQ** : Выбор режимов звучания. • **DISC: Начало воспроизведения. MO** : Включение или выключение монофонического приема. **SRC SSM** : Автоматическое программирование **Осуществляет выбор источника звука.** радиостанции [Удерживать]. **RPT** : Выбор повторного воспроизведения.  $FM/AM \rightarrow DAB^* \rightarrow DISC^* \rightarrow CD-CH^*/IPOD^*$ **RND** : Выбор произвольного **D.PLAYER** <sup>\*</sup> (или **EXT IN**) → (возврат на начало) воспроизведения. 5/∞ : Пропуск 10 разделов или дорожек.

6

#### *Окно дисплея*

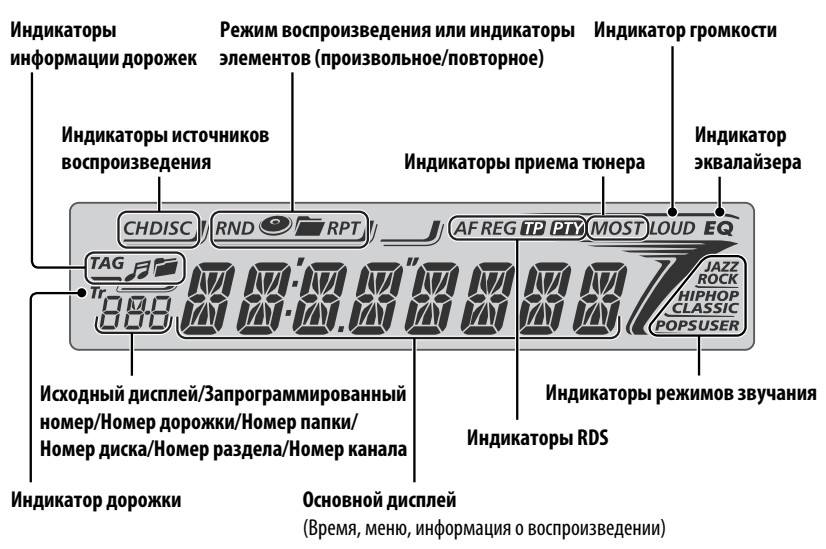

# *Основные операции — Пульт дистанционного управления (RM-RK241)*

### *Установка литиевой батареитаблетки (CR2025)*

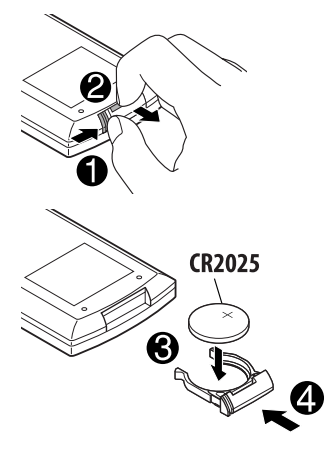

#### **Перед использованием пульта дистанционного управления выполните следующие действия:**

- Направьте пульт дистанционного управления непосредственно на телеметрический датчик приемника.
- НЕ подвергайте телеметрический датчик воздействию яркого света (прямых солнечных лучей или искусственного освещения).

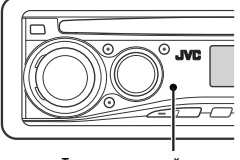

Телеметрический датчик

Продолжение не следующей странице

**ОПЕРАІ** Download from Www.Somanuals.com. All Manuals Search And Download.

#### **Предупреждение: Предотвращение несчастных случаев и повреждений**

- Устанавливайте только аккумуляторную батарею CR2025 или эквивалентную ей.
- Не оставляйте пульт дистанционного управления в местах, подверженных длительному воздействию прямых солнечных лучей (например на приборной панели), это может привести к взрыву.
- Храните аккумуляторную батарею в недоступном для детей месте.
- Не перезаряжайте, не укорачивайте, не разбирайте и не нагревайте батарею, а также не подвергайте ее воздействию огня.
- Не оставляйте аккумуляторную батарею рядом с другими металлическими материалами.
- Не разбирайте аккумуляторную батарею с помощью пинцета или аналогичного инструмента.
- При утилизации батареи или помещении ее на хранение оберните батарею изоляционной лентой и изолируйте ее полюса.

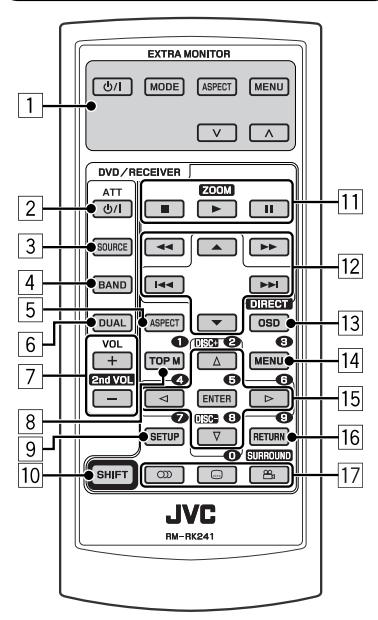

# **EXTRA MONITOR**

- 1 Кнопки управления монитором
	- Используются для монитора JVC— KV-MR9010 или KV-MH6510.

#### **DVD/RECEIVER**

- 2 Включение питания при кратковременном нажатии или ослабление звука при включенном питании.
	- Отключение питания при нажатии и удерживании.
- <u>3</u> Выбор источников.<br>4 Выбор диапазонов
- 4 Выбор диапазонов FM/AM/DAB.<br>5 Не применяется для данного уст
- <u> 5</u> Не применяется для данного устройства.<br> Не применяется для данного устройства.
- $\boxed{6}$  Не применяется для данного устройства.<br> $\boxed{7}$  Настройка уровня звука.
- Настройка уровня звука.
	- 2nd VOL: Не применяется для данного устройства.
- 8\*1 Видео DVD-диск/DivX: Отображение меню дисков.
- VCD: Начало воспроизведения РВС.<br>• Вход в меню настройки диска.
- $\boxed{9}^{*1}$  Вход в меню настройки диска.<br> $\boxed{10}$  Кнопка SHIFT
- $f$  Кнопка SHIFT<br> $f$  (останов).
	- $\blacksquare$  (останов),  $\blacktriangleright$  (воспроизведение),  $\blacksquare$  (пауза)
		- $\bullet$  При нажатой кнопке SHIFT кнопка $\blacktriangleright$ (воспроизведение) также работает в качестве кнопки ZOOM (см. стр. 17).
		- Не применяется для операций с устройством автоматической смены компакт-дисков, проигрывателем iPod или D.

### w **Для дополнительных операций с диском:**

- $\cdot$   $\blacktriangle$  /  $\blacktriangledown$  : Видео DVD-диск: Выбор названий. DivX/MPEG Video/MP3/WMA/WAV: Выбор папок, если содержатся.
- $\cdot$   $\blacktriangleleft$   $\blacktriangleleft$  /  $\blacktriangleright$   $\blacktriangleright$  :
	- Прокрутка назад и вперед при кратковременном нажатии.
	- Поиск в обратном и прямом направлениях при нажатии и удерживании нажатой.
- $\leftarrow \leftarrow$  / $\rightarrow$  : Поиск назад/поиск вперед. \*2

### **Для операций с тюнером FM/AM:**

- $\cdot \triangle / \blacktriangledown$ : Смена запрограммированных радиостанций.
- $\cdot$   $\blacktriangleleft$   $\blacktriangleleft$  /  $\blacktriangleright$   $\blacktriangleright$   $\dashv$  :
	- Автоматический поиск радиостанций при кратковременном нажатии.
	- Поиск радиостанций вручную при нажатии и удерживании нажатой.

## **Для операций с тюнером DAB:**

- Смена запрограммированных служб.
- $\cdot$   $\blacktriangleleft$   $\blacktriangleleft$  /  $\blacktriangleright$   $\blacktriangleright$   $\dashv$  :
	- При кратковременном нажатии выполняется изменение службы.
	- Поиск блоков трансляции при нажатии и удерживании нажатой.

#### **Операции с проигрывателем Apple iPod или JVC D.:**

- $\blacktriangledown$ : Пауза/останов или возобновление воспроизведения.
	- 5 : Перейдите главное меню. (Теперь меню можно выбрать с помощью кнопок  $\triangle/\blacktriangledown/|\blacktriangleleft \blacktriangle|$  /  $\blacktriangleright\blacktriangleright|$ .)  $*3$
- $\left| \right|$   $\left| \right|$   $\left| \right|$   $\left| \right|$  (в режиме выбора меню для воспроизведения):
	- Выбор элемента при кратковременном нажатии. (Затем нажмите ∞ для подтверждения выбора.)
	- Пропуск сразу 10 элементов при нажатии и удерживании нажатой.
- $\cdot$  | 4  $\cdot$  |  $\blacktriangleright$  |  $\cdot$  |
	- Прокрутка назад и вперед при кратковременном нажатии.
	- Поиск в обратном и прямом направлениях при нажатии и удерживании нажатой.
- 13 Отображение строки состояния.
	- В сочетании с кнопкой SHIFT работает в качестве кнопки DIRECT. \*4
- $\sqrt{14}$  \*1 DVD-Video/DivX: Отображение меню дисков.
- VCD: Начало воспроизведения PBC.
- 15<sup>\*1</sup> Выбор или выполнение настроек.
	- $\cdot$   $\lhd$  /  $\lhd$  : DivX: Индексный поиск во время воспроизведения.
	- DISC +/-: Смена дисков, если в качестве источника выбрано "CD-CH".
- 16<sup>\*1</sup> Кнопка RETURN
- u Видео DVD-диск: Выбор языка звукозаписи  $({\mathbb C}$ ), субтитров  $({\overline{\mathbb C}}_1)^{*1}$ , угла  $( \infty, )^{*5}$ .
	- DivX: Выбор языка звукозаписи ( ), субтитров ( ).
	- VCD: Выбор звукового канала  $(①)$ .

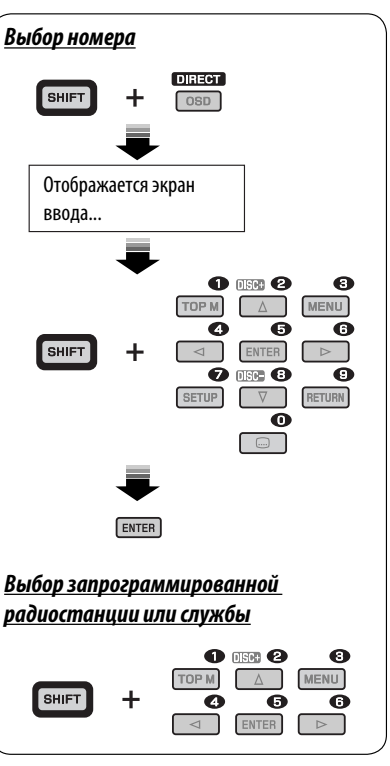

- \*1 В сочетании с кнопкой SHIFT выполняет функцию нумерованных кнопок.
	- FM/AM/DAB: Выбор запрограммированных радиостанций/служб.
	- DISC: Выбор раздела, названия, папки или дорожки после ввода режима поиска путем нажатия клавиш SHIFT и DIRECT.
- $*$ <sup>2</sup> Не применяется для операций с устройством автоматической смены компакт-дисков.
- $*$ <sup>3</sup>  $\blacktriangle$ : Возврат к предыдущему меню.
	- ∞ : Подтверждение выбора.
- \*4 С помощью нумерованных кнопок можно непосредственно выбрать название, раздел, папку или дорожку (см. стр. 15 и 16).
- \*5 В сочетании с кнопкой SHIFT работает в качестве кнопки SURROUND (не применяется для данного устройства).

# *Прослушивание радио*

# Изменение отображаемой информации (для радиостанций без RDS)<br>← Часы <del>← ></del> Частота—

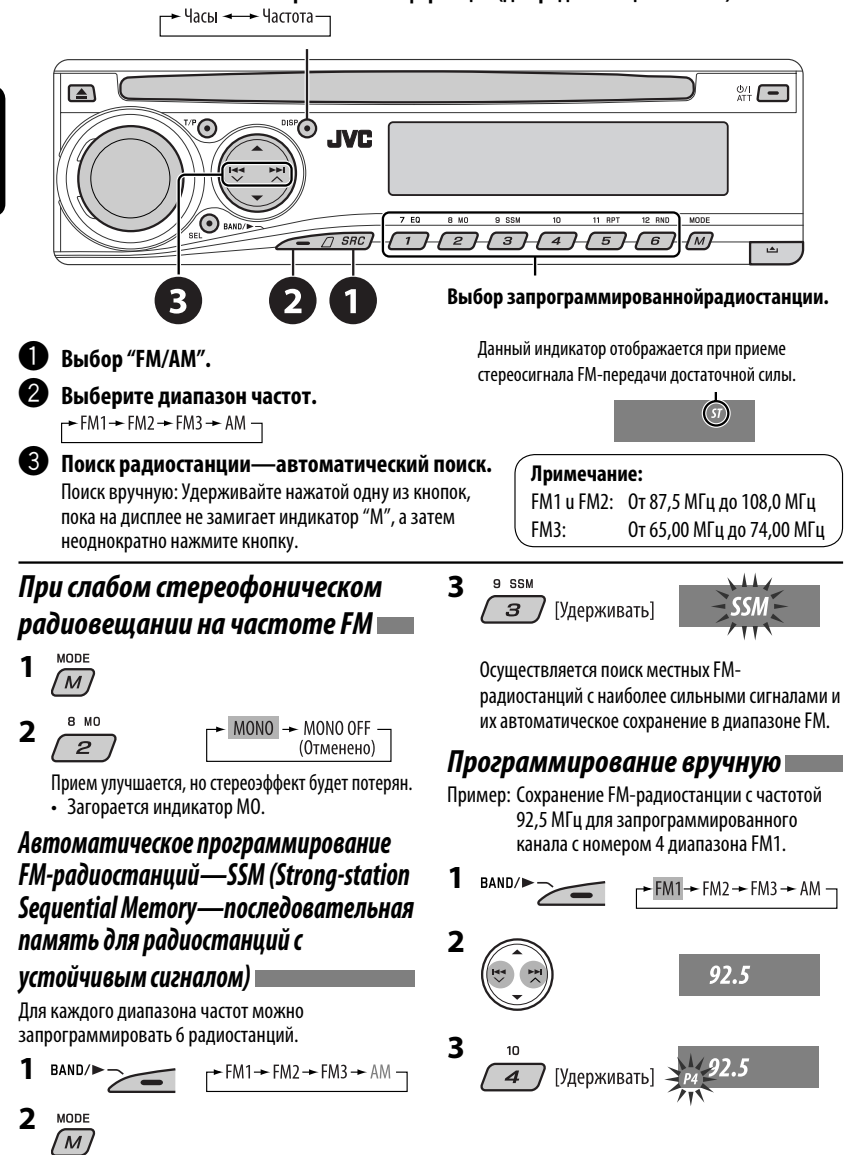

Download from Www.Somanuals.com. All Manuals Search And Download.

# *Поиск программы FM RDS — поиск PTY*

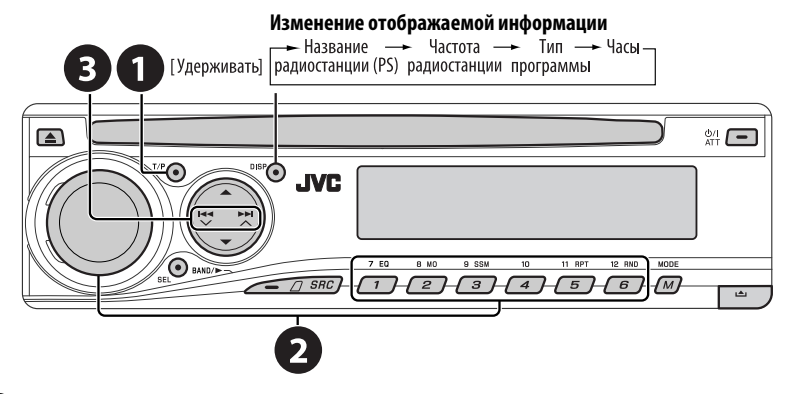

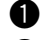

#### ~ **Включите поиск PTY.**

#### Выберите один из кодов РТҮ (типов программ).

Дополнительную информацию см. далее.

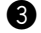

### **8** Начните поиск.

 Если есть радиостанция, передающая в эфир программу того же кода PTY, что был Вами выбран, осуществляется настройка на эту радиостанцию.

### *Сохранение любимых программ*

Предпочитаемые коды PTY можно назначить нумерованным кнопкам.

- **1 Выберите код PTY (см. столбец справа).**
- **2 Выберите запрограммированный номер.**<br>2 FO

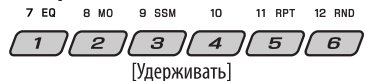

**3 Повторите действия 1 и 2 для назначения других кодов PTY.**

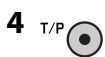

#### **Запрограммированные коды PTY для нумерованных кнопок (от 1 до 6):**

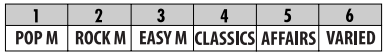

#### **Коды PTY (изменение с помощью диска управления):**

NEWS, AFFAIRS, INFO, SPORT, EDUCATE, DRAMA, CULTURE, SCIENCE, VARIED, POP M (музыка), ROCK M (музыка), EASY M (музыка), LIGHT M (музыка), CLASSICS, OTHER M (музыка), WEATHER, FINANCE, CHILDREN, SOCIAL, RELIGION, PHONE IN, TRAVEL, LEISURE, JAZZ, COUNTRY, NATION M (музыка), OLDIES, FOLK M (музыка), DOCUMENT

### *Включение или выключение функции резервного приема сообщений о движении на дорогах (TA) или PTY*

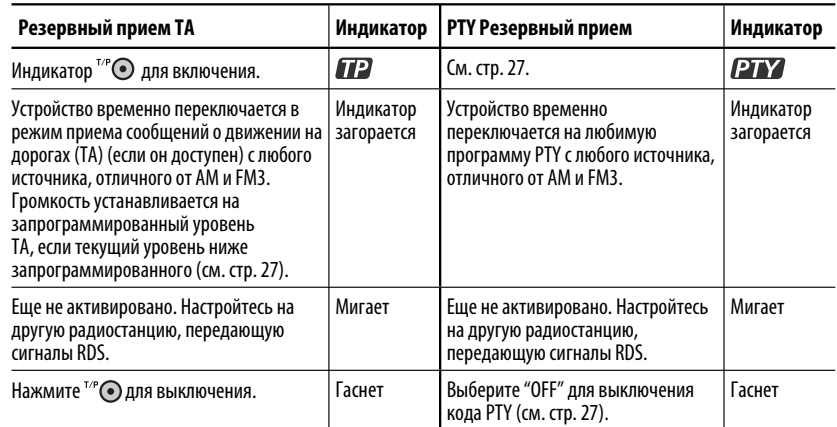

• Если подключен тюнер DAB, функция резервного приема сообщений о движении на дорогах (TA) или PTY также выполняет поиск служб. (См. также стр. 22 и 27.)

### *Отслеживание той же программы (сеть-отслеживающий прием)*

При поездке по региону, где невозможен качественный прием в диапазоне FM, данное устройство автоматически настраивается на другую радиостанцию FM RDS в той же сети, которая может передавать в эфир ту же программу с помощью более сильных сигналов (см. иллюстрацию справа).

В настройках, установленных на заводеизготовителе, сеть-отслеживающий прием включен.

**Для получения информации об изменении параметров сеть-отслеживающего приема** см. "AF-REG" на стр. 27.

• Если подключен тюнер DAB, см. раздел "Отслеживание той же программы—Поиск альтернативной частоты" на стр. 22.

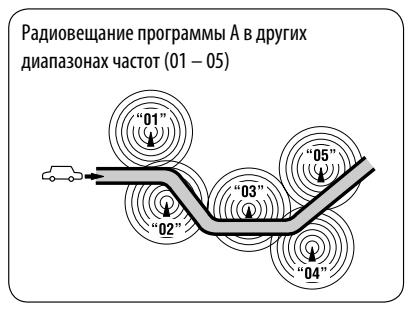

### *Автоматический выбор радиостанции—поиск программы*

Обычно при нажатии нумерованных кнопок производится настройка на запрограммированную радиостанцию.

Если уровень сигналов от запрограммированной радиостанции FM RDS является недостаточным для качественного приема, данное устройство с помощью данных AF настраивается на другую частоту, по которой может передаваться та же программа, что передает первоначальная запрограммированная радиостанция.

- Настройка устройства на другую радиостанцию с помощью поиска программы занимает некоторое время.
- См. также стр. 27.
- 12

**УССКИІ** 

#### ОПЕРАНИИ Download from Www.Somanuals.com. All Manuals Search And Download.

# *Операции с дисками*

#### **Перед выполнением любых операций выполните следующие действия...**

Включите монитор для просмотра воспроизводимого изображения. Если монитор включен,

воспроизведением других дисков также можно управлять с помощью экрана монитора. (См. страницы 17  $-20$ ).

Устройство автоматически распознает диск и начинает его воспроизведение (для DVD-дисков: автоматическое воспроизведение зависит от внутренней программы).

Если на текущем диске нет дискового меню, все дорожки будут воспроизводиться последовательно до тех пор, пока не произойдет смена источника или диск не будет извлечен.

Если при нажатии кнопки на экране появляется значок " $\mathbb{S}$ ", значит, запрашиваемая операция не может быть выполнена приемником.

Иногда операция не выполняется и при отсутствии значка " $\mathbb{Q}$ ".

### **Вставка диска.**

Воспроизведение начинается автоматически.

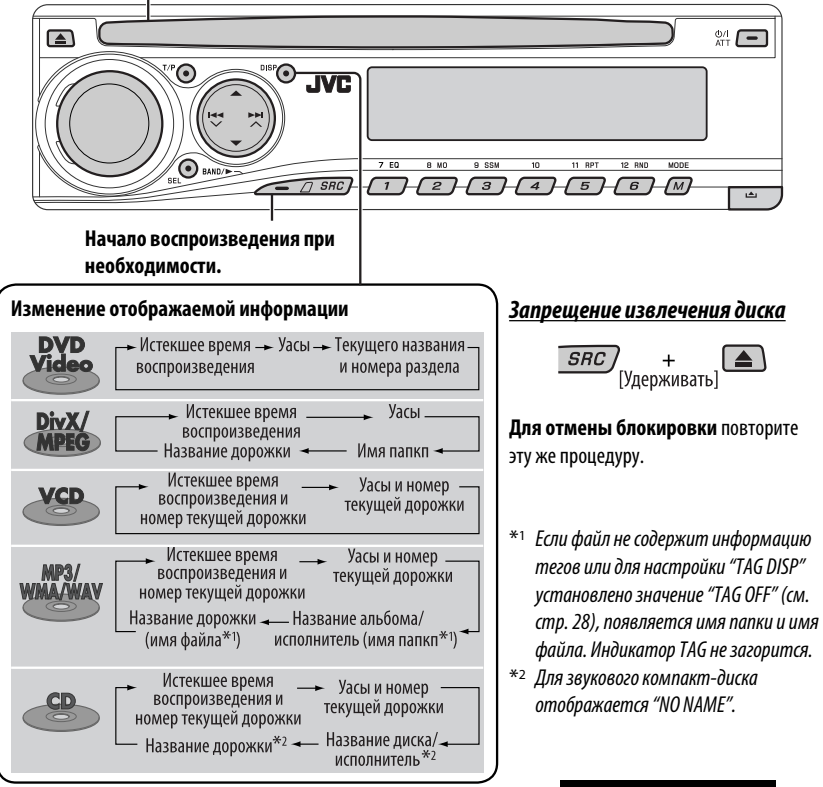

### *Операции с помощью панели управления*

Нажатие (или удерживание нажатыми) следующих кнопок позволяет выполнять следующие операции...

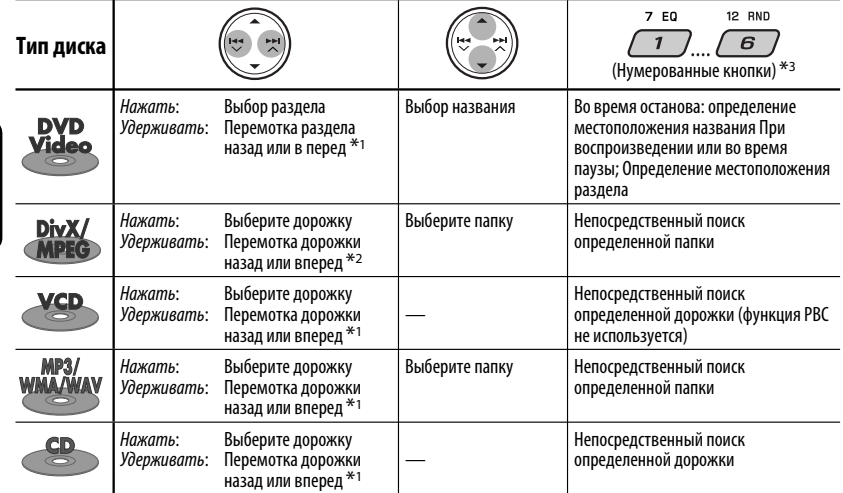

 $*$ 1 Скорость поиска меняется на $\times$ 2  $\Rightarrow$   $\times$ 10 на мониторе.

\*<sup>2</sup> Скорость поиска меняется на  $\mapsto$  1  $\Rightarrow$   $\mapsto$  2 на мониторе.

 $^{*3}$  Нажмите для выбора номеров от 1 до 6, удерживайте для выбора номеров от 7 до 12.

После нажатия  $(M)$ , нажмите следующие кнопки для выполнения следующих операций...

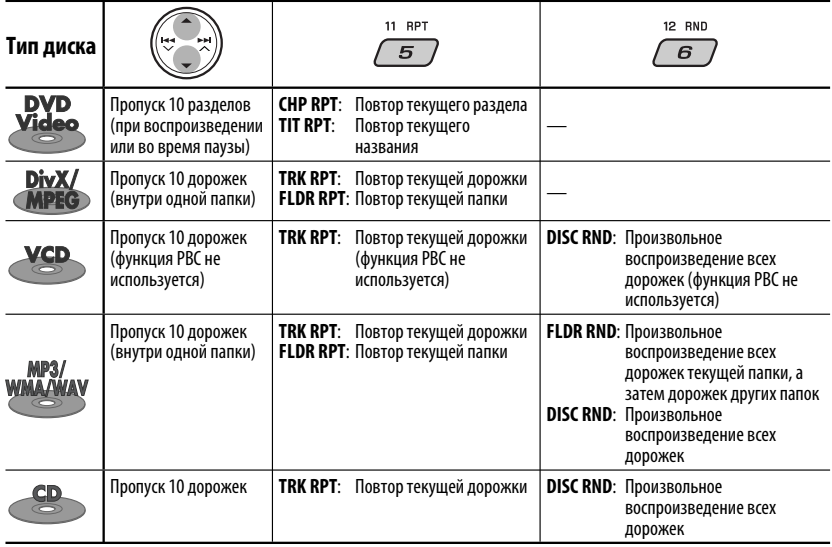

• Чтобы отключить повторное или произвольное воспроизведение, выберите "**RPT OFF**" или "**RND OFF**".

### *Операции с помощью пульта дистанционного управления—RM-RK241*

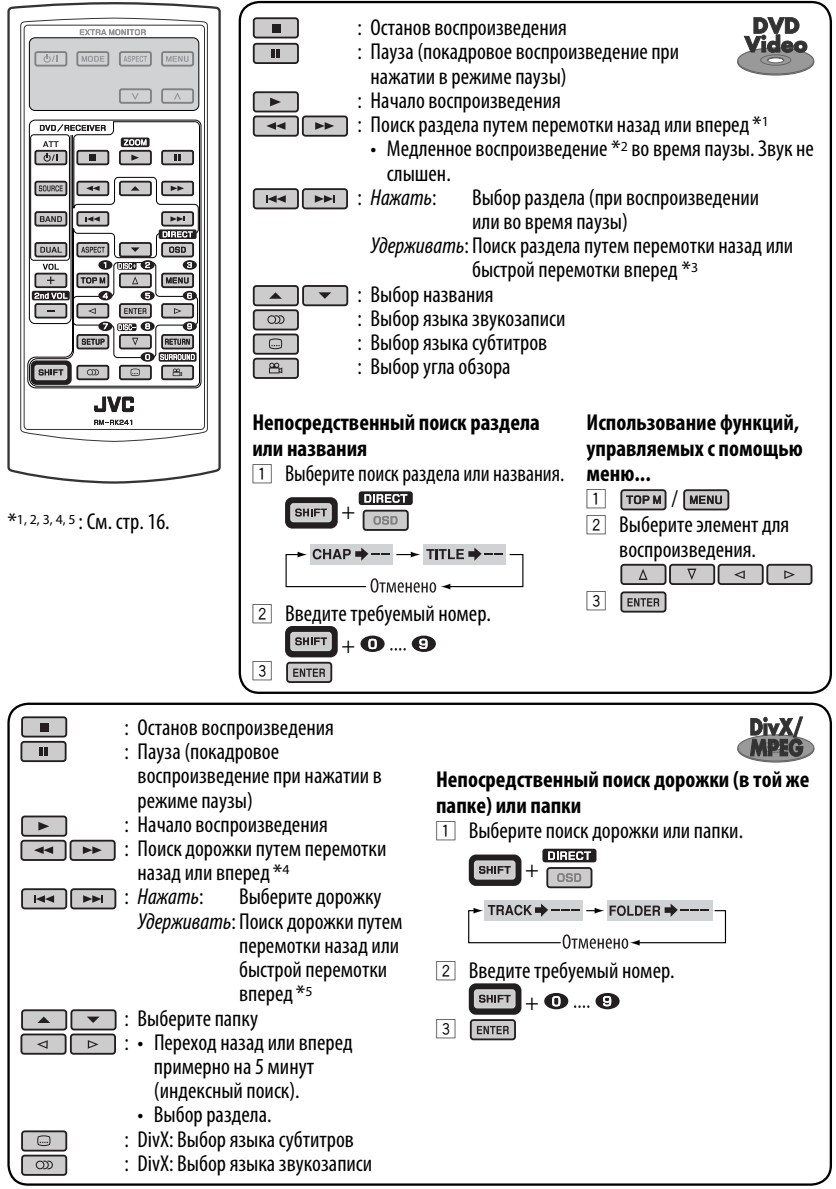

**ОПЕРАНИИ** Продолжение не следующей странице

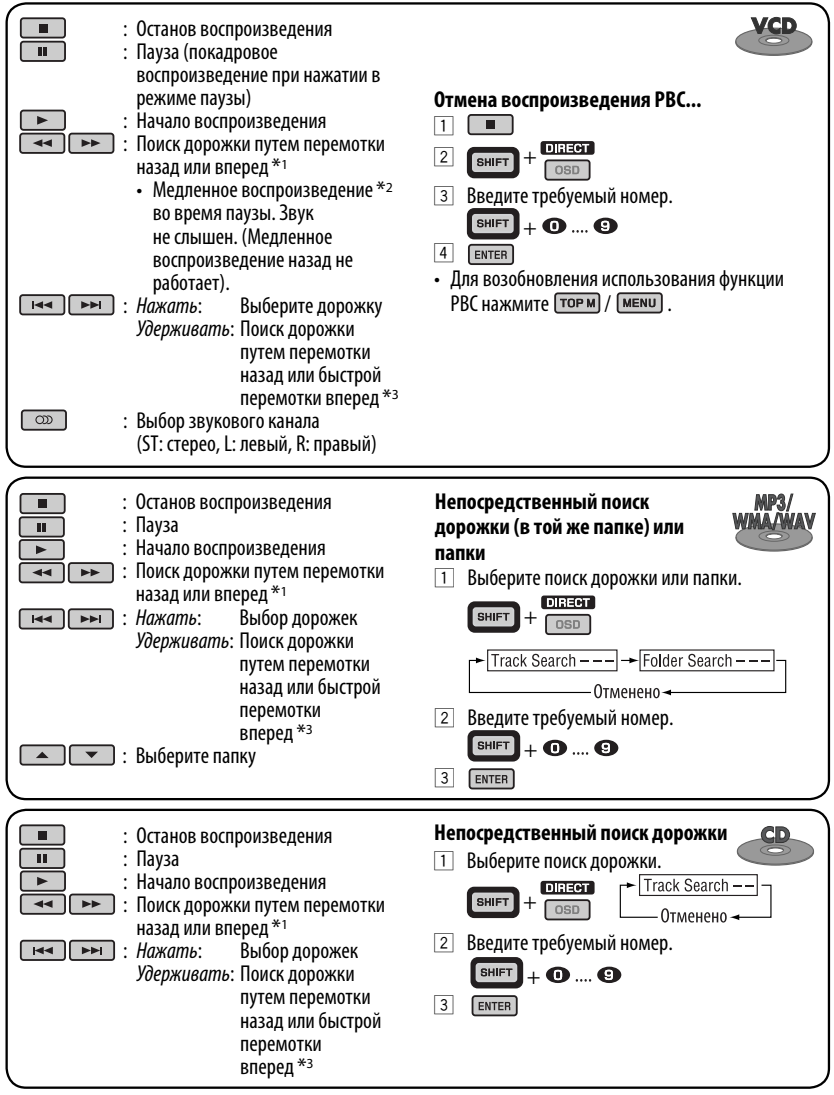

- \*1 Скорость поиска меняется на $\times$ 2  $\Rightarrow$   $\times$ 5  $\Rightarrow$   $\times$ 10  $\Rightarrow$   $\times$ 20 $\Rightarrow$   $\times$ 60 на мониторе при неоднократном нажатии.
- \*2 Скорость замедленной перемотки меняется на  $\Box$ 1/32  $\Rightarrow$   $\Box$ 1/16  $\Rightarrow$   $\Box$ 1/8  $\Rightarrow$   $\Box$ 1/4  $\Rightarrow$   $\Box$ 1/2  $\Box$  на мониторе при неоднократном нажатии.
- $*$ <sup>3</sup> Скорость поиска меняется на $\times$ 2  $\Rightarrow$   $\times$ 10 на мониторе.
- \*4 При неоднократном нажатии скорость поиска  $\mapsto 1 \Rightarrow \mapsto 2 \Rightarrow x$  на мониторе меняется.
- \*5 Скорость поиска меняется на  $\rightarrow$  1  $\Rightarrow$   $\rightarrow$  2 на мониторе.
- 16

#### *Увеличение изображения—крупный план (DVD/DivX/MPEG Video/VCD)*

При воспроизведении движущегося изображения...

**ZOOM** 1 Удерживая нажатой **ВНИЕТ**, нажмите неоднократно

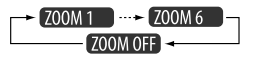

2 Перемещение увеличенного участка.

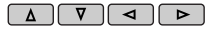

• Чтобы отменить увеличение, выберите "**ZOOM OFF**".

### *Операции с помощью строки состояния (DVD/DivX/MPEG Video/VCD)*

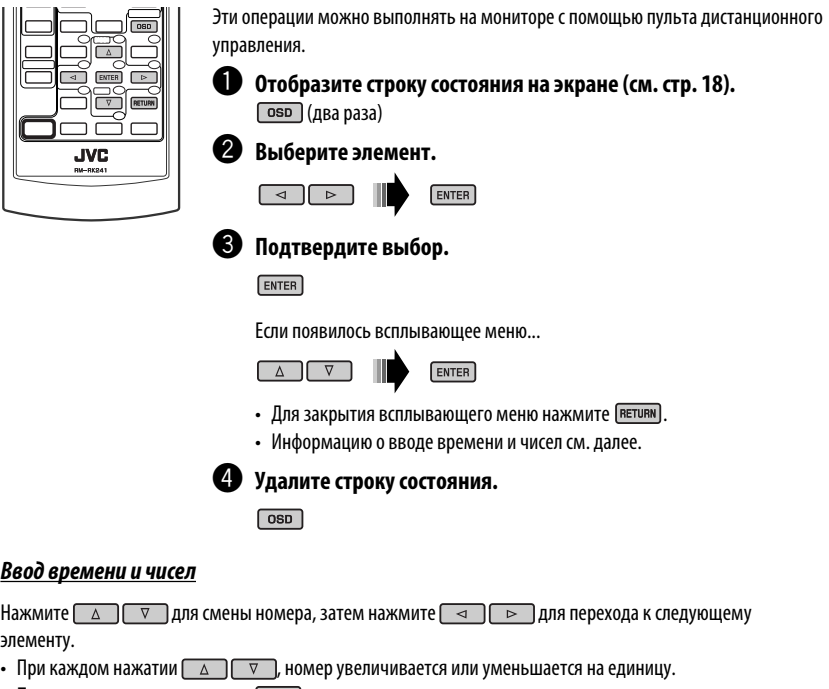

- После ввода номеров нажмите [ENTER].
- Вводить завершающие нули (последние две цифры в приведенных выше примерах) необязательно.

Пример: Поиск по времени

**DVD**: \_:\_ \_:\_ \_ (Пример: 1:02:00)

Нажмите  $\boxed{\triangle}$ ) один раз, затем нажмите  $\boxed{\triangleright}$  два раза для перехода к третьему элементу, нажмите **Дели раза и затем нажмите ENTER.** 

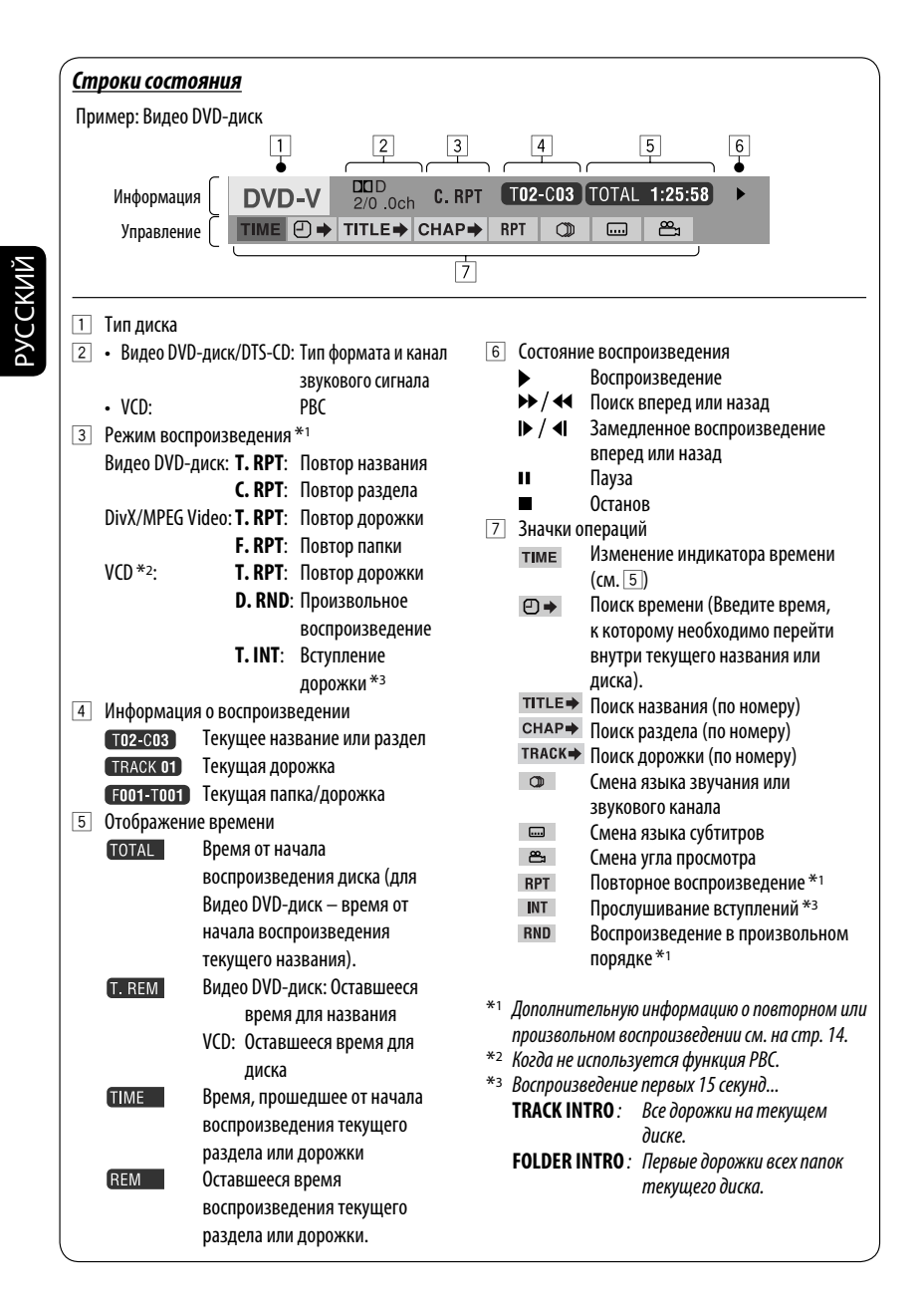

18

### *Операции с помощью экрана управления (DivX/MPEG Video/MP3/WMA/ WAV/CD)*

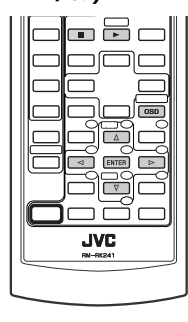

Эти операции можно выполнять на мониторе с помощью пульта дистанционного управления.

### ~ **Отобразите экран управления.**

**8** Выберите папку или дорожку.

 $DivX/MPEG$  Video: Нажмите  $\sqrt{P}$ .

⁄ **Начало воспроизведения.**

 $DivX/MPEG$  Video: Нажмите  $\Box$  во время воспроизведения. MP3/WMA/WAV/CD: Отображается автоматически во время воспроизведения.

**• Выберите столбец "Folder" или "Track" (кроме компакт-диска).**  $\boxed{\triangleleft}\boxed{\triangleright}$ 

MP3/WMA/WAV/CD: Воспроизведение начинается автоматически.

 $\boxed{\text{osp}}$ 

#### *Экран управления*

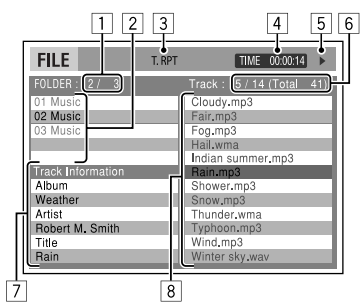

Пример: Диск MP3/WMA/WAV

- 1 Номер текущей папки/общее число папок
- 2 Список папок с выбранной текущей папкой
- 3 Выбранный режим воспроизведения
- 4 Истекшее время воспроизведения текущей дорожки
- $\boxed{5}$  Значок режима работы ( $\blacktriangleright$ ,  $\blacksquare$ , II,  $\blacktriangleright \blacktriangleright$ ,  $\blacktriangleleft \blacktriangleleft$ )
- 6 Номер текущей дорожки/общее число дорожек в текущей папке (общее число дорожек на диске)
- 7 Информация о дорожке
- 8 Список дорожек с выбранной текущей дорожкой

#### *Выбор режима воспроизведения*

1 Пока отображается экран управления...

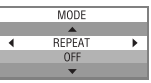

 В области списка папок на экране управления отображается экран выбора режима воспроизведения.

- 2 Выберите режим воспроизведения.
	- ► REPEAT ← INTRO\*1- $\sim$ RANDOM\*1  $\rightarrow$
- 3 Выберите элемент.

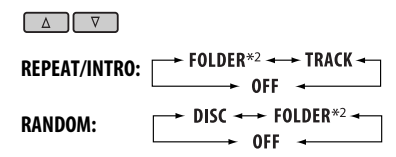

- 4 Подтвердите выбор. ENTER
- Недоступно для DivX/MPEG Video
- \*2 Недоступно для компакт-диска

Продолжение не следующей странице

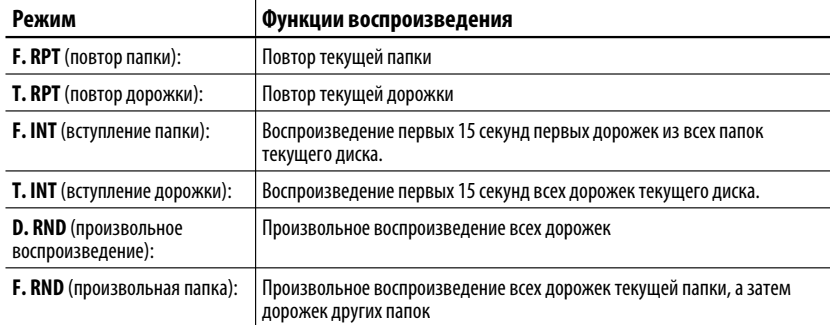

### *Операции с помощью экрана списка (DivX/MPEG Video/MP3/WMA/WAV)*

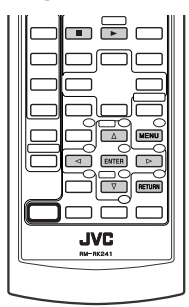

Эти операции можно выполнять на мониторе с помощью пульта дистанционного управления.

Перед воспроизведением можно отобразить список папок или список дорожек, чтобы проверить их содержимое и начать воспроизведение дорожки.

#### ~ **Отобразите список папок во время останова.**

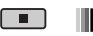

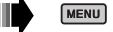

 $\bullet$  Выберите элемент из списка папок.

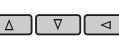

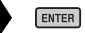

- Отображается список дорожек выбранной папки.
- Чтобы вернуться к списку папок, нажмите RETURN.

**В** Выберите дорожку для воспроизведения.

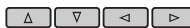

 $ENTER$   $\rightarrow$ 

• MP3/WMA/WAV: Oтображается экран управления (см. стр. 19).

#### *Экран списка*

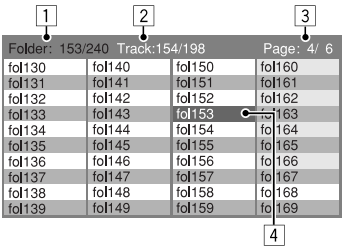

- 1 Номер текущей папки/общее число папок
- 2 Номер текущей дорожки/общее число дорожек в текущей папке
- 3 Текущая страница/общее число входящих в список страниц
- 4 Текущая папка/дорожка (выделена)

Пример: Список папок

20 ОПЕРАЦИИ

# *Прослушивание с устройства автоматической смены компакт-дисков*

#### **Изменение отображаемой информации**

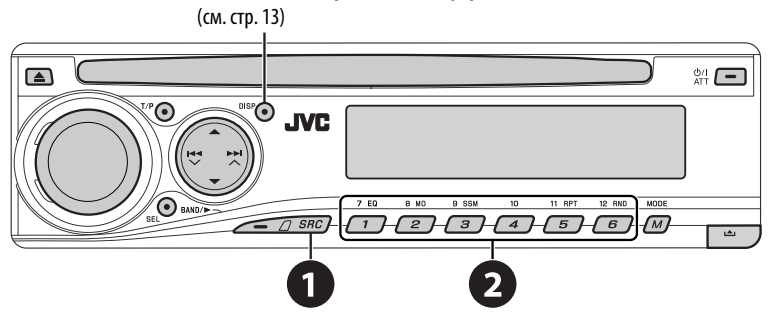

ı

РУCCKИЙ

Для подключения к данному приемнику рекомендуется использовать устройство автоматической смены компакт-дисков компании JVC, совместимое с MP3.

• Можно воспроизводить только обычный компакт-диск (включая CD-текст) и диски MP3.

### ~ **Выберите "CD-CH".**

### $\bullet$  Выберите диск для воспроизведения. Нажать: Выбор диска с номером от 1 до 6.

Удерживать: Выбор диска с номером от 7 до 12.

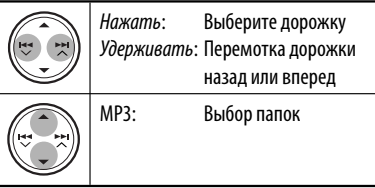

**MODE** После нажатия  $\sqrt{M}$ , нажмите следующие кнопки для выполнения следующих операций...

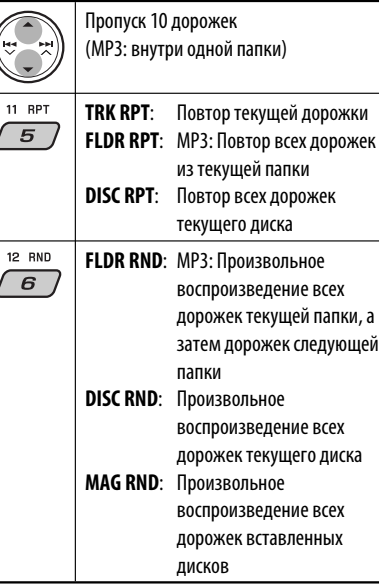

• Чтобы отключить повторное или произвольное воспроизведение, выберите "**RPT OFF**" или "**RND OFF**".

# *Прослушивание тюнера DAB*

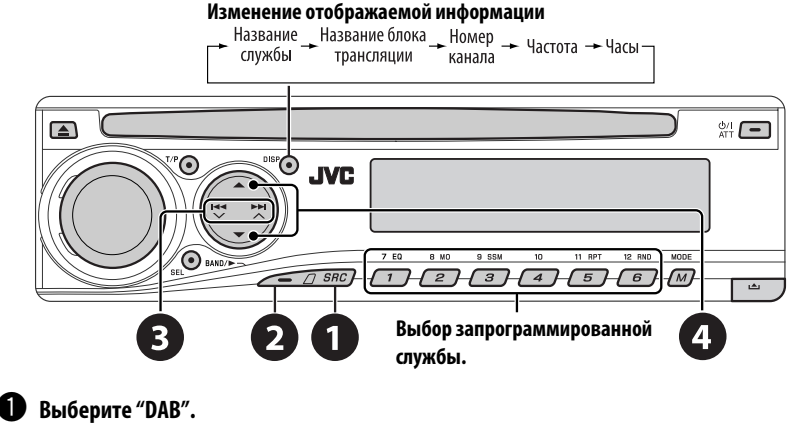

# **2** Выберите диапазон частот.<br> $\rightarrow$  DAB1  $\rightarrow$  DAB2  $\rightarrow$  DAB3

### **<sup>6</sup>** Поиск блока трансляции.

 Поиск вручную: Удерживайте нажатой одну из кнопок, пока на дисплее не замигает индикатор "MANU", а затем неоднократно нажмите кнопку.

⁄ **Выберите службу (основную или дополнительную) для прослушивания.**

### *Сохранение служб DAB в памяти*

При прослушивании службы DAB...

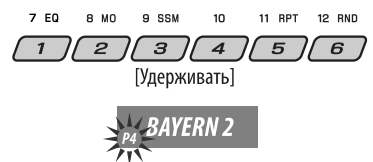

### *Включение или выключение функции резервного приема сообщений о движении на дорогах (TA) или PTY*

- Операции в точности соответствуют описанию для радиостанций FM RDS на стр. 12.
- Невозможно сохранять коды PTY отдельно для тюнера DAB и для тюнера FM.

### *Отслеживание той же программы—Поиск*

### *альтернативной частоты*

- **Во время приема службы DAB:** Если автомобиль находится в регионе, где прием службы невозможен, приемник автоматически настраивается на другой блок трансляции или радиостанцию FM RDS, транслирующую ту же программу.
- **Во время приема радиостанции FM RDS:** При поездке по региону, где служба DAB транслирует ту же программу, что и радиостанция FM RDS, приемник автоматически настраивается на службу DAB.

В исходных настройках, выполненных на заводеизготовителе, режим альтернативного приема включен.

**Информацию о деактивации приема на альтернативных частотах** см. на стр. 28.

# *Прослушивание с проигрывателя iPod или D.*

**Изменение отображаемой информации**

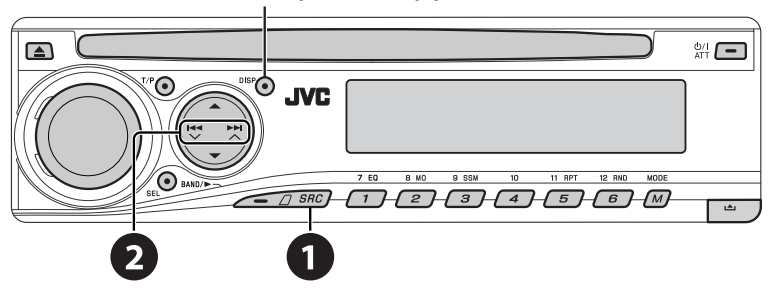

Перед включением устройства подключите одно из следующих устройств (приобретаются отдельно) к разъему устройства автоматической смены компакт-дисков, расположенному на задней панели устройства.

- **Интерфейсного адаптера для iPod** KS-PD100 для управления iPod.
- **Интерфейсного адаптера для проигрывателя D.**—KS-PD500 для управления проигрывателем D.

### **Подготовка**

Убедитесь в том, что для настройки внешнего входа выбрано значение "CHANGER" (см. стр. 28).

~ **Выберите "IPOD" или "D. PLAYER".**

**2** Выберите песню для **воспроизведения.**

### *Выбор дорожки из меню*

### **1 Перейдите главное меню.**

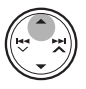

 • Данный режим отключается, если в течение 5 секунд не выполнено ни одного действия.

### **2 Выберите необходимое меню.**

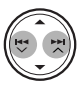

### **Для iPod:**

**PLAYLIST** ←→ ARTISTS ←→ ALBUMS ←→ SONGS **←→ GENRES** ← COMPOSER ← (возврат на начало)

**Для проигрывателя D.:**

**PLAYLIST** ← ARTIST ← ALBUM ← GENRE ← **TRACK <>** (возврат на начало)

### **3 Подтвердите выбор.**

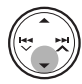

- Для возврата в предыдущее меню нажмите A.
- Если выбрана дорожка, воспроизведение начинается автоматически.
- Удерживая  $\blacktriangleleft \blacktriangledown / \blacktriangleright \blacktriangleright \blacktriangleright \blacktriangle$ , можно пропустить сразу 10 элементов.

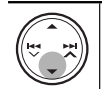

Пауза или останов воспроизведения • Повторное нажатие кнопки возобновляет воспроизведение.

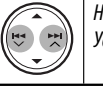

Нажать: Выбор дорожек Удерживать: Перемотка дорожки назад или вперед

Продолжение не следующей странице

После нажатия  $(M)$ , нажмите следующие кнопки для выполнения следующих операций...

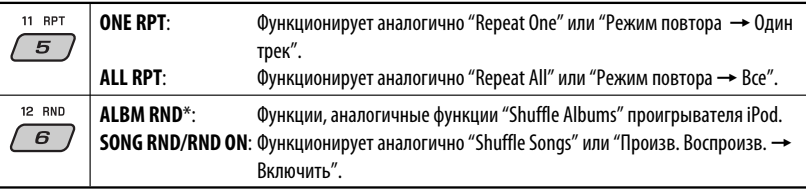

• Чтобы отключить повторное или произвольное воспроизведение, выберите "**RPT OFF**" или "**RND OFF**".

\* iPod: Работает только при выборе значения "ALL" в элементе "ALBUMS" главного меню "MENU".

# *Прослушивание с других внешних устройств*

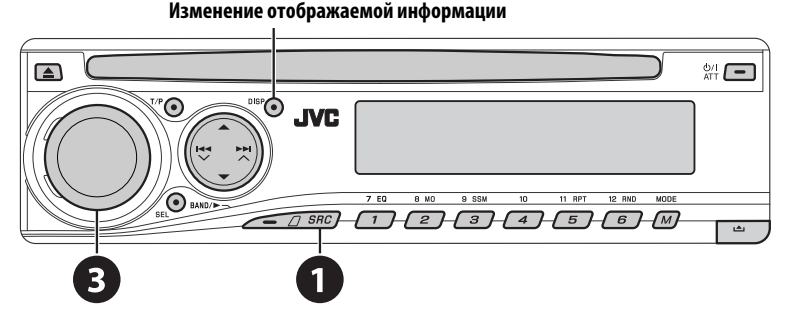

К расположенному сзади разъему устройства автоматической смены компакт-дисков можно подключить внешнее **устройство с помощью коммуникационного адаптера** KS-U57 (не входит в комплект поставки) или **дополнительного адаптера входа** KS-U58 (не входит в комплект поставки). Убедитесь в том, что для настройки внешнего входа выбрано значение "EXT IN" (см. стр. 28).

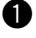

### ~ **Выберите "EXT IN".**

MODE

Ÿ **Включите подключенное устройство и начните воспроизведение звука с его помощью.**

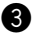

#### **• Настройте громкость.**

⁄ **Настройка необходимого звука (См. страницы 25 и 26).**

#### 24 ВНЕШНИЕ УСТРОЙСТВА

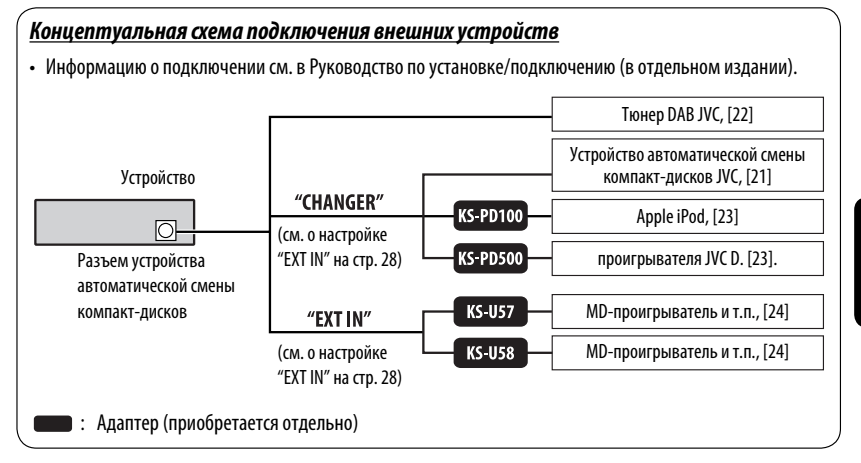

### *Выбор запрограммированного режима звучания*

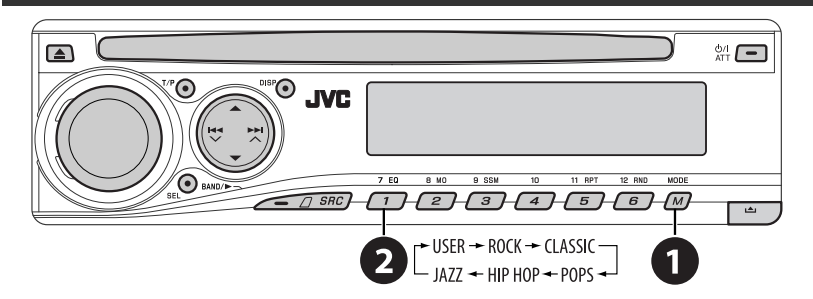

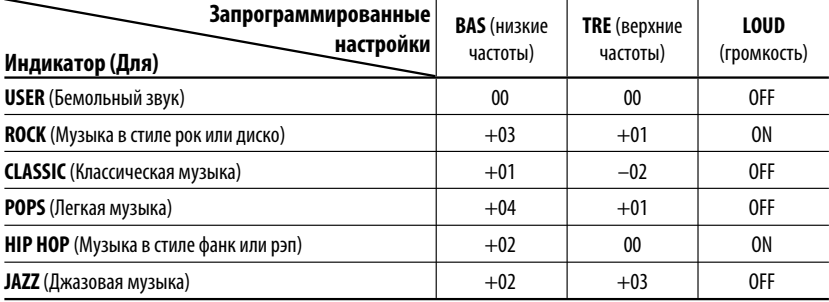

### *Настройка звучания*

**1**

 $\overline{\phantom{a}}$ 

$$
= \frac{\text{BAS} + \text{TRE} + \text{FAD} + \text{BAL}}{\text{VOL} + \text{VOL} \cdot \text{A} + \text{LOUD}} =
$$

**2 Настройте уровень.**

$$
\bigodot(\text{CmeHal})
$$

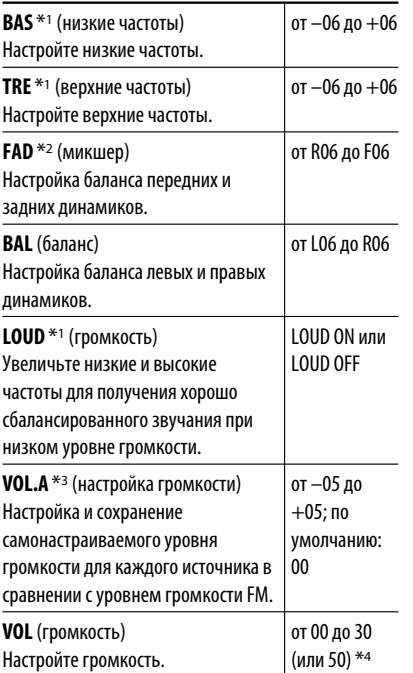

- $*$ <sup>1</sup> При настройке верхних и нижних частот или громкости выполненная настройка сохраняется для текущего выбранного режима звучания (C-EQ), включая режим "USER" (пользовательский).
- \*2 При использовании системы с двумя динамиками установите для уровня баланса значение "00".
- \*<sup>3</sup> Для источника FM настройка невозможна. Появляется надпись "FIX".
- \*4 В зависимости от настройки регулятора усиления. (Подробнее см. на стр. 28).

# **Общие настройки-PS**

Можно изменять параметры PSM (предпочитаемый режим настройки), которые перечислены в таблице на стр. 27 и 28.

**1 Войдите в настройки PSM.**

[Удерживать]

**2 Выберите параметр PSM.**

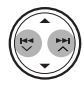

**3 Выберите или настройте выбранный элемент PSM.**

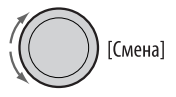

- **4 Повторите действия 2 и 3 для настройки других параметров PSM, если необходимо.**
- **5 Завершите процедуру.**

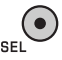

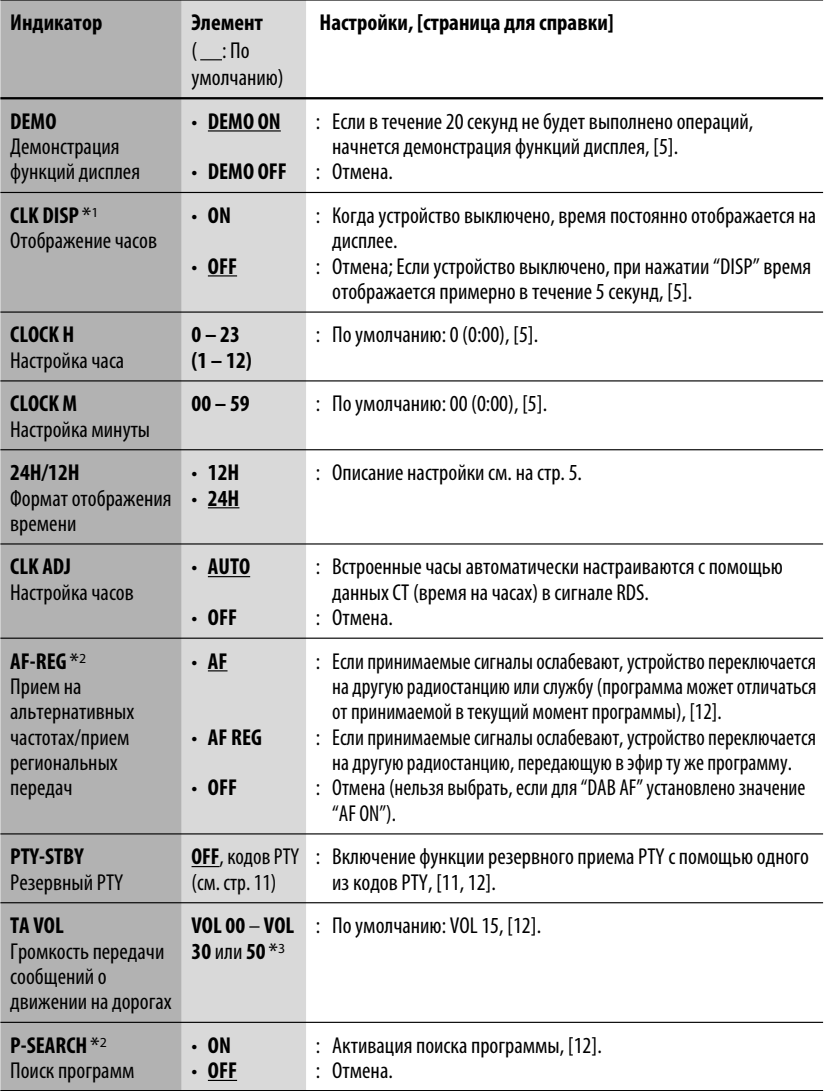

 $^{*1}$  Если подача питания не прекращается при выключении зажигания автомобиля, рекомендуется выбрать "OFF" для сохранения заряда аккумулятора автомобиля.

 $*$ <sup>2</sup> Только для радиостанций FM RDS.

\*3 В зависимости от настройки "AMP GAIN".

Продолжение не следующей странице

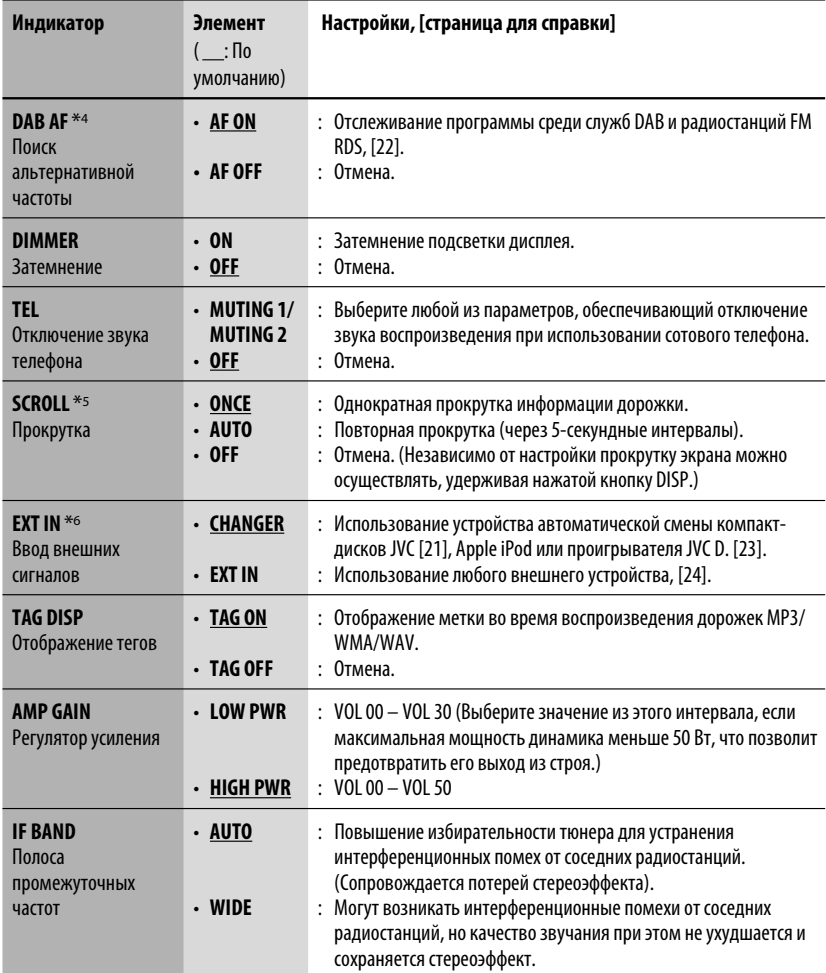

\*4 Отображается только при подключении тюнера DAB.

 $*$ 5 Некоторые буквы или символы не будут отображаться правильно (или не будут отображаться) на дисплее.

\*6 Отображается только при выборе одного из следующих источников—FM, AM, DAB или DISC.

# *Меню настройки диска*

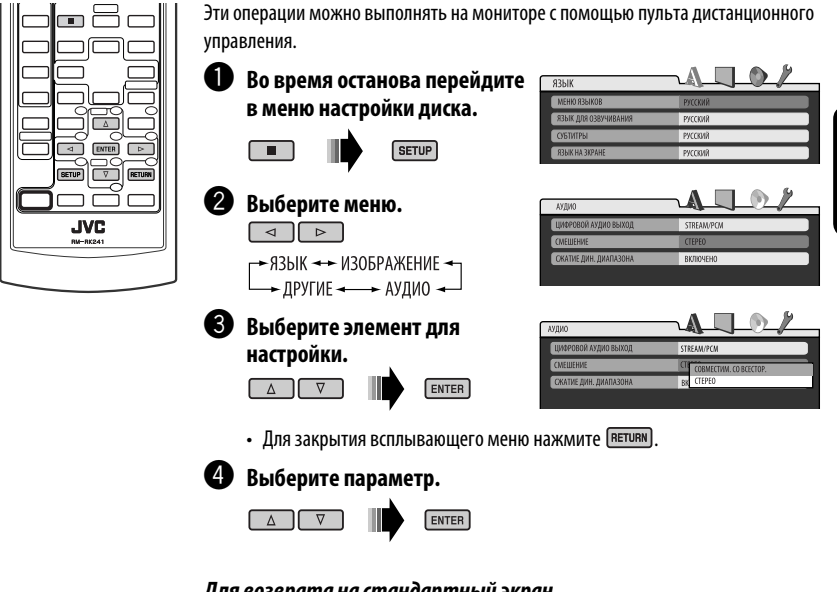

*Для возврата на стандартный экран*  $[SETUP]$ 

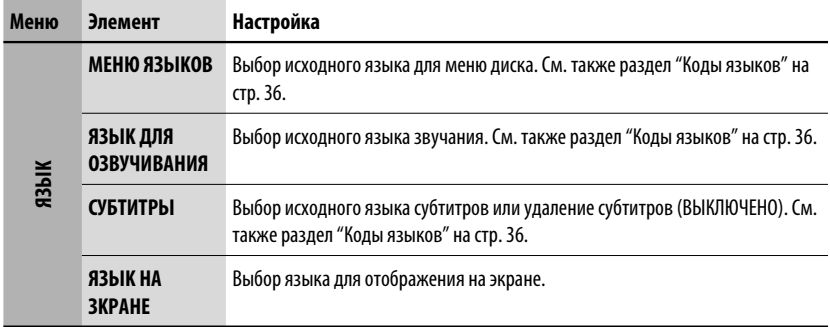

Продолжение не следующей странице

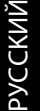

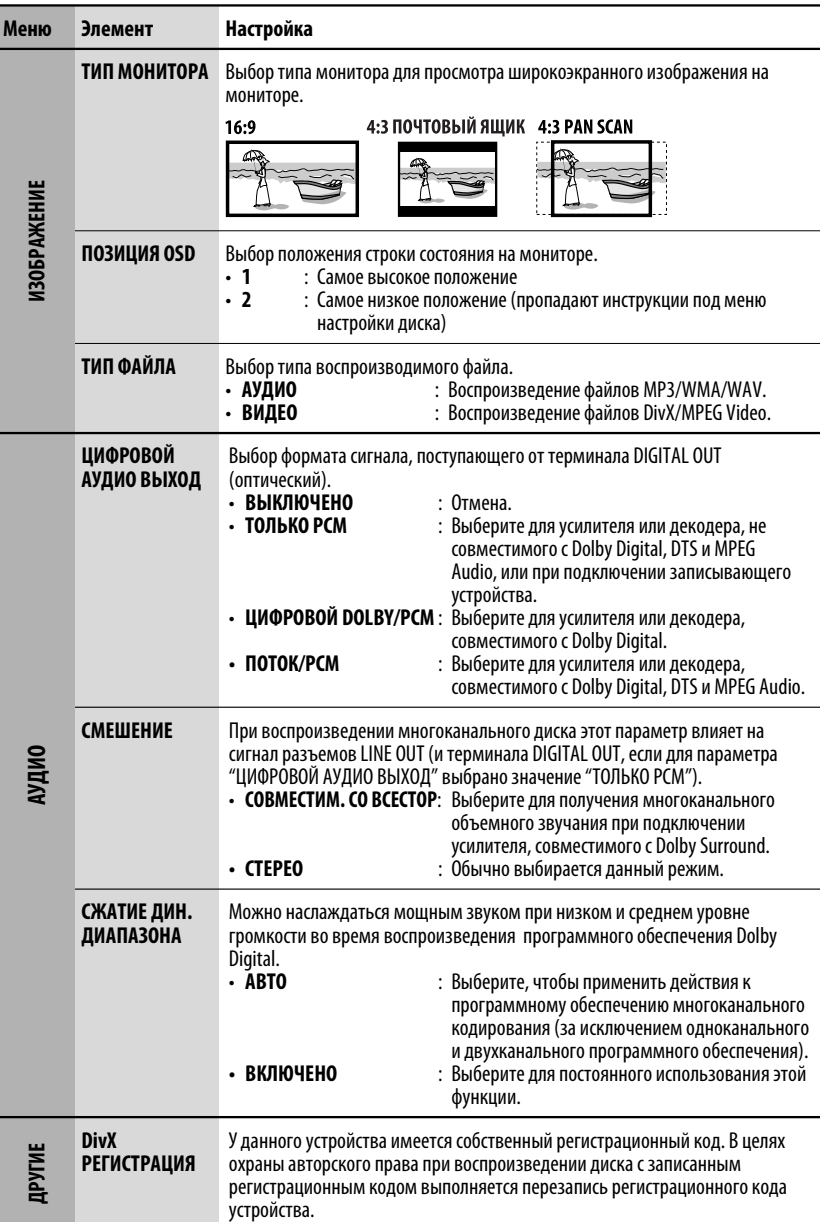

# *Обслуживание*

### *Очистка разъемов*

При частом отсоединении разъемы загрязняются. Чтобы снизить уровень загрязнения, периодически проводите очистку разъемов с помощью ватных валиков или ткани, смоченных спиртом, соблюдая при этом меры предосторожности во избежание повреждения разъемов.

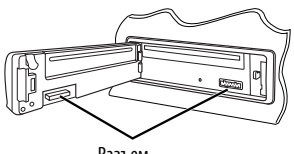

Разъем

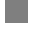

### *Конденсация влаги*

Влага может конденсироваться на линзе внутри устройства в следующих случаях:

- После включения автомобильного обогревателя.
- При повышении влажности внутри автомобиля. Это может привести к неисправной работе устройства. В этом случае извлеките диск и оставьте приемник включенным на несколько часов, чтобы испарилась влага.

### *Как обращаться с дисками*

**При извлечении диска из футляра,** нажмите на

Центральный держатель

снимите диск, удерживая его за края. • Всегда удерживайте диск за края. Не прикасайтесь к поверхности, на которой

центральный держатель футляра и

находится запись. **Чтобы поместить диск в футляр,** аккуратно

установите диск на центральный держатель (стороной с изображением вверх).

• После прослушивания обязательно помещайте диски в футляры.

### *Хранение дисков в чистом виде*

Воспроизведение грязного диска может быть некорректным.

Если диск загрязнится, протрите его мягкой тканью по прямой линии от центра к краю.

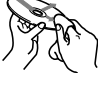

• Не используйте растворитель (например, обычное средство для чистки кассет, распыляемые средства, разбавитель, бензин и т.д.) для чистки дисков.

### *Прослушивание новых дисков*

Вблизи внутреннего и внешнего краев новых дисков иногда бывают грубые выступы. Такой диск не может быть загружен в приемник.

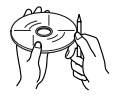

Чтобы удалить такие пятна, потрите их карандашом или шариковой ручкой и т.д.

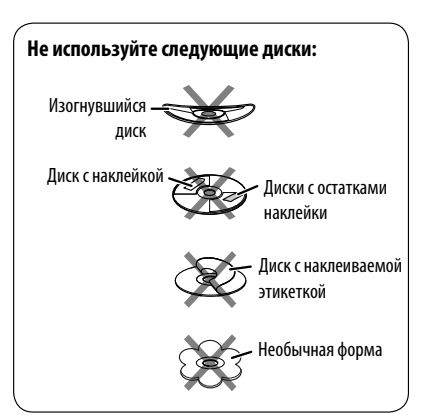

СПРАВОЧНАЯ ИНФОРМАЦИЯ 31 Download from Www.Somanuals.com. All Manuals Search And Download.

# *Дополнительная информация о приемнике*

### *Общие сведения*

#### *Включение питания*

• Для включения питания приемника также можно использовать кнопку SRC. Если источник готов, воспроизведение также начинается.

#### *Выключение питания*

• Если питание отключается во время прослушивания диска, при последующем включении питания воспроизведение диска начнется автоматически.

### *FM/AM/RDS*

#### *Сохранение радиостанций*

- Во время поиска SSM...
	- Выполняется программирование принимаемых радиостанций для кнопок № 1 (наименьшая частота) - № 6 (наибольшая частота).
	- По завершении использования функции SSM будет выполнена автоматическая настройка на радиостанцию, сохраненную под номером 1.
- При сохранении радиостанций предыдущие запрограммированные радиостанции удаляются, и сохраняются новые радиостанции.

### *Операции с FM RDS*

- Для правильной работы функции сетьотслеживающего приема требуется два типа сигналов RDS—PI (идентификация программы) и AF (альтернативная частота). Если прием указанных данных осуществляется неправильно, функция сеть-отслеживающего приема не будет работать.
- Если осуществляется прием сообщений о движении на дорогах с помощью резервного приема TA, уровень громкости автоматически меняется на запрограммированный (TA VOL), когда текущий уровень ниже запрограммированного.
- Когда функция приема на альтернативных частотах включена (выбрано AF), автоматически включается сеть-отслеживающий прием. С другой стороны, функцию сеть-отслеживающего приема невозможно отключить, не отключая режим альтернативного приема. (См. стр. 27 и 28).

• Дополнительную информацию об услуге RDS см. на стран ице <http://www.rds.org.uk>.

### *Диск*

#### *Общие сведения*

- В этом руководстве слова "дорожка" и "файл" взаимозаменяемы в случае ссылки на файлы DivX/MPEG Video/MP3/WMA/WAV и их имена.
- На данном приемнике можно воспроизводить диски диаметром 8 см.
- Если на один диск записаны файлы разных типов, данный на данном приемнике будут воспроизводиться только файлы формата звукового компакт-диска (CD-DA).

### *Установка диска*

• Если диск вставляется верхней стороной вниз, на дисплее поочередно появляются надписи "PLEASE" и "EJECT". Нажмите ▲ для извлечения диска.

### *Извлечение диска*

- Если в течение 15 секунд извлеченный диск не будет вынут, он автоматически помещается обратно в загрузочный отсек в целях защиты от загрязнения. Воспроизведение начинается автоматически.
- После извлечения диска появляется надпись "NO DISC" и невозможно использовать некоторые кнопки. Вставьте другой диск или нажмите кнопку SRC для выбора другого источника воспроизведения.

### *Воспроизведение дисков однократной или многократной записи*

- Данное устройство может распознавать до 5 000 файлов и 250 папок (до 999 файлов в папке).
- Данное устройство может распознавать имена файлов или папок длиной до 25 символов.
- Используйте только "завершенные" диски.
- На данном приемнике возможно воспроизведение дисков с несколькими сеансами записи; однако, незавершенные сеансы будут пропускаться при воспроизведении.
- Данное устройство может не воспроизводить некоторые диски и файлы с неподходящими характеристиками или режимами записи.
- Для считывания диска многократной записи может потребоваться больше времени.
#### *Воспроизведение файлов MP3/WMA/WAV*

- Максимальное количество символов для названий папок и файлов составляет 25 символов, для информации тега MP3/WMA/WAV – 128 символов.
- Данный приемник может воспроизводить файлы с расширением <.mp3>, <.wma> или <.wav> (не зависит от регистра).
- Устройство может отображать названия альбомов, имена артистов (исполнителей) и тег (версии 1,0, 1,1, 2,2, 2,3 или 2,4) для файлов MP3/ WMA/WAV.
- Данный приемник может обрабатывать только однобайтовые символы. Все остальные символы отображаются неправильно.
- Данный приемник может воспроизводить файлы, записанные в режиме VBR (переменная скорость в битах).

 Для файлов,записанных в режиме VBR, по-разному отображается время от начала воспроизведения.

- Данный приемник не может воспроизводить следующие файлы:
	- файлы MP3, закодированные в форматах MP3i и MP3 PRO;
	- файлы MP3, закодированные в формате Layer 1/2;
	- файлы WMA, закодированные в формате "без потерь", профессиональном и голосовом форматах;
	- файлы WMA, основой которых служит формат, отличный от формата Windows Media® Audio;
	- файлы WMA, защищенные от копирования по методу DRM;
	- файлы, содержащие данные, например, ATRAC3 и т.д.
	- Файлы AAC и файлы OGG.

#### *Воспроизведение файлов DivX*

- Данное устройство может воспроизводить файлы DivX с расширениями <.divx>, <.div>, <.avi> (независимо от регистра).
- Данное устройство поддерживает форматы DivX 6.x, 5.x, 4.x и 3.11.
- Данное устройство поддерживает файлы формата DivX Media: <.divx> или <.avi>.
- Данное устройство отображает уникальный регистрационный код "DivX Video on Demand" (технология VOD подобна технологии управления цифровыми правами (DRM—Digital Rights Management)). Для получения дополнительной информации об активации см. страницу в Интернете <www.divx.com/vod>. Интернете <www.divx.com/vod>. Продолжение не следующей странице
- Звуковой поток должен соответствовать характеристикам MP3 или Dolby Digital.
- Данное устройство не поддерживает формат GMC (Global Motion Compression).
- Файл, закодированный в режиме чересстрочной развертки, может воспроизводиться неправильно.
- Индексный поиск:

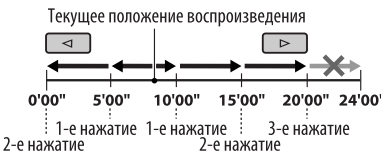

- Данный приемник не может воспроизводить следующие файлы:
	- Файлы, закодированные с использованием кодека, отличного от DivX.
- Дополнительную информацию о DivX можно получить по адресу <http://www.divx.com>.

#### *Смена источника звука*

• При смене источника воспроизведение прекращается (извлечения диска не происходит). При повторном выборе "DISC" в качестве источника звука воспроизведение диска начнется с того места, где оно было остановлено.

#### *Воспроизведение файлов MPEG Video*

- Данное устройство может воспроизводить файлы MPEG Video с расширениями <.mpg> или <.mpeg>.
- Звуковой поток должен соответствовать характеристикам MPEG1 Audio Layer 2.
- Данный приемник не может воспроизводить следующие файлы:
	- Файлы WMV (Windows Media Video)
	- Файлы в формате RM (Real Media)

#### *DAB*

- Даже при сохранении дополнительной службы запрограммировать можно только основную службу DAB.
- При сохранении новой службы DAB с тем же запрограммированным номером происходит удаление ранее запрограммированной службы DAB.

#### *Проигрыватель iPod или D.*

- При включении этого устройства проигрыватель iPod или D. заряжается через него.
- При подключении проигрывателя iPod или D. все операции из проигрывателя iPod или D. запрещаются. Все операции выполняйте с устройства.
- Текстовая информация может отображаться неправильно.
- Если текстовая информация содержит более 8 символов, она прокручивается на дисплее. Это устройство может отображать до 40 символов.

#### **Примечание:**

При управлении проигрывателем iPod или D. некоторые операции могут выполняться неправильно. В этом случае см. веб-узел компании JVC:

- **Для пользователей iPod:** <http://www.jvc. co.jp/english/car/support/ks-pd100/index. html>
- **Для пользователей проигрывателя D.:** <http://www.jvc.co.jp/english/car/support/ ks-pd500/index.html>

#### *Общие настройки—PSM*

• Если для элемента "AMP GAIN" настройка "HIGH PWR" меняется на "LOW PWR" и при этом для уровня громкости установлено значение больше "VOL 30", приемник автоматически меняет уровень громкости на "VOL 30".

#### *Меню настройки диска*

- Если на диске нет записи для выбранного языка, автоматически будет использоваться исходный язык. Кроме того, для некоторых дисков первоначальные настройки языка не будут работать в соответствии с настройкой из-за внутреннего программирования дисков.
- При выборе элемента "16:9" для изображения с форматом 4:3 происходит преобразование его ширины, и изображение слегка изменяется.
- Даже при выбранном параметре "4:3 PAN SCAN" для некоторых дисков размер экрана может быть "4:3 ПОЧТОВЬІЙ ЯЩИК".

#### *Значки на экране*

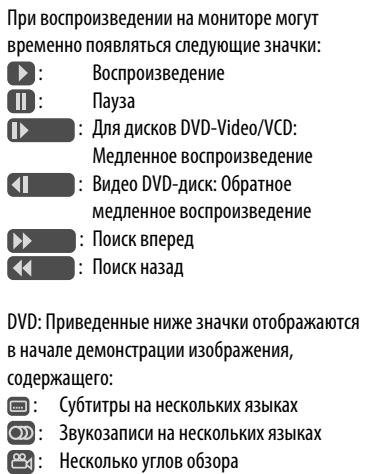

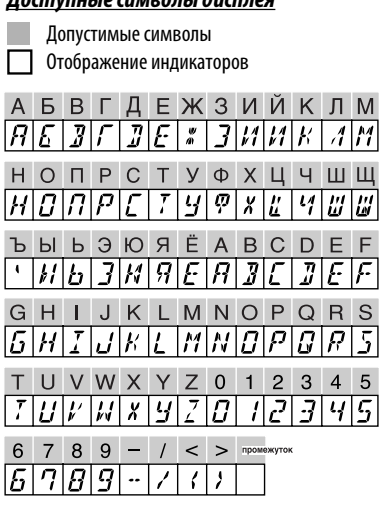

*Доступные символы дисплея*

**CKVM** 

#### *О звуках, воспроизводимых через задние терминалы*

• **Через аналоговые терминалы (выход для динамиков/LINE OUT):** передается двухканальный сигнал. При воспроизведении диска с многоканальным кодированием выполняется преобразование многоканальных сигналов. Воспроизведение звука в формате DTS невозможно. (AУДИО—СМEШEНИЕ: см. стр. 30.)

#### • **Через терминал DIGITAL OUT (оптический):**

 Через данный терминал передаются цифровые сигналы (линейный PCM, Dolby Digital, DTS, MPEG Audio). (Более подробную информацию см. в приведенной ниже таблице.) Для воспроизведения многоканального звука Dolby Digital, DTS и MPEG Audio подключите к данному

терминалу усилитель или декодер, совместимый с этими многоканальными источниками и установите правильное значение для настройки "ЦИФPОВОЙ AУДИО ВЬІХОД". (См. стр. 30.)

#### *Выходные сигналы, поступающие от терминала DIGITAL OUT*

Выходные сигналы различаются, в зависимости от значения параметра "ЦИФPОВОЙ AУДИО ВЬІХОД", указанного в меню настройки (см. страницу 30).

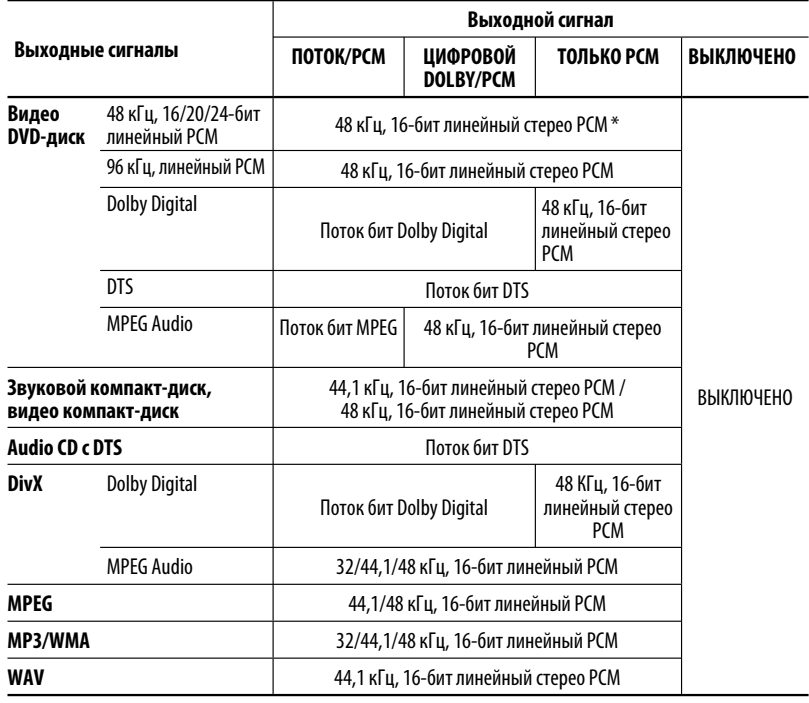

\* Ели диски не защищены от записи, от терминала DIGITAL OUT могут поступать 20-битные или 24 битные цифровые сигналы (в соответствии с исходной скоростью передачи данных).

Продолжение не следующей странице

## *Коды Языков*

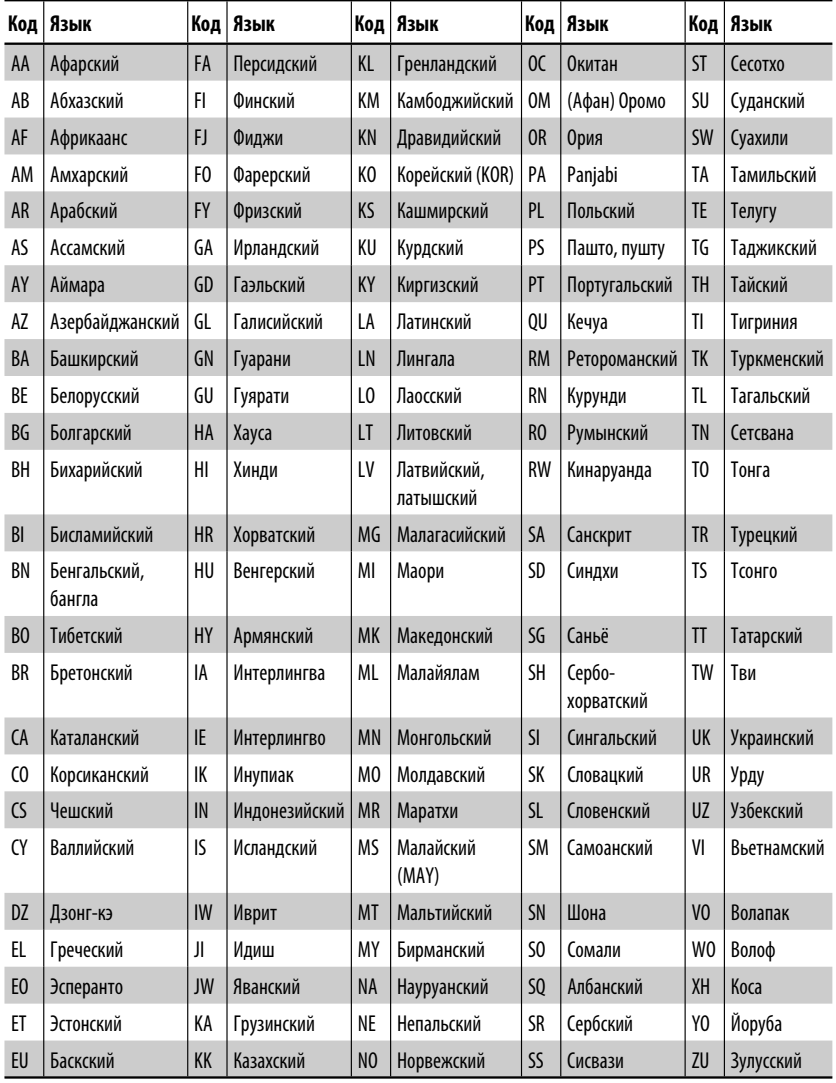

 $\overline{\phantom{0}}$ 

# *Устранение проблем*

Не всякое нарушение в работе устройства является результатом его неисправности. Перед обращением в сервисный центр проверьте следующее.

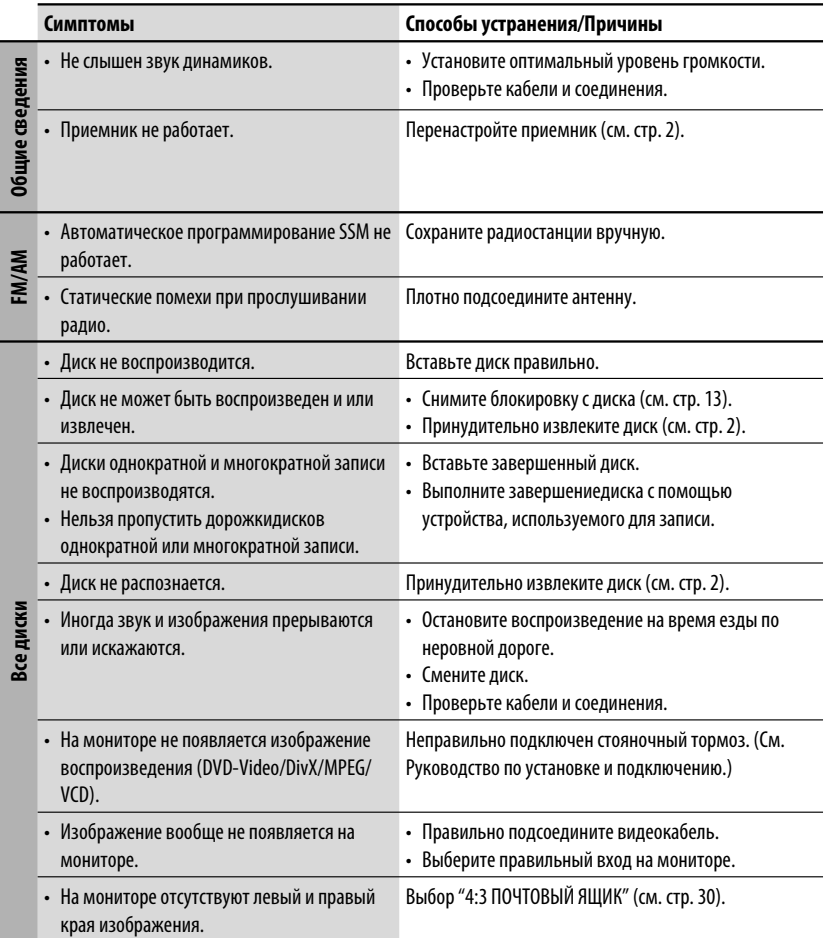

Продолжение не следующей странице

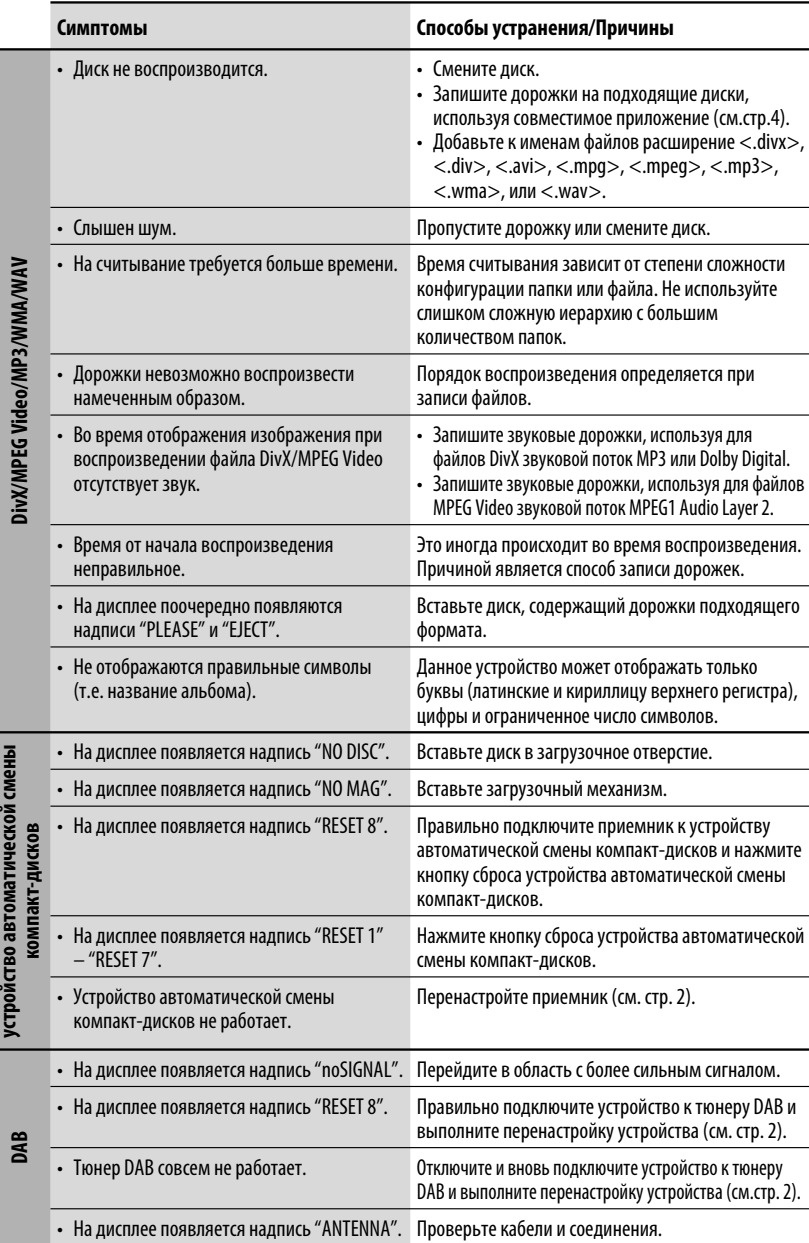

ä,

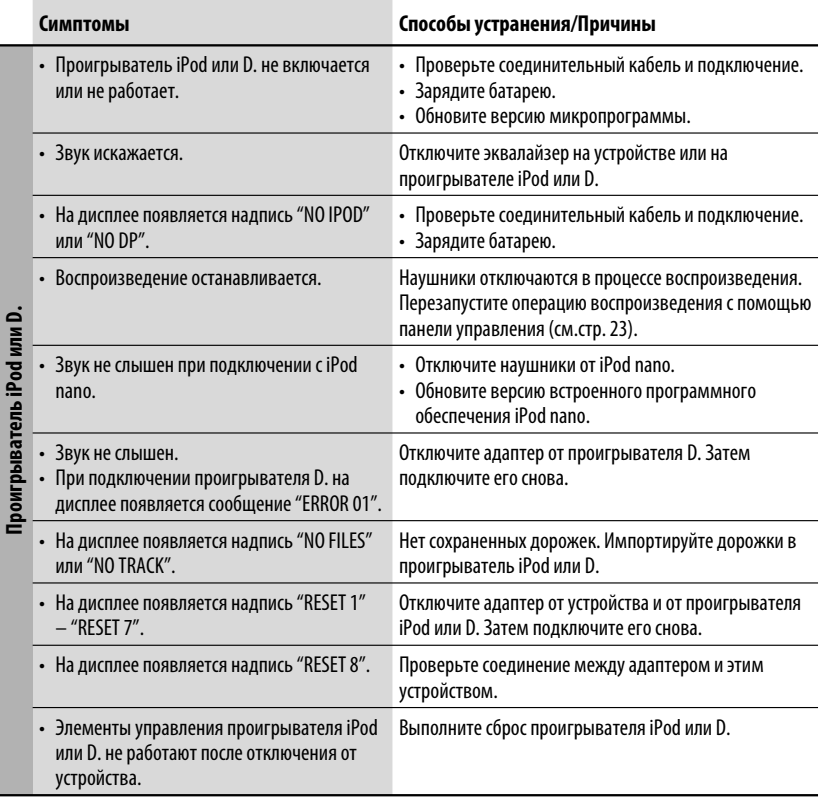

- Изготовлено по лицензии компании Dolby Laboratories. Долби и знак в виде двойной буквы D являются товарными знаками компании Dolby Laboratories.
- "DTS" и "DTS Digital Out" являются зарегистрированными торговыми марками DTS, Inc.
- "DVD Logo" является товарным знаком DVD Format/Logo Licensing Corporation, зарегистрированным в США, Японии и других странах.
- "DivX", "DivX Ultra Certified" и соответствующие логотипы являются торговыми мар ками компании DivX, Inc. и используются в соответствии с лицензией.
- Логотип "DivX® Ultra Certified"
- Воспроизводит видеофайлы в формате DivX® всех версий ( включая DivX® 6) и по ддерживает расширенные функции представления медиа-контента файлов форма та DivX® и воспроизведение файлов формата DivX® Media
- Microsoft и Windows Media являются либо зарегистрированными торговыми марками или торговыми марками корпорации Microsoft в США и/или других странах.
- iPod является торговой маркой Apple Computer, Inc., зарегистрированной в США и других странах.

**РУССКИЙ** 

# *Технические характеристики*

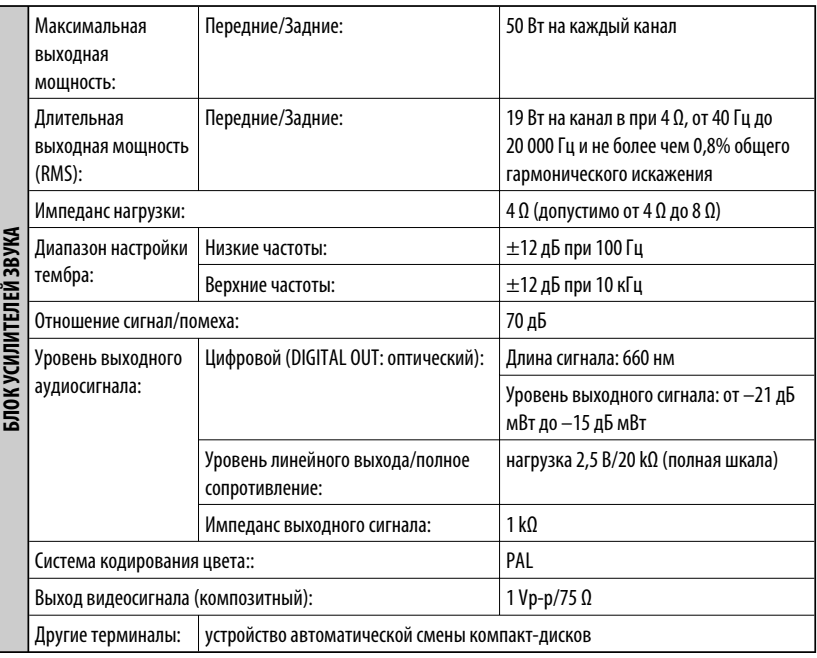

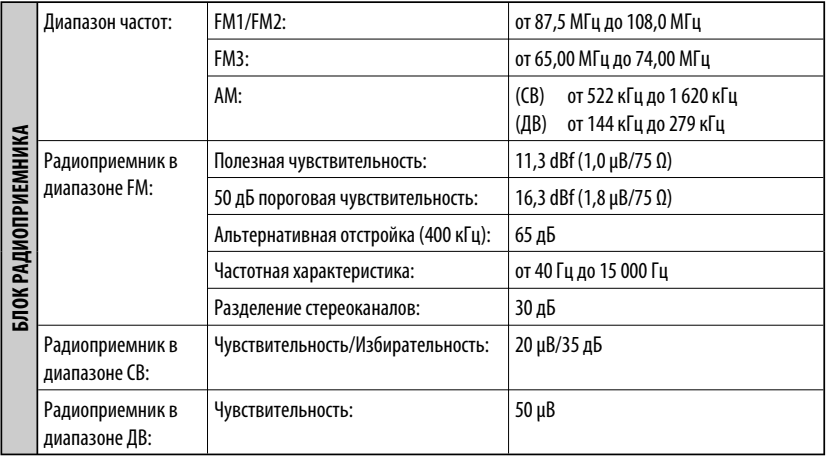

Download from Www.Somanuals.com. All Manuals Search And Download.

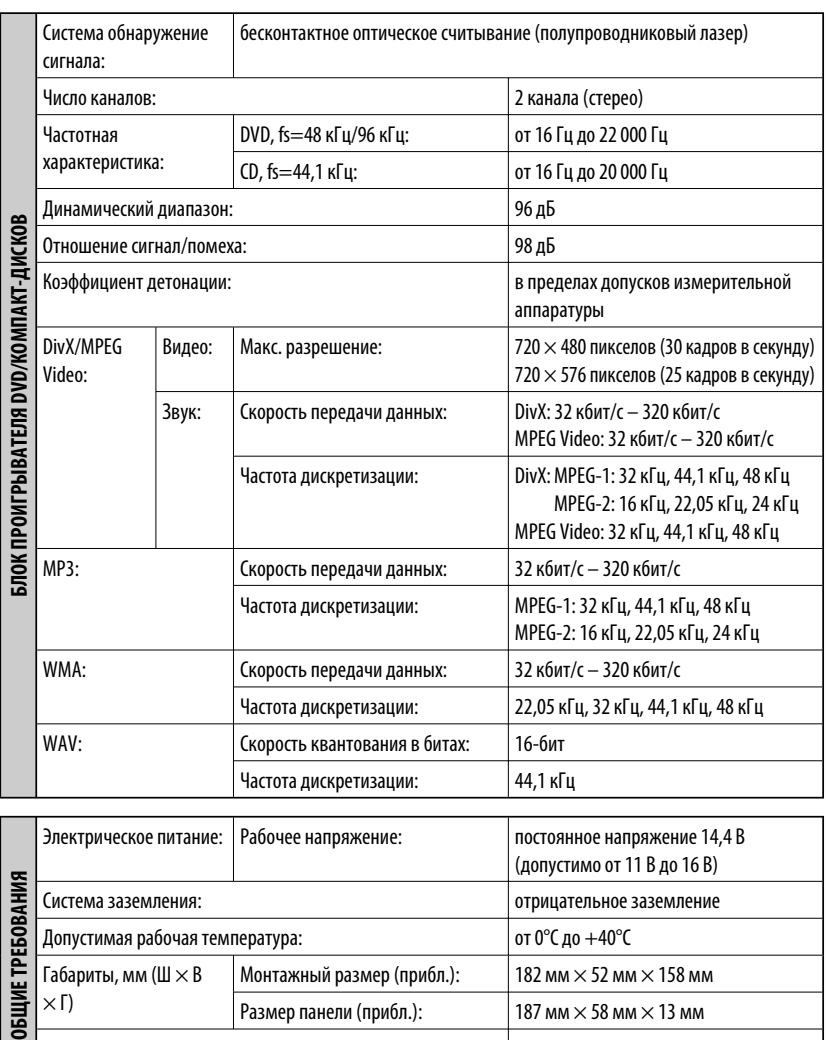

Конструкция и технические требования могут быть изменены без уведомления.

圖

Масса (прибл.): 1,6 кг (без дополнительных

Размер панели (прибл.): 187 мм  $\times$  58 мм  $\times$  13 мм

принадлежностей)

#### Дякуємо за придбання продукції JVC.

Перед роботою уважно ознайомтеся з усіма інструкціями; досягти найкращої роботи пристрою можна тільки добре розуміючи їх.

## *ВАЖЛИВО ДЛЯ ЛАЗЕРНИХ ПРИСТРОЇВ*

- 1. ЛАЗЕРНИЙ ПРИСТРІЙ КЛАСУ 1
- 2. **УВАГА:** Не відкривайте верхню кришку. В пристрої немає частин, які міг би обслуговувати користувач; будь-яке обслуговування має виконуватися кваліфікованим сервісним спеціалістом.
- 3. **УВАГА:** У відкритому вигляді існує небезпека видимого та/або невидимого випромінювання, притаманного лазерним продуктам класу 1М. Не вдивляйтеся безпосередньо або за допомогою оптичних інструментів.
- 4. РОЗТАШУВАННЯ МАРКУВАННЯ: ЗАПОБІЖНЕ МАРКУВАННЯ ЗЗОВНІ ПРИСТРОЮ.

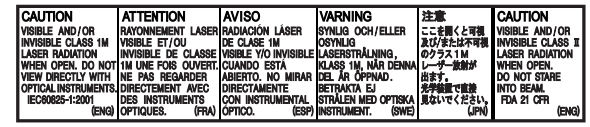

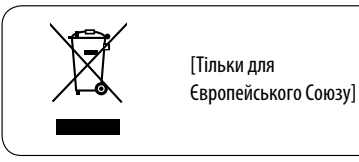

## *Як повторно налаштувати пристрій*

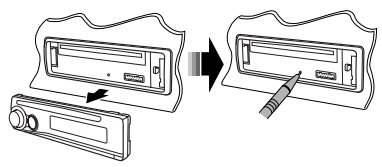

• Будуть також стерті зроблені вами настройки.

#### **Мова, якою виводяться повідомлення:**

У даній інструкції, з метою пояснення, наведено повідомлення англійською мовою. Мову, якою будуть виводитись інструкції на монітор, можна задати за допомогою налаштування "LANGUAGE" (див. стор. 29).

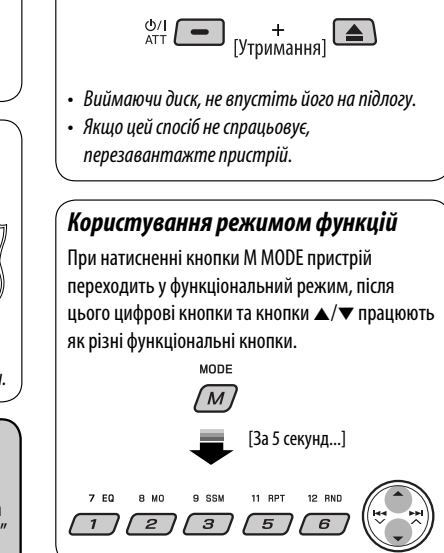

*Примусове виймання диску*

Kомпанія JVC встановлює термін служби виробів JVC, що дорівнює 7 рокам, за умови дотримання правил експлуатаціЇ. Eксплуатацію даного виробу може бути продовжено після закінчення терміну служби. Aле ми радимо Bам звернутись до найближчого уповноваженого сервісного центру JVC для перевірки стану даного виробу. Tакож, якщо є потреба утилізації цього виробу, зверніться за консультацією до найближчого уповноваженого сервісного центру JVC.

# УКРАЇНА

#### **ПОПЕРЕДЖЕННЯ: Щоб запобігти нещасним випадкам та пошкодженням**

- **НЕ встановлюйте даний пристрій у місцях, де він може**
	- **заважати повороту керма або переміщенню ручки переключення передач.**
	- **перешкоджати роботі таких пристроїв безпеки, як подушки безпеки.**
	- **затуляти огляд.**
- **НЕ виконуйте ніяких операцій з пристроєм під час керування авто.**
- **Якщо ж вам необхідно скористуватися пристроєм під час руху, уважно стежте за ситуацією на дорозі.**
- **Під час руху водій не повинен відволікатися і дивитись на монітор. Якщо автомобіль не на ручному гальмі, при спробі відтворення зображення на екрані монітора з'являється напис, "DRIVER MUST NOT WATCH THE MONITOR WHILE DRIVING.", і зображення не буде виводитися.**
	- **Це попередження з'являється тільки тоді, коли провід ручного гальма з'єднаний з ручним гальмом автомобіля (звертайтеся до Керівництво зі встановлення та з'єднання).**

Цей продукт виготовлений за ліцензійною технологією, захищеною патентним та іншими правами захисту інтелектуальної власності США. Право на користування цією ліцензійною технологією може бути надане компанією Macrovision, і воно обмежує використання цього пристрою умовами домашнього використання та іншими обмеженнями перегляду, якщо вони не зняті компанією Macrovision. Відтворення або розбирання виробу заборонено.

## *Для безпеки...*

- Не слід занадто підвищувати рівень гучності, оскільки при цьому приглушуються зовнішні звуки і керування машиною стає небезпечним.
- Зупинити машину перед виконанням складних операцій.

## *Температура в автомобілі...*

Залишивши машину на тривалий час у жарку чи холодну погоду, перед роботою з пристроєм зачекайте, поки температура в автомобілі не стане нормальною.

# **ЗМІСТ**

# ПЕРЕДМОВА

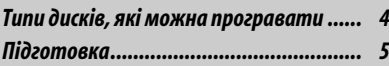

## РОБОТА

#### *Основні функції*

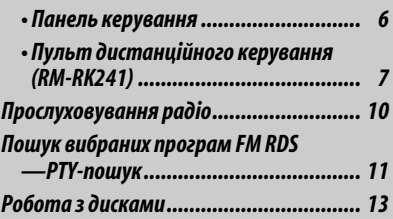

# ЗОВНІШНІ ПРИСТРОЇ

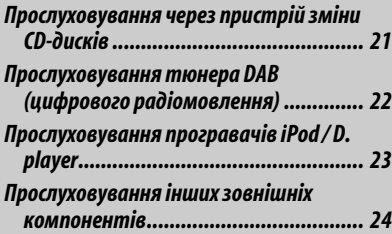

# НАЛАШТУВАННЯ

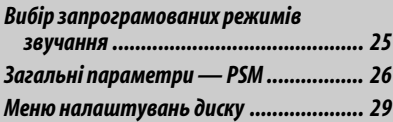

# ДОВІДКОВА ІНФОРМАЦІЯ

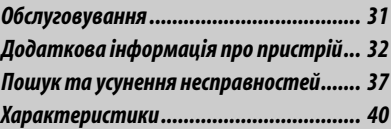

# *Типи дисків, які можна програвати*

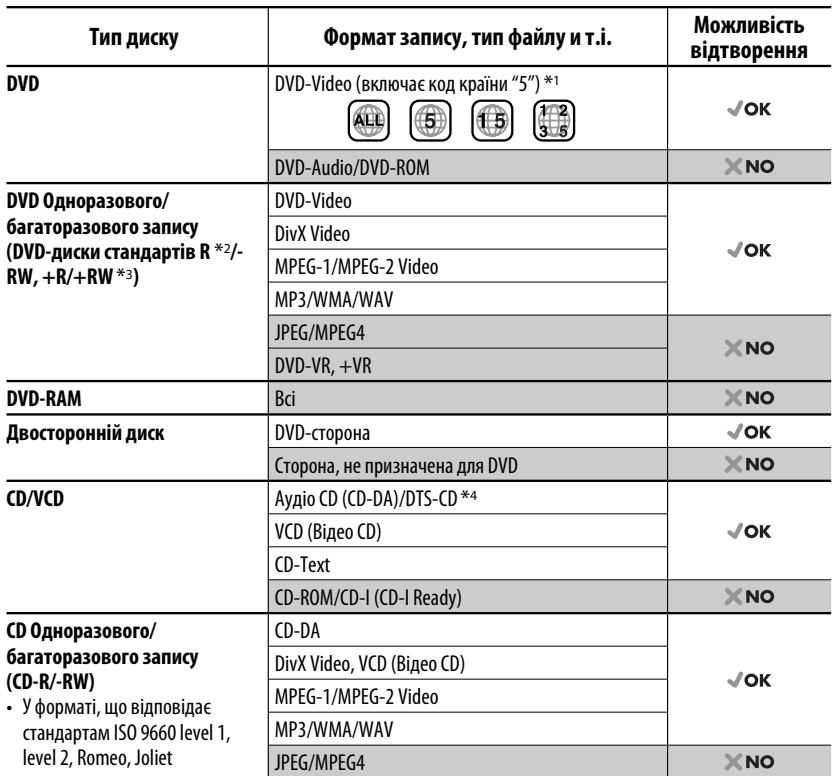

\*1 Якщо вставити відео DVD диск з неналежним кодом країни, на моніторі з'явиться напис "REGION CODE ERROR!" (Невірний код країни).

 $*$ <sup>2</sup> Диски DVD-R, записані у форматі, який підтримує багато країн, можуть бути відтвореними даним пристроєм (за виключенням двошарових дисків).

 $*$ з  $\epsilon$ можливість відтворювати диски  $+R/+RW$  із закритими сесіями запису (тільки відео-формат). Однак не рекомендується використовувати двошарові диски +R.

\*4 Для того, щоб прослуховувати звук у форматі DTS, потрібно використовувати цифрове з'єднання (див. стор. 30 і 35).

#### *Застереження при програванні дисків DualDisc*

4 Сторона дисків "DualDisc", що не призначена для DVD, не відповідає стандартові цифрових аудіо компакт-дисків. Тобто, програвання тієї сторони дисків DualDisc, що не призначена для DVD, на цій системі не рекомендовано.

#### *Попередження щодо налаштувань гучності*

Шум при роботі дисків дуже низький порівняно з іншими джерелами. Перед програванням диску зменшіть гучність, щоб не допустити пошкодження гучномовців при раптовому збільшенні рівня вихідного сигналу.

# *Підготовка*

#### *Відміна демонстрації функцій дисплею та встановлення часу на годиннику.*

• Див. також стор. 27.

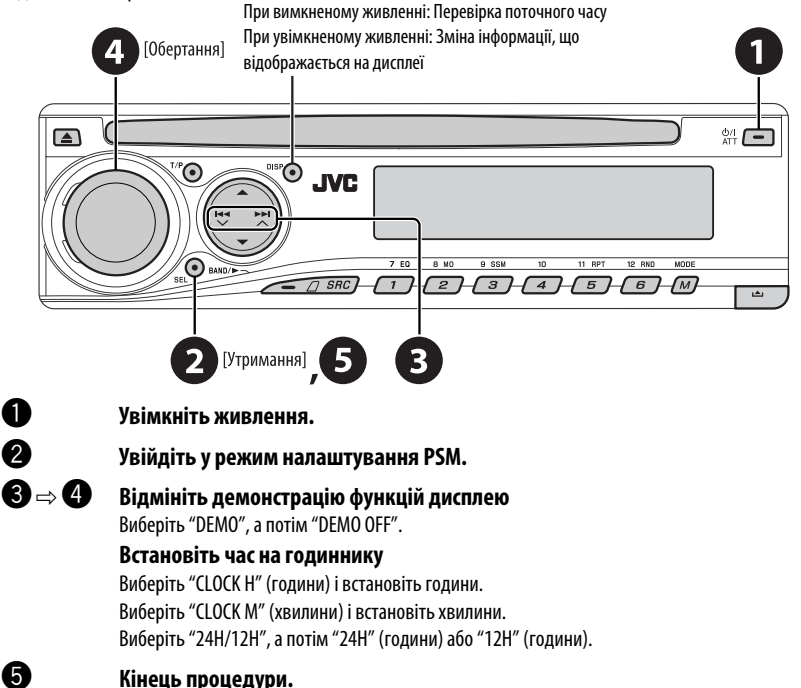

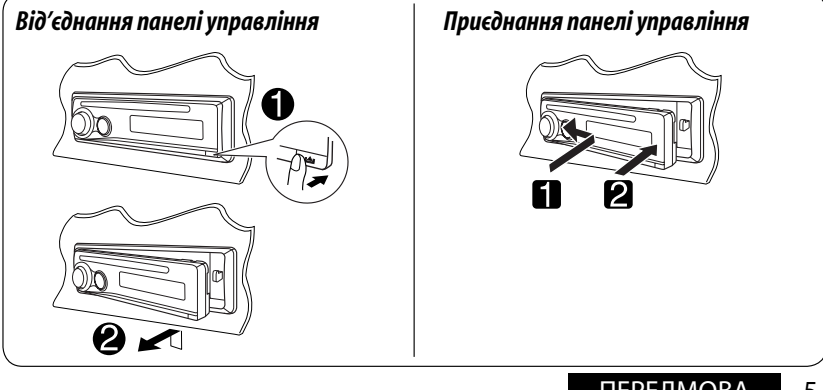

ПЕРЕДМОВА 5 Download from Www.Somanuals.com. All Manuals Search And Download.

# *Основні функції — Панель керування*

- **Вмикання та вимикання прийому повідомлень про стан дорожнього руху у режимі очікування.**
- **Увімкніть живлення.**
- **Вимикання живлення** [Утримувати].
- **Приглушення звуку (при увімкненому живленні).**
- **Пошук програм RDS** [Утримувати].

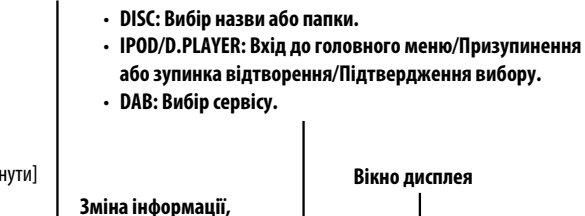

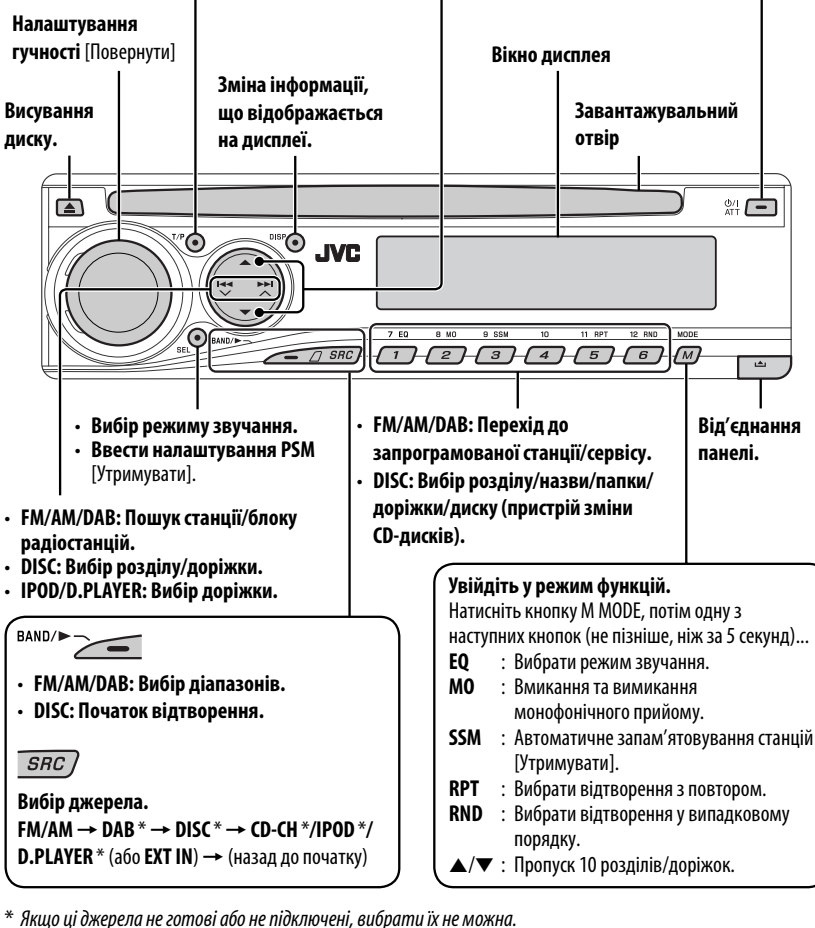

6

#### *Вікно дисплея*

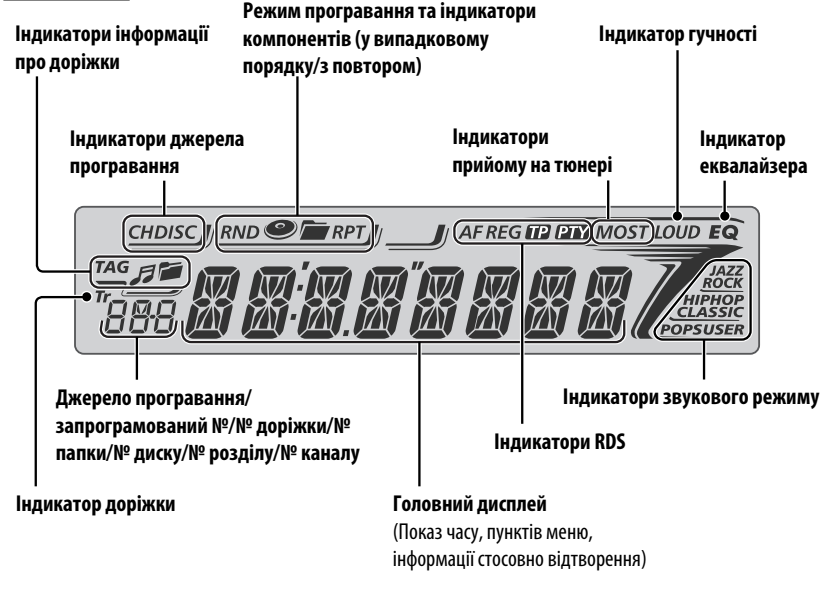

# *Основні функції — Пульт дистанційного керування (RM-RK241)*

#### *Встановлення літієвої таблеткової батареї (CR2025)*

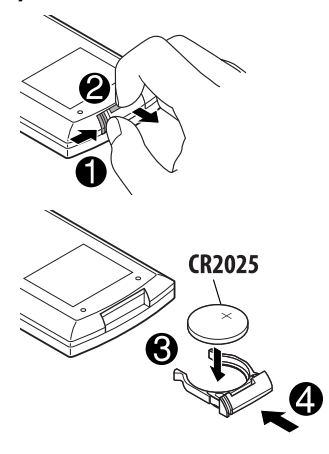

#### **Перед використанням пульту дистанційного керування:**

- Націльте дистанційний блок керування прямо на дистанційний датчик пристрою.
- НЕ ЗАЛИШАЙТЕ дистанційний датчик при сильному освітленні (під прямими променями сонця або штучного освітлення).

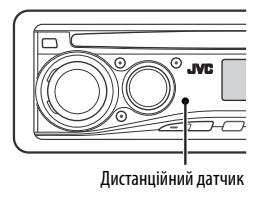

Продовження на наступній сторінці

#### **Обережно: Щоб запобігти нещасним випадкам та пошкодженням**

- Не встановлюйте ніякі інші батареї, окрім CR2025 або її еквіваленту.
- Не залишайте пульт дистанційного керування у місцях дії прямого сонячного випромінювання (таких як приладова дошка) на тривалий час, бо він може вибухнути.
- Зберігайте батареї в місцях, недоступних для дітей.
- Не перезаряджайте батарею, не замикайте її на коротко, не розбирайте, не нагрівайте й не піддавайте дії вогню.
- Не зберігайте батарею з іншими металевими предметами.
- Не тикайте в батарею пінцетом або іншими інструментами.
- Викидаючи батарею або зберігаючи її, обгорніть її ізоляційною стрічкою.

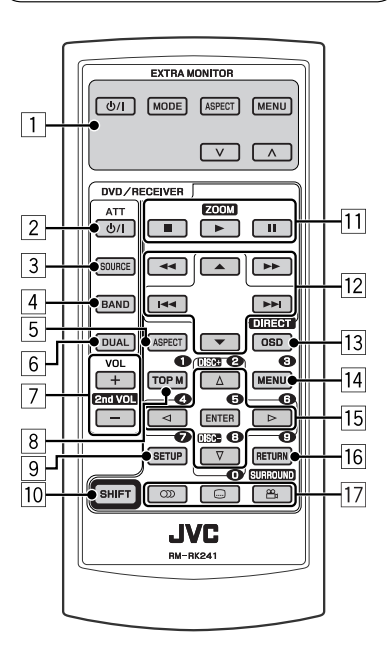

# **EXTRA MONITOR**

- Кнопки керування монітором
	- При використанні монітора JVC моделі KV-MR9010 або KV-MH6510.

#### **DVD/RECEIVER**

- 2 При короткочасному натисканні увімкнення живлення, а при увімкненому живленні – зменшення звуку.
	- При натисканні та утриманні вимкнення живлення.
- <u>3</u> Вибір джерела.<br><sup>[4]</sup> Вибирає ліапазі
- $\overline{4}$  Вибирає діапазони FM, AM або DAB.<br>
5 Ця функція не використовується для
- 5 Ця функція не використовується для даного пристрою.
- 6 Ця функція не використовується для даного пристрою.
- 7 Регулювання рівня гучності.
	- 2nd VOL: Ця функція не використовується для даного пристрою.
- $\sqrt{8}$  \*1 DVD-Video/DivX: Відображає меню диску.
	- VCD: Початок відтворення у режимі контролю відтворення.
- $\boxed{9}^{*1}$  Вхід до меню налаштувань диску.<br> $\boxed{10}$  Кнопка SHIFT
- $f$  Кнопка SHIFT<br> $f$  = (зупинка),
	- $\blacksquare$  (зупинка),  $\blacktriangleright$  (відтворення),  $\blacksquare$  (пауза)
	- Кнопка (відтворення) також виконує функції кнопки ZOOM (збільшення), якщо її натиснути разом із кнопкою SHIFT (див. стор. 17).
		- Цією функцією не можна користуватись при роботі з пристроєм зміни CD-дисків, або програвачами iPod/D. player.

#### w **При розширеному керуванні дисками:**

- $\cdot$   $\blacktriangle/\blacktriangledown$  : DVD-Video: Вибирає назви. DivX/MPEG Video/MP3/WMA/WAV: Вибирає папки, якщо вони є.
- $\cdot$   $\left| \blacktriangleleft \blacktriangleleft / \blacktriangleright \blacktriangleright \right| \right|$ 
	- Пропуск у зворотному/прямому напрямку при короткочасному натисненні.
	- Пошук у зворотному/прямому напрямку при натисненні та утриманні.
- $\leftarrow \leftarrow$  /  $\rightarrow$  : Пошук у зворотному/прямому напрямку. \*2

# **Для роботи з тюнером FM/AM:**<br>• ▲ / ▼: 3аміна запрограмо

- Заміна запрограмованих станцій.
- $\cdot$   $\left|\mathbf{44}\right\rangle$   $\left|\mathbf{F}\right|$  :
	- При короткочасному натисненні виконує автоматичний пошук станцій.
	- При натисненні та утриманні пошук станцій власноруч.

# **При роботі з тюнером DAB:**<br>• ▲ / ▼: 3аміна запрогр.

- Заміна запрограмованих сервісів.
- $\cdot$   $\left|\blacktriangleleft\blacktriangleleft/\blacktriangleright\blacktriangleright\right|\right|$ 
	- При короткочасному натисненні змінюється сервіс.
	- При натисканні та утриманні пошук груп.

#### **Для роботи з програвачами Apple iPod/ JVC D. player:**

- ∞ : Призупиненяє/зупиняє або поновлює відтворення.
	- 5 : Вхід до головного меню. (Тепер ▲/▼/- < → / ► • працюють як кнопки вибору меню). \*3
- $\left| \right|$   $\left| \right|$   $\left| \right|$   $\left| \right|$  (у режимі обирання опцій меню):
	- При короткочасному натисканні – вибір пункту (Потім натисніть ∞ для підтвердження вибору).
	- При натисканні та утриманні перехід через 10 пунктів за один раз.
- $\cdot$   $\blacktriangleleft$   $\blacktriangleleft$  /  $\blacktriangleright$   $\blacktriangleright$   $\blacktriangleright$  :
	- Пропуск у зворотному/прямому напрямку при короткочасному натисненні.
	- Пошук у зворотному/прямому напрямку при натисненні та утриманні.
- **13 Відображає екранний рядок.** 
	- Також виконує функції кнопки DIRECT, якщо її натиснути разом із кнопкою SHIFT. \*4
- $\sqrt{14}$  DVD-Video/DivX: Відображає меню диску.
	- VCD: Початок відтворення у режимі контролю відтворення.
- 15<sup>\*1</sup> Виконує вибір/налаштування.
	- $\cdot$   $\lhd$  /  $\lhd$  : DivX: Виконує пошук індексу під час відтворення.
	- DISC  $+/-$ : Виконує заміну дисків, коли джерелом обрано "CD-CH".
- $\frac{16}{17}$ <sup>\*</sup>1 Кнопка RETURN<br>17 DVD-Video: В
- DVD-Video: Вибір мови звукової доріжки (CD), субтитрів (**....**)<sup>\*1</sup> та кута  $(22,)*5.$ 
	- DivX: Вибір мови звукової доріжки  $(①)$ , субтитрів  $(②)$ .
	- VCD: Вибирає звуковий канал  $(\mathbb{D})$ .

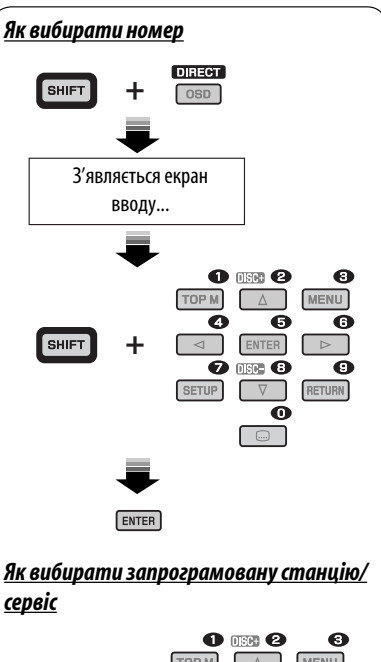

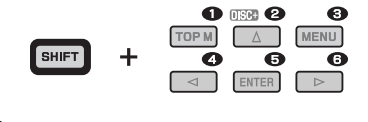

- \*1 Виконує функції цифрових кнопок при натисненні разом із кнопкою SHIFT.
	- FM/AM/DAB: Вибирає запрограмовані станції/ сервіси.
	- DISC: Вибирає розділ/назву/папку/ доріжку після входу у режим пошуку натисканням на кнопки SHIFT і DIRECT.
- \*2 Цією функцією не можна користуватись при роботі з пристроєм зміни CD-дисків.
- $*$ <sup>3</sup>  $\blacktriangle$ : Повернення до попереднього меню.
	- ∞ : Підтвердження вибору.
- \*4 Безпосередній вибір назви/розділу/папки/доріжки можна зробити за допомогою цифрових кнопок (див. стор. 15 та 16).
- \*5 Також виконує функції кнопки SURROUND, якщо її натиснути разом із кнопкою SHIFT (ця функція не використовується при роботі з цим пристроєм).

УКРАЇНА

# *Прослуховування радіо*

#### **Зміна інформації, що відображається на дисплеї (за виключенням станцій RDS)**

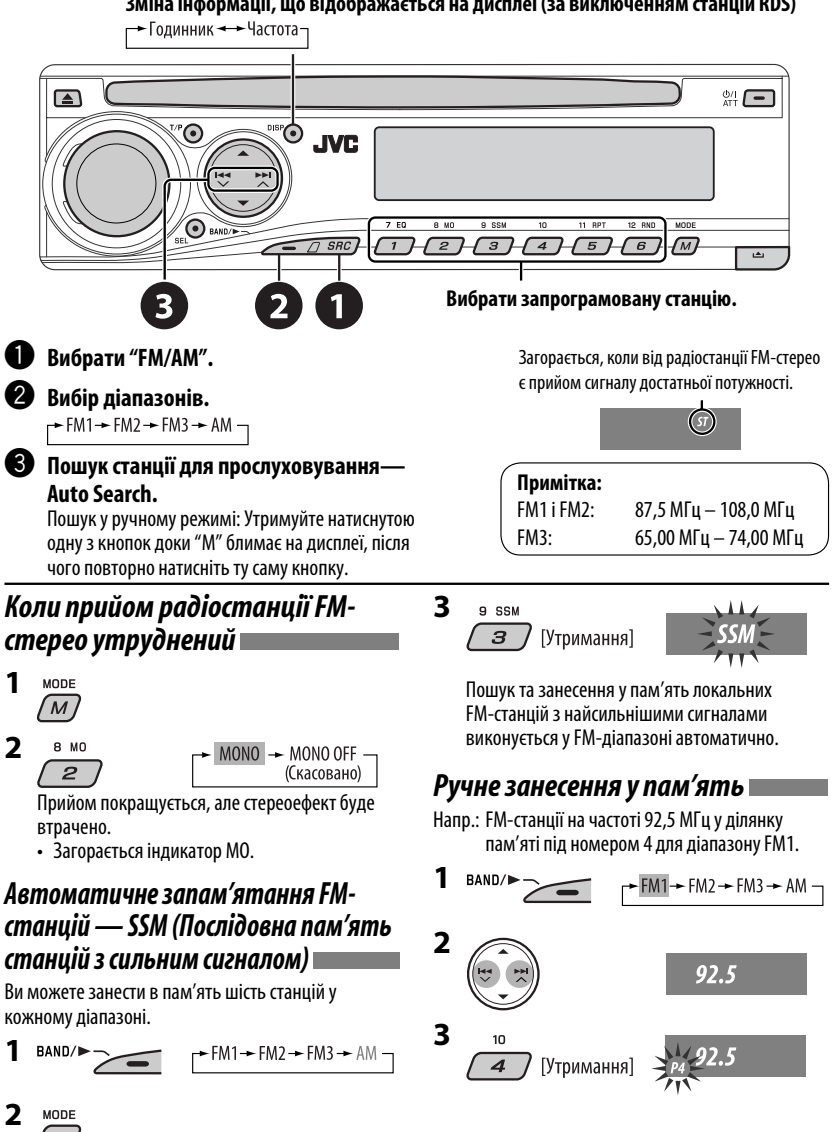

Download from Www.Somanuals.com. All Manuals Search And Download.

10

# *Пошук вибраних програм FM RDS — PTY-пошук*

#### **Зміна інформації, що відображається на дисплеї**

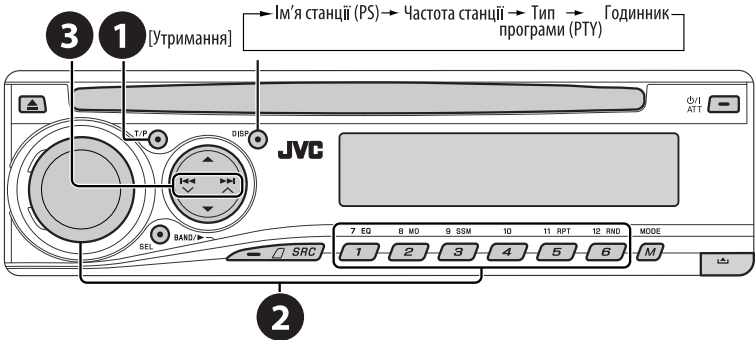

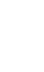

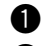

#### ~ **Вмикання PTY-пошуку.**

#### $\bullet$  Виберіть один з РТҮ-кодів (типів програм).

Для більш детального ознайомлення дивіться наступне.

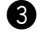

#### **8** Почати пошук.

 Якщо буде знайдена станція, що транслює програму з тим самим PTY-кодом, що обраний вами, відбудеться налаштування на цю станцію.

# *Занесення у пам'ять улюблених типів програм*

Коди ваших улюблених PTY програм можна зберігати на цифрових кнопках.

- **1 Виберіть код PTY (дивіться стовпець праворуч).**
- **2 Виберіть цифрову кнопку.**

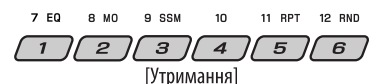

**3 Повторіть етапи 1 і 2 для збереження інших кодів PTY.**

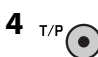

#### **Занесення кодів PTY на цифрові кнопки (1 – 6):**

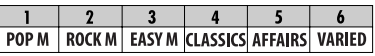

# **Коди PTY (вибір за допомогою ручки**

#### **керування):**

NEWS, AFFAIRS, INFO, SPORT, EDUCATE, DRAMA, CULTURE, SCIENCE, VARIED, POP M (музика), ROCK M (музика), EASY M (музика), LIGHT M (музика), CLASSICS, OTHER M (музика), WEATHER, FINANCE, CHILDREN, SOCIAL, RELIGION, PHONE IN, TRAVEL, LEISURE, JAZZ, COUNTRY, NATION M (музика), OLDIES, FOLK M (музика), DOCUMENT

## *Вмикання та вимикання прийому програм TA/PTY у режимі очікування*

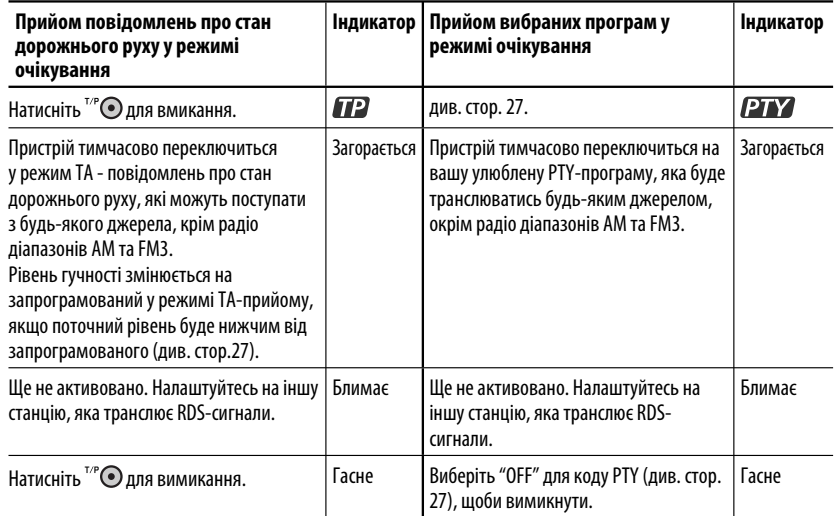

• У разі підключення тюнера DAB, режим прийому програм TA/PTY у режимі очікування також виконує пошук сервісів. (Див. також стор. 22 і 27.)

# *Відстеження однієї програми — Прийом з мережним відстеженням*

При перетинанні місцевості, де FM-прийом недостатньо якісний, система автоматично налаштовується на іншу FM-станцію з послугою RDS тієї ж радіомережі, яка, можливо, транслює ту ж саму програму, але з більш потужним сигналом (див. ілюстрацію праворуч).

Завод-виробник постачає систему вже з активованим прийомом з мережним відстеженням. **Щоб змінити параметри режиму прийому з мережним відстеженням,** див. "AF-REG" на стор. 27.

• При підключеному тюнері DAB - зверніться до розділу "Відстеження тієї ж самої програми— "Приймання альтернативної частоти" на сторінці  $22.$ 

Транслювання програми А у різних місцевостях на різних частотних діапазонах (01 – 05)

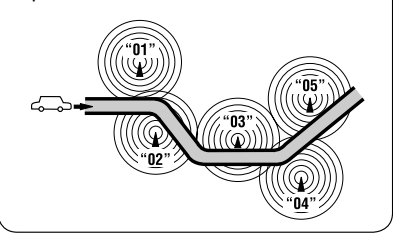

# *Автоматичний вибір радіостанції — Пошук програми*

Зазвичай при натисненні цифрових кнопок відбувається налаштування на запрограмовану на них станцію. Якщо сигнали від запрограмованої FM-станції з RDS-прийомом недостатньо потужні для якісного прийому, то ця система, користуючись AF-даними, налаштовується на іншу частоту, яка транслює ту ж саму програму, що й первісно запрограмована станція.

- Системі потрібен деякий час для налаштування на іншу станцію за допомогою функції пошуку програми.
- Див. також стор. 27.
- 12

# *Робота з дисками*

#### **Перед виконанням будь-яких операцій...**

Увімкніть монітор для перегляду зображення що відтворюється. Якщо монітор увімкнено, можна також керувати програванням інших дисків за допомогою екрану монітору. (див. стор. 17 – 20).

Тип диску визначається автоматично, так само автоматично розпочинається відтворення (для DVD-дисків: параметри автоматичного запуску залежать від присутньої на них внутрішньої програми).

Якщо на диску відсутнє меню, усі доріжки на ньому будуть програватись у режимі циклічного повтору, доки не буде змінено джерело або висунуто диск.

Якщо на моніторі з'являється значок " $\bigcirc$ ", це означає, що пристрій не може виконати задану операцію. У деяких випадках операції можуть не виконуватись і без виведення на екран значка " $\mathsf{Q}$ ".

#### **Вставте диск.**

Відтворення почнеться автоматично.

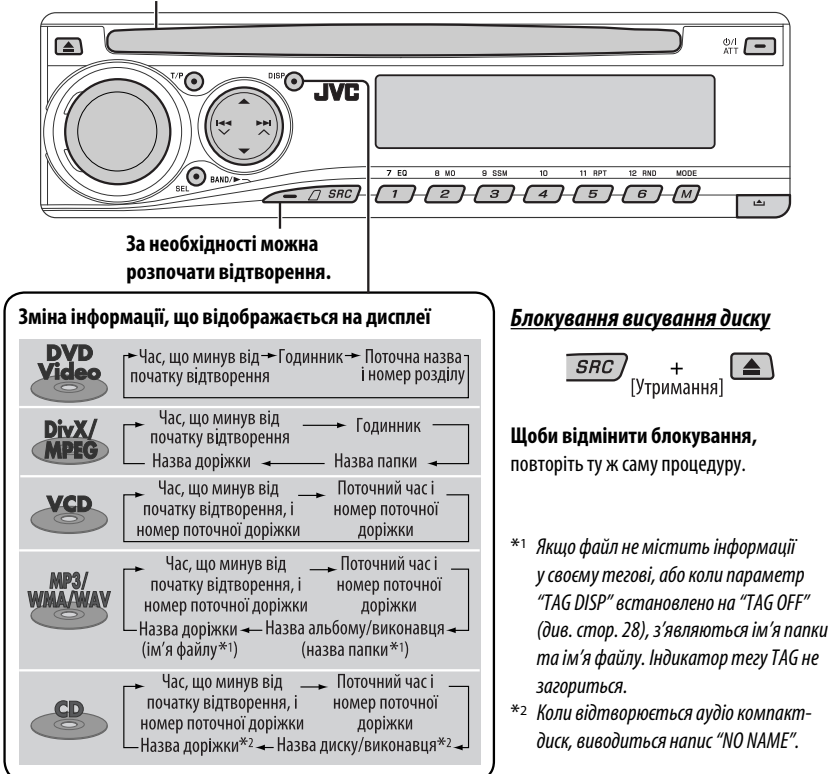

# *Дії, що виконуються за допомогою панелі керування*

Щоби виконати наступні дії, потрібно натиснути (або утримувати) наступні кнопки...

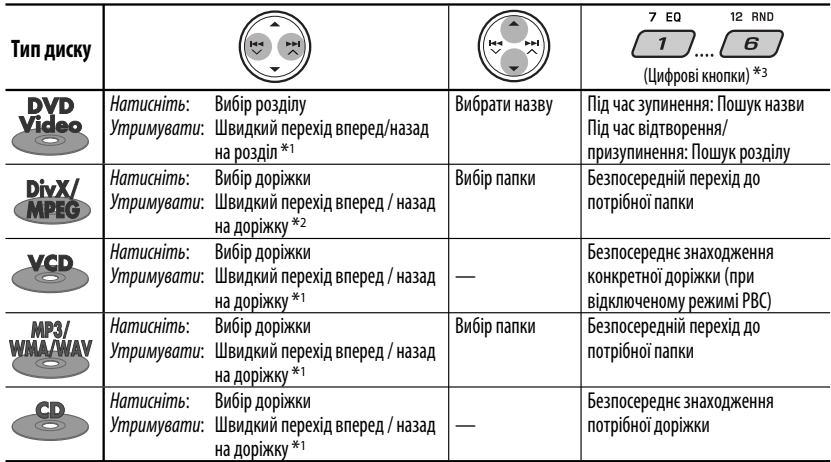

 $*$ 1  $\,$  Зміна швидкості пошуку на $\times$ 2  $\Rightarrow$   $\times$ 10 за допомогою дисплею.

 $*$ <sup>2</sup> Змінює швидкість пошуку  $\rightarrow$  1  $\Rightarrow$   $\rightarrow$  2 на дисплеї.

<sup>\*3</sup> Натисніть для вибору номеру від 1 до 6; утримуйте для вибору номеру від 7 до 12.<br>море

Після натиснення  $(\overline{\mathcal{M}})$ , натисніть наступні кнопки, щоби...

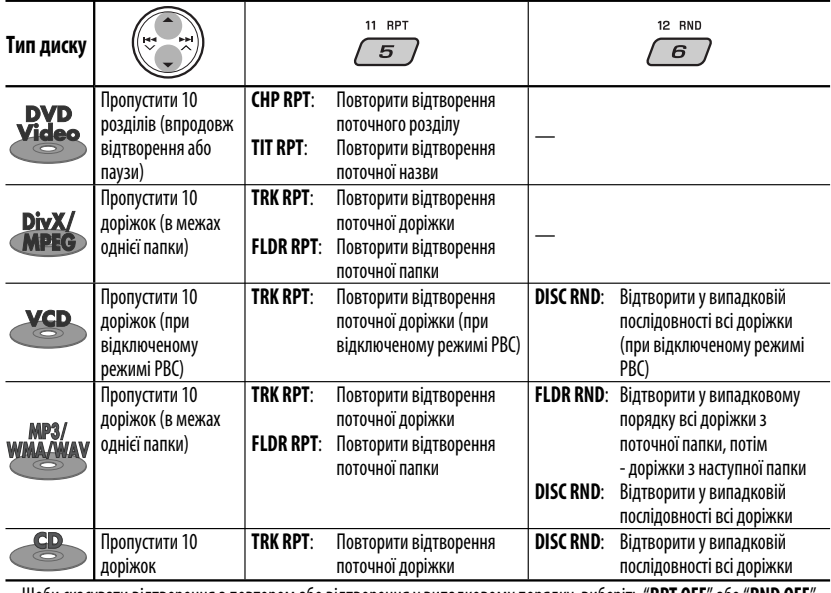

• Щоби скасувати відтворення з повтором або відтворення у випадковому порядку, виберіть "**RPT OFF**" або "**RND OFF**".

Download from Www.Somanuals.com. All Manuals Search And Download.

# *Використання пульту дистанційного керування — RM-RK241*

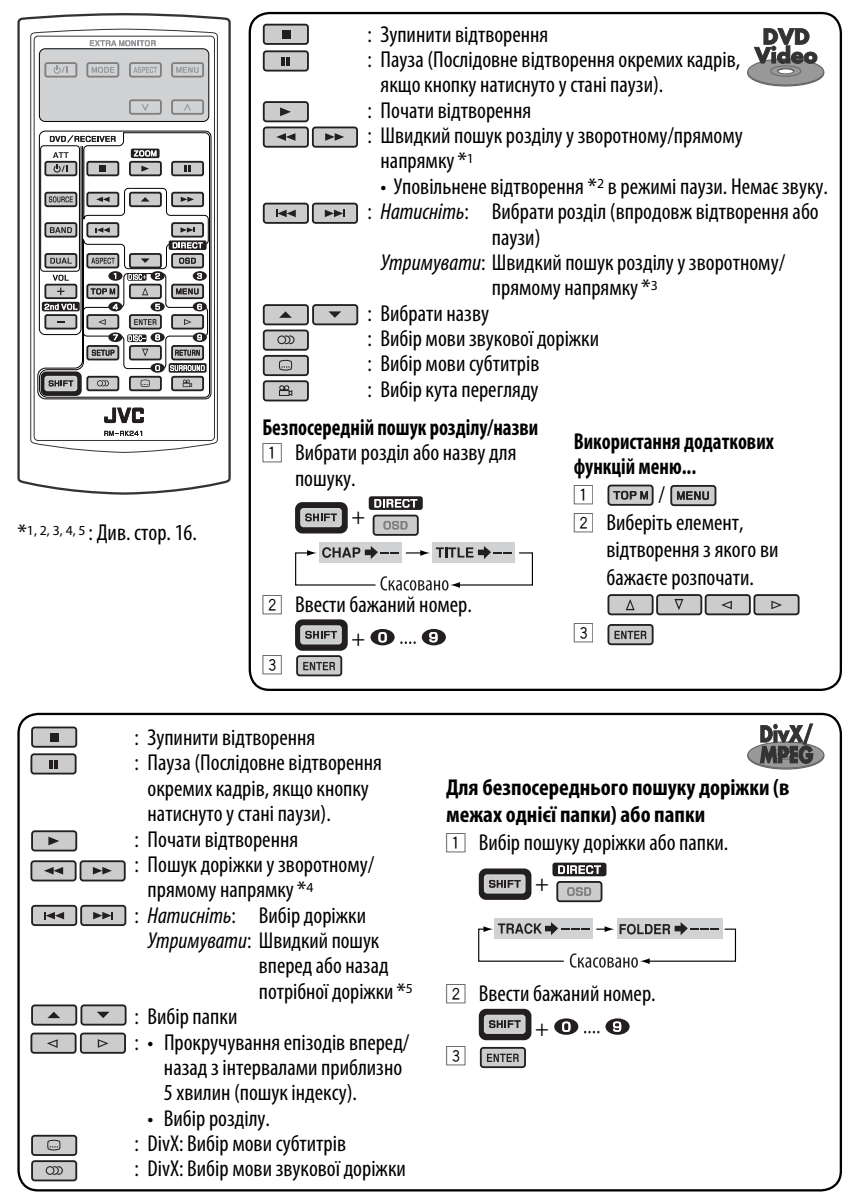

Продовження на наступній сторінці

РОБОТ

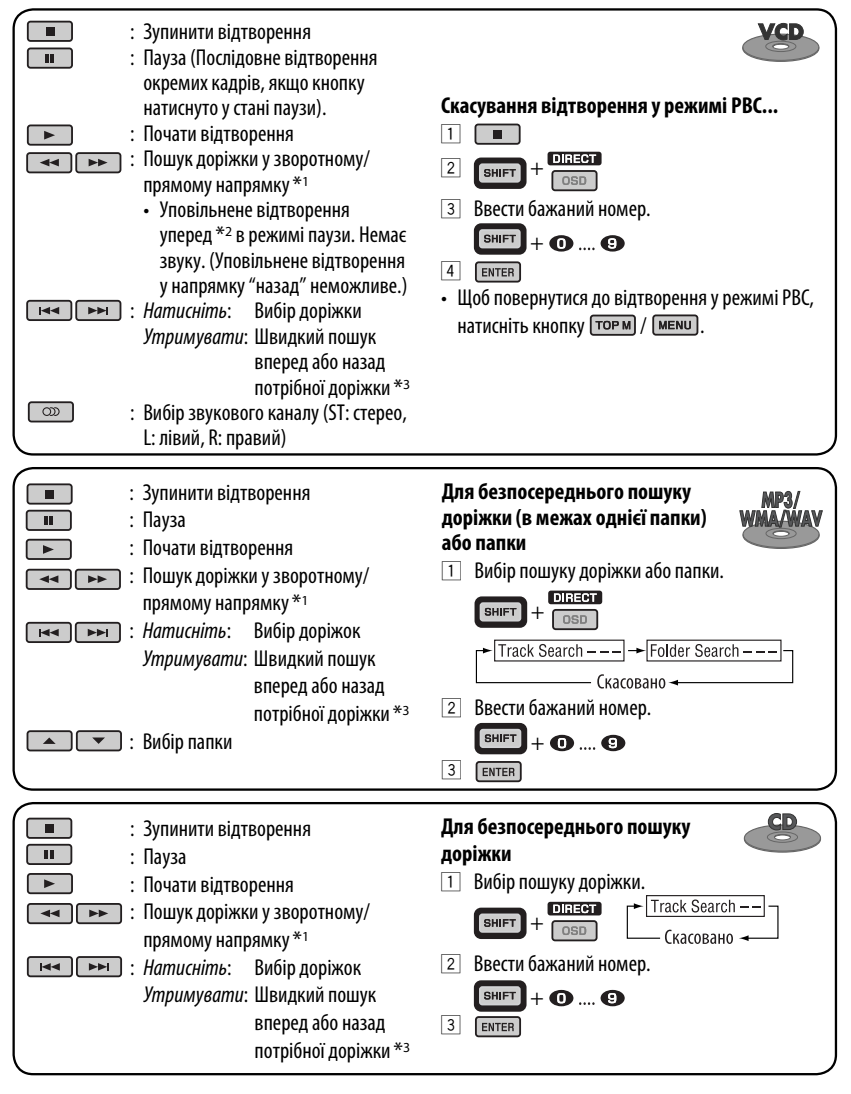

- \*1 Зміна швидкості пошуку $\times$ 2  $\Rightarrow$   $\times$ 5  $\Rightarrow$   $\times$ 10  $\Rightarrow$   $\times$ 20  $\Rightarrow$   $\times$ 60 на дисплеї при натисненні декілька разів.
- \*<sup>2</sup> Зміна швидкості уповільненого відтворення  $\triangleright$  1/32 $\Rightarrow$   $\triangleright$  1/16 $\Rightarrow$   $\triangleright$  1/8 $\Rightarrow$   $\triangleright$  1/4 $\Rightarrow$   $\triangleright$  1/2 $\Rightarrow$  на дисплеї при натисненні декілька разів.
- $*$ з Зміна швидкості пошуку на $\times$ 2  $\Rightarrow$   $\times$ 10 за допомогою дисплею.
- \*4 Зміна швидкості пошуку  $\mapsto$  1  $\Rightarrow$   $\mapsto$  2  $\Rightarrow$   $\mapsto$  3 на дисплеї при натисненні декілька разів.
- \*5 Змінює швидкість пошуку  $\mapsto 1 \Rightarrow 2$  на дисплеї.

#### *Збільшення масштабу зображення—Zoom (у режимі DVD/DivX/MPEG Video/VCD)*

Впродовж відтворення рухомих зображень...

1 Утримуючи кнопку внить, натисніть **декілька разів.** 

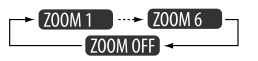

- 2 Переміщення збільшеної частини зображення.
- Для того, щоб вийти з режиму збільшення зображень, виберіть пункт "**ZOOM OFF**".

## *Дії, що виконуються за допомогою екранного рядка (DVD/DivX/MPEG Video/VCD)*

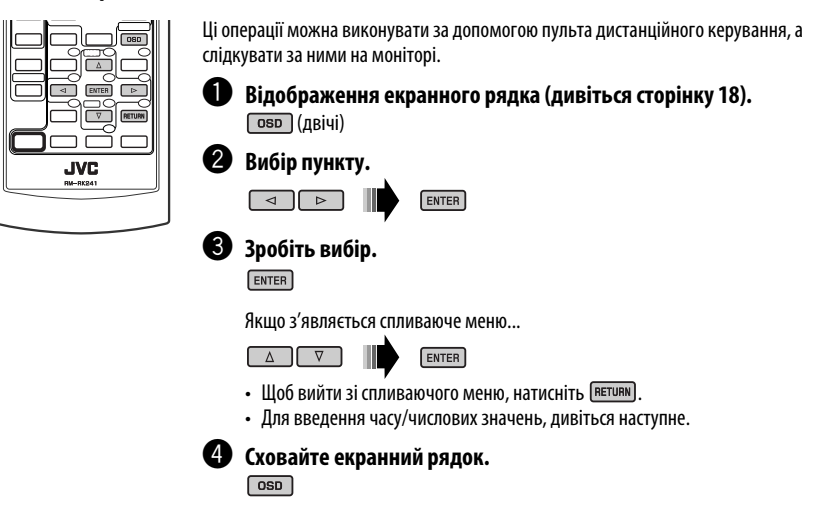

#### *Введення часу/числових значень*

Натисніть  $\boxed{\triangle}$   $\boxed{\triangledown}$ , щоб змінити числове значення, після чого натисніть  $\boxed{\triangle}$   $\boxed{\triangleright}$  для переходу до наступного запису.

- При кожному натисненні на кнопки  $\Box$   $\Box$ , числове значення збільшується/зменшується на одиницю.
- Після введення числових значень, натисніть  $\boxed{\text{ENTER}}$ .
- Немає потреби у введенні нуля або доповненні нулем (останні дві цифри у наступному прикладі).

Напр.: Пошук за часом

**DVD**: \_:\_ \_:\_ \_ (Напр.: 1:02:00)

Натисніть  $\Box$  один раз, а  $\Box$  два рази для переходу до третього запису, натисніть  $\Box$  двічі, потім натисніть ENTER.

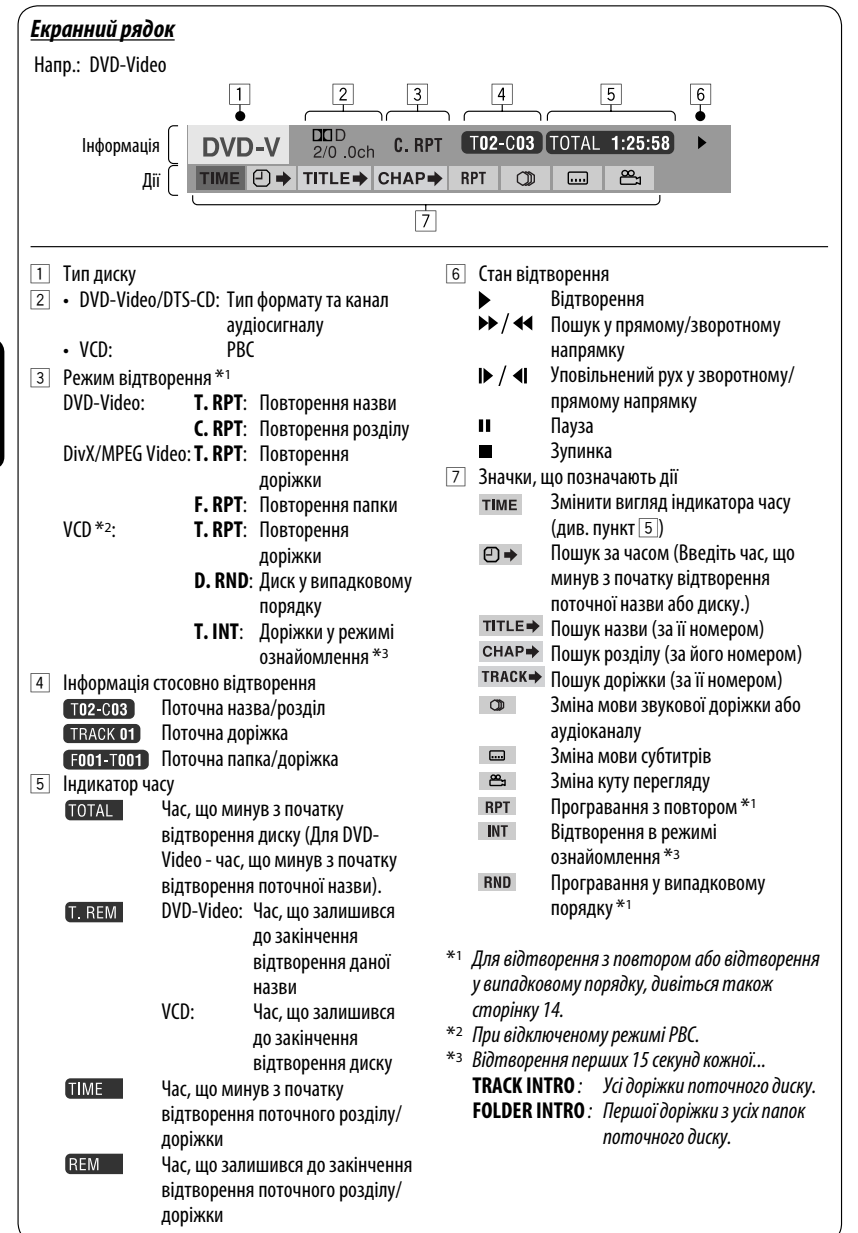

УКРАЇНА

## *Дії, що виконуються за допомогою екрану керування (DivX/MPEG Video/ MP3/WMA/WAV/CD)*

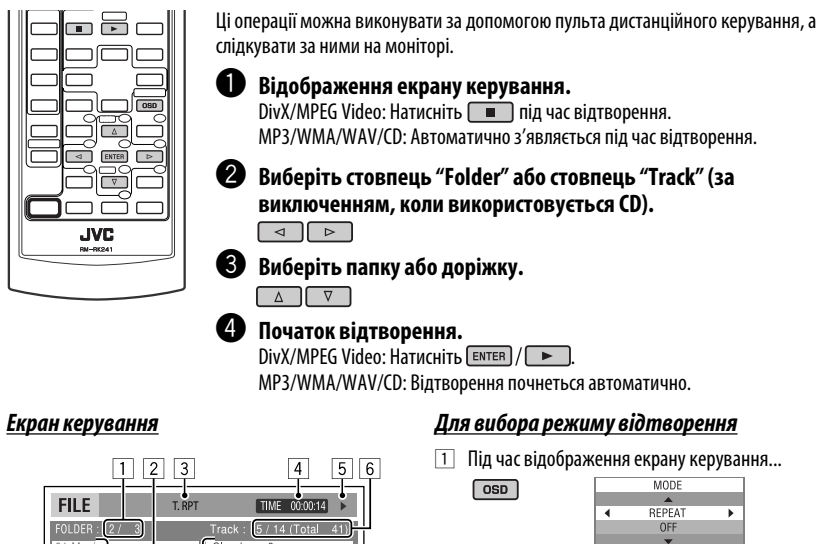

 Екран вибору режиму відтворення з'являється при виборі списку папок на екрані керування.

2 Вибрати режим відтворення.

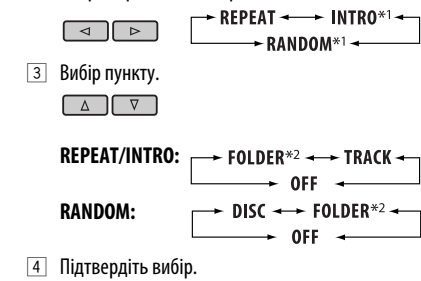

**ENTER** 

- \*1 Не дозволяє робити вибір для DivX/MPEG Video
- \*2 Не дозволяє робити вибір для CD-дисків

Продовження на наступній сторінці

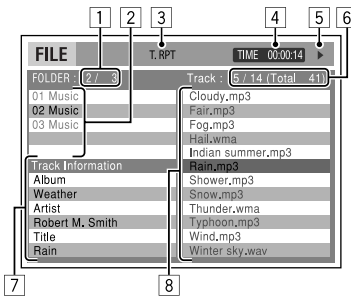

Напр.: Диск MP3/WMA/WAV

- 1 Поточний номер папки/загальна кількість папок
- 2 Список папок з поточною папкою, яку було вибрано
- 3 Вибраний режим відтворення
- 4 Час, що минув з початку відтворення поточної доріжки
- $\overline{5}$  Значки, що позначають дії  $(\blacktriangleright, \blacksquare, \blacksquare, \blacktriangleright, \blacktriangleleft\blacktriangleleft)$
- 6 Номер поточної доріжки/загальна кількість доріжок у поточній папці (загальна кількість доріжок на диску)
- 7 Інформація щодо доріжки
- 8 Список доріжок з поточною доріжкою, яку було обрано

РОБОТА

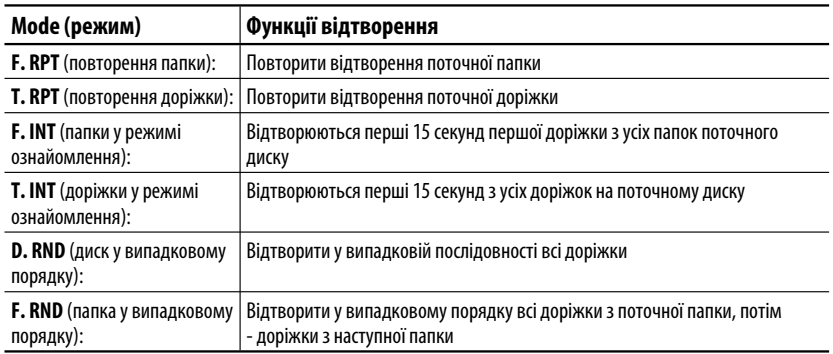

# *Дії, що виконуються за допомогою списку, що виводиться на екран (DivX/MPEG Video/MP3/WMA/WAV)*

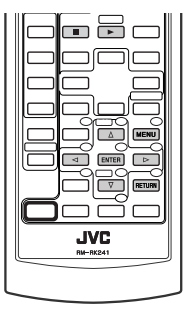

Ці операції можна виконувати за допомогою пульта дистанційного керування, а слідкувати за ними на моніторі.

Перед відтворенням, можна вивести на екран список папок/доріжок для підтвердження змісту та початку відтворення доріжки.

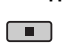

~ **Виведіть список на екран під час зупинки відтворення.**

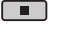

**MENU** 

 $\bullet$  Виберіть запис зі списку папок. ⊸।

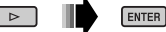

- З'явиться список доріжок, розміщених у вибраній папці.
- Для повернення до списку папок, натисніть RETURN.

! **Оберіть доріжку, яку потрібно відтворити.**  $\overline{p}$ 

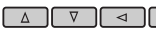

 $ENTER$   $\sqrt{2}$ 

• MP3/WMA/WAV: З'являється екран керування (див. стор. 19).

#### *Відображення списку на екрані*

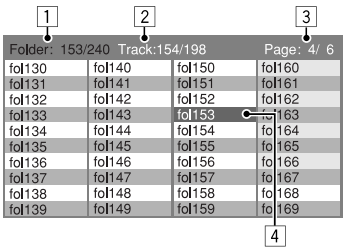

- 1 Поточний номер папки/загальна кількість папок
- 2 Номер поточної доріжки/загальна кількість доріжок у поточній папці
- 3 Поточна сторінка/загальна кількість сторінок у списку
- 4 Поточна папка/доріжка (виділений екранний рядок)

Напр.: Список папок

# *Прослуховування через пристрій зміни CD-дисків*

#### **Зміна інформації, що відображається на дисплеї**

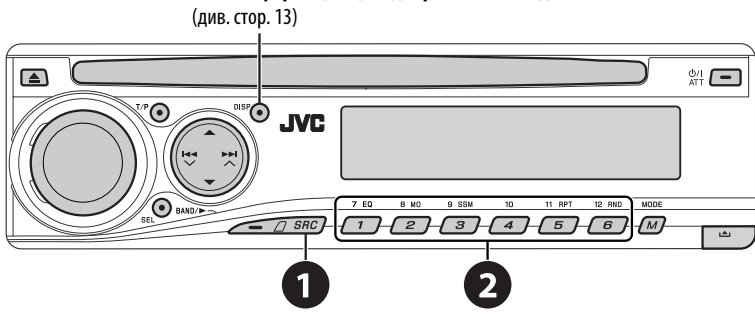

Для вашого пристрою рекомендовано користуватися пристроєм зміни CD-дисків виробництва компанії JVC, -що є сумісним з дисками формату MP3.

• Можна відтворювати звичайні CD-диски (включаючи CD Text) та MP3-диски.

#### ~ **Виберіть пункт "CD-CH".**

#### $\bullet$  Оберіть диск, який потрібно **відтворити.**

Натисніть: Для вибору номера диску 1 – 6. Утримувати: Для вибору номера диску 7 – 12.

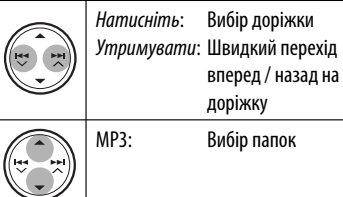

MODE Після натиснення  $(M)$ , натисніть наступні кнопки, щоби...

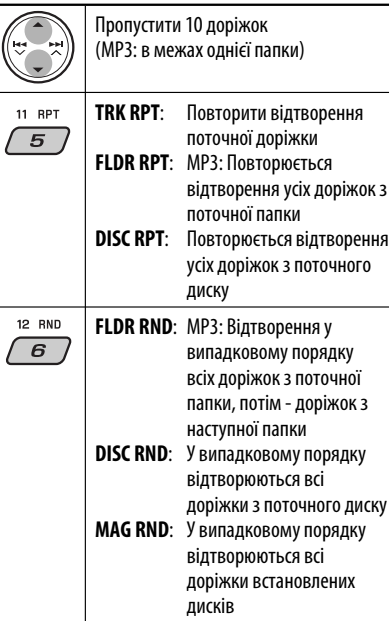

• Щоби скасувати відтворення з повтором або відтворення у випадковому порядку, виберіть "**RPT OFF**" або "**RND OFF**".

# *Прослуховування тюнера DAB (цифрового радіомовлення)*

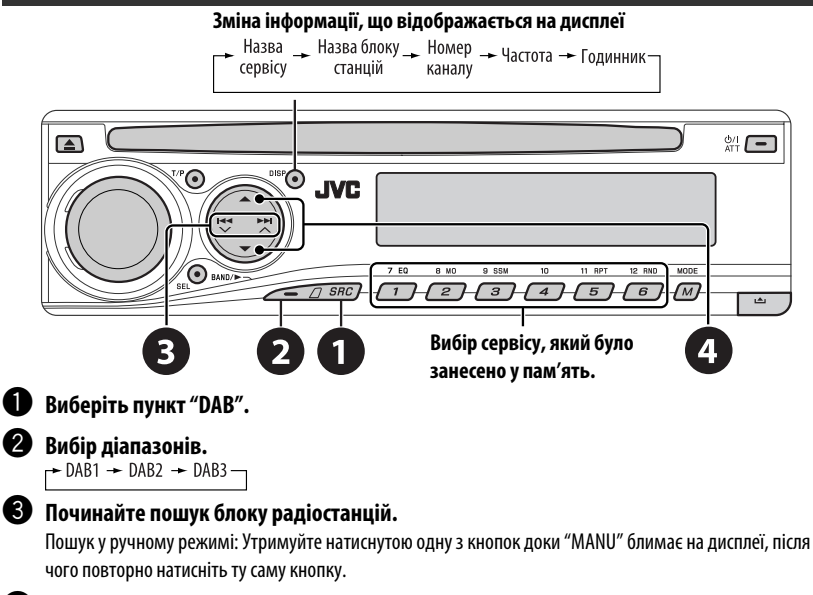

⁄ **Оберіть сервіс для прослуховування (первинний чи вторинний).**

# *Зберігання сервісів DAB у пам'яті системи*

Під час прослуховування сервісів DAB...

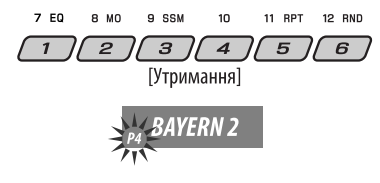

## *Вмикання та вимикання прийому програм TA/PTY у режимі очікування*

- Послідовність дій є повністю аналогічною тій, що була викладена на стор. 12 для станцій FM RDS.
- Заносити у пам'ять PTY-коди окремо для DAB- та FM-тюнера не можна.

## *Відстеження тієї ж самої програми—"Приймання альтернативної частоти"*

- **Під час приймання DAB-сервісу:** Коли ви їдете через місцевість, де даний сервіс не можна приймати, цей пристрій автоматично перемикається на інший блок радіостанцій або FM RDS станцію, що передає ту ж саму програму.
- **Під час приймання FM RDS станції:** Коли ви їдете у місцевості, де DAB-сервіс транслює ту ж саму програму, що й FM RDS станція, система автоматично налаштовується на DAB-сервіс.

Завод-виробник постачає систему вже з активованою функцією "Прийомом альтернативної частоти".

**Процедуру вимкнення функції "Прийом альтернативної частоти"** наведено на стор. 28.

# *Прослуховування програвачів iPod/D. player*

**Зміна інформації, що відображається на дисплеї**

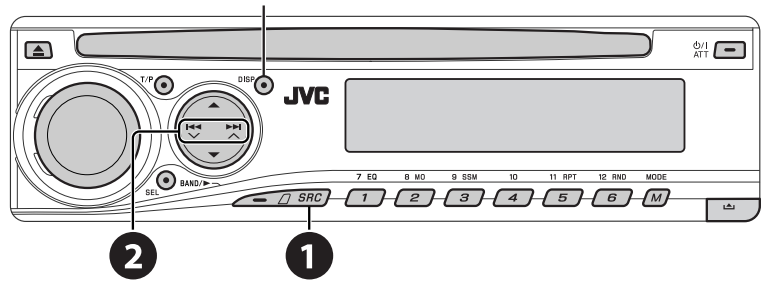

Перед роботою приєднайте один з даних пристроїв (який було придбано окремо) до гнізда пристрою зміни CD-дисків на тильному боці цього пристрою.

- **Інтерфейсний адаптер для iPod**—KS-PD100 для керування iPod.
- **Інтерфейсний адаптер для D. програвача** KS-PD500 для керування D. програвачем.

#### **Підготовка**

Переконайтесь, що обрано функцію "CHANGER" (пристрій зміни CD-дисків) для зовнішнього вхідного сигналу, дивись сторінку 28.

~ **Виберіть "IPOD" або "D. PLAYER".**

 $\bullet$  Оберіть пісню, яку потрібно **відтворити.**

## *Обирання треку з меню*

#### **1 Увійдіть у головне меню.**

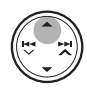

- Система вийде з даного режиму, якщо з боку користувача не буде ніяких дій впродовж 5 секунд.
- **2 Оберіть бажане меню.**

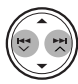

# **Для iPod:**

**PLAYLIST**<→ARTISTS <→ALBUMS <→ SONGS **GENRES** ← **COMPOSER** ← (назад до початку)

#### **Для D. програвача:**

**PLAYLIST** ← ARTIST ← ALBUM ← GENRE **←→ TRACK ←→** (назад до початку)

**3 Підтвердіть вибір.**

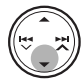

- Для переходу до попереднього меню, натисніть  $\blacktriangle$ .
- Якщо трек обрано, відтворення почнеться автоматично.
- Утримуючи  $\blacktriangleleft \blacktriangleright \blacktriangleright$   $\blacktriangleright$   $\blacktriangleright$   $\blacktriangle$  ви можете за один раз пропускати 10 пунктів.

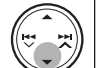

- Пауза/зупинка відтворення
- Для поновлення відтворення знову натисніть кнопку.

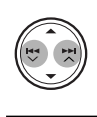

Натисніть: Вибір доріжок Утримувати: Швидкий перехід вперед / назад на доріжку

Продовження на наступній сторінці

MODE

Після натиснення  $(M)$ , натисніть наступні кнопки, щоби...

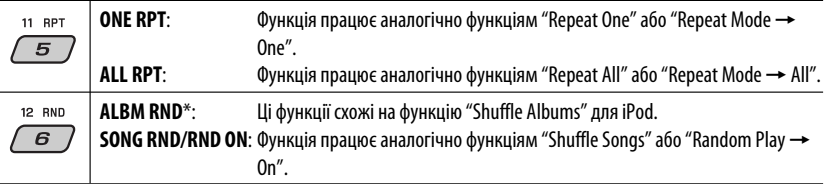

• Щоби скасувати відтворення з повтором або відтворення у випадковому порядку, виберіть "**RPT OFF**" або "**RND OFF**".

#### \* iPod: Функціонує тільки, якщо ви оберете "ALL" (усе) у опції "ALBUMS" (альбоми) головного "MENU" (меню).

# *Прослуховування інших зовнішніх компонентів*

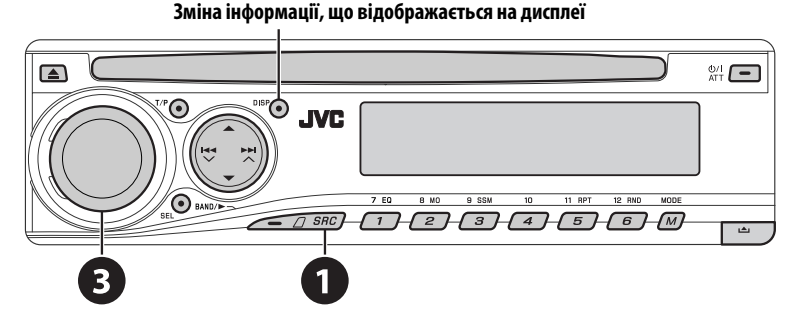

Через гніздо для пристрою зміни CD-дисків на тильному боці **можна підключати зовнішні компоненти за допомогою адаптеру для лінійного входу**—KS-U57 (постачається окремо) або **адаптеру для підключення зовнішнього вхідного сигналу**—KS-U58 (постачається окремо). Переконайтесь, що обрано функцію "EXT IN" для зовнішнього вхідного сигналу, дивись сторінку 28.

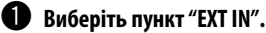

Ввімкніть приєднаний пристрій та почніть відтворення треків з обраного джерела.

**<sup>8</sup>** Регулювання гучності.

⁄ **Відрегулюйте звук за потребою (див. стор. 25 і 26).**

#### 24 ЗОВНІШНІ ПРИСТРОЇ

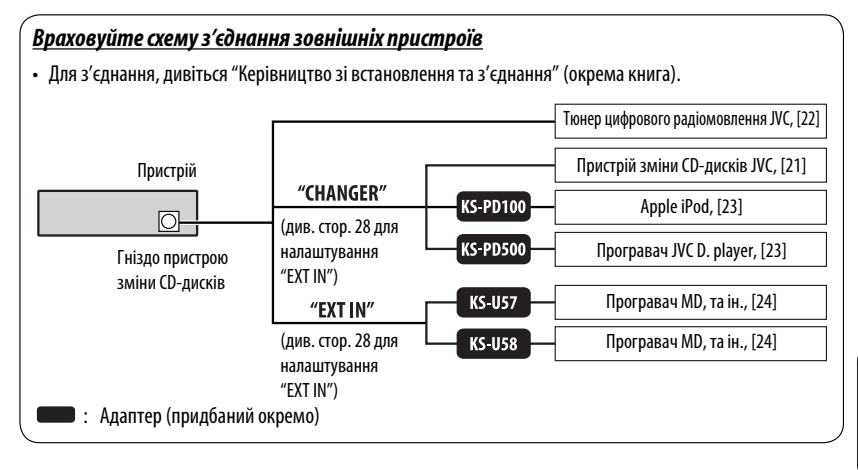

# *Вибір запрограмованих режимів звучання*

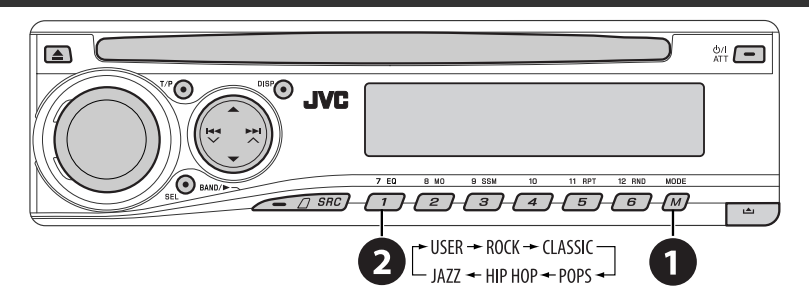

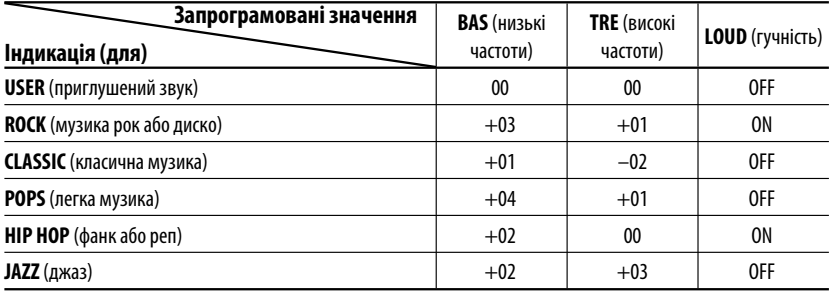

## *Налаштування звуку*

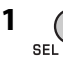

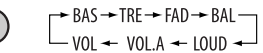

## **2 Регулювання рівня гучності.**

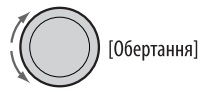

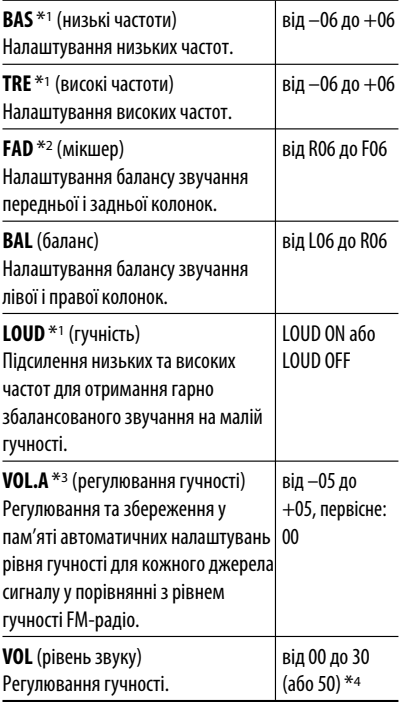

- $*$ <sup>1</sup> Після налаштування низьких, високих частот або гучності, всі зроблені налаштування запам'ятовуються для щойно обраного звукового режиму (C-EQ), включаючи "USER".
- \*2 При використанні системи з двома колонками, встановіть мікшер на "00".
- \*3 Налаштування режиму FM змінити неможливо. З'являється напис "FIX".
- \*4 Залежить від встановленого коефіцієнту підсилювання. (Докладніше див. стор. 28)

# *Загальні параметри — PSM*

Можна змінювати режими PSM (режим преференційних налаштувань), що наведені у таблиці на сторінках 27 і 28.

## **1 Увійдіть у режим налаштування PSM.**

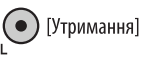

## **2 Виберіть режим PSM.**

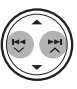

**3 Виберіть або відрегулюйте вибраний режим PSM.**

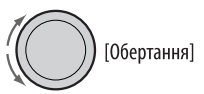

- **4 Повторіть етапи 2 і 3, щоби налаштувати інші режими PSM (у разі необхідності).**
- **5 Кінець процедури.**

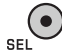

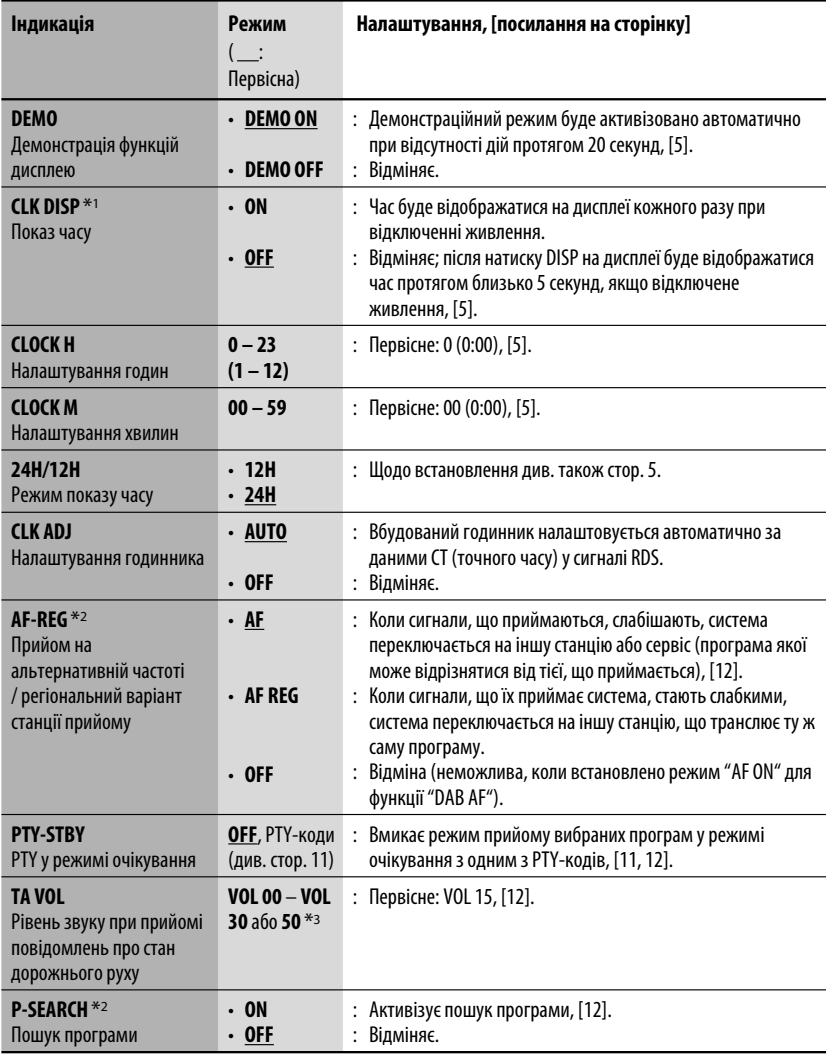

 $^{*1}$  Якщо живлення не припиняється поворотом ключу запалювання вашого авто, рекомендується вибирати "OFF" задля економії акумулятора авто.

\*2 Тільки для станцій FM RDS.

\*3 Залежить від встановленого коефіцієнту підсилювання "AMP GAIN".

Продовження на наступній сторінці

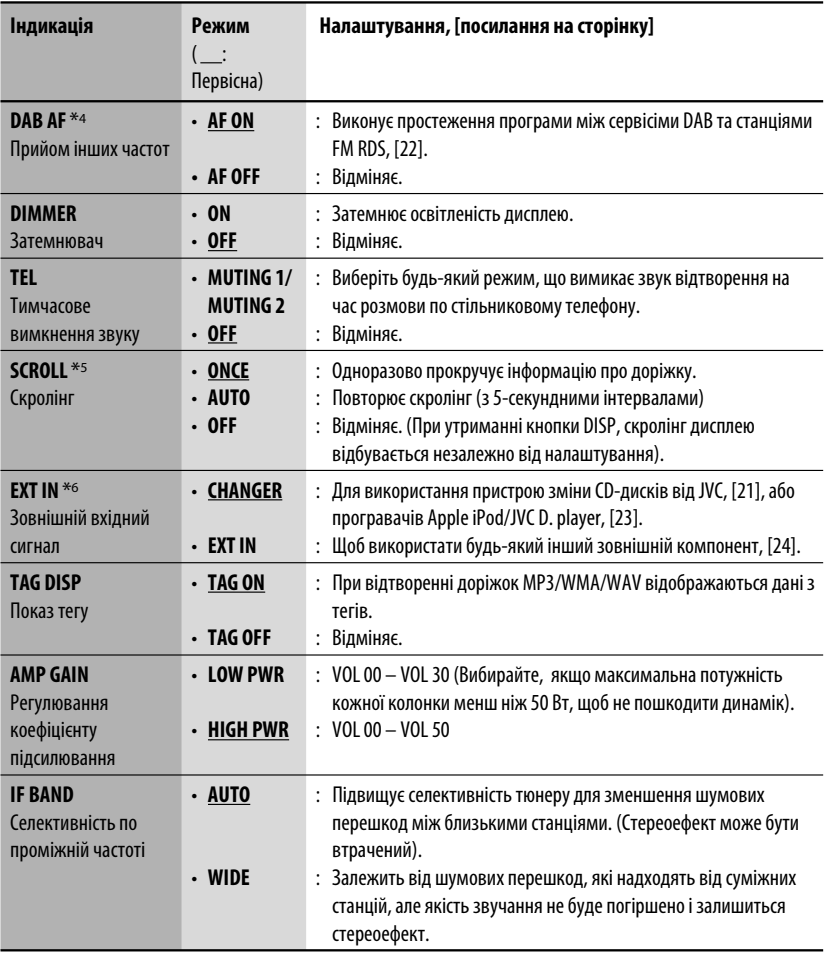

\*4 Відображається тільки, якщо приєднано цифровий тюнер.

\*5 Деякі букви чи символи не будуть відображатися коректно (або їх не буде зовсім) на дисплеї.

\*6 Відображається тільки у випадку обрання одного з наступних джерел—FM, AM, DAB або DISC.
# *Меню налаштувань диску*

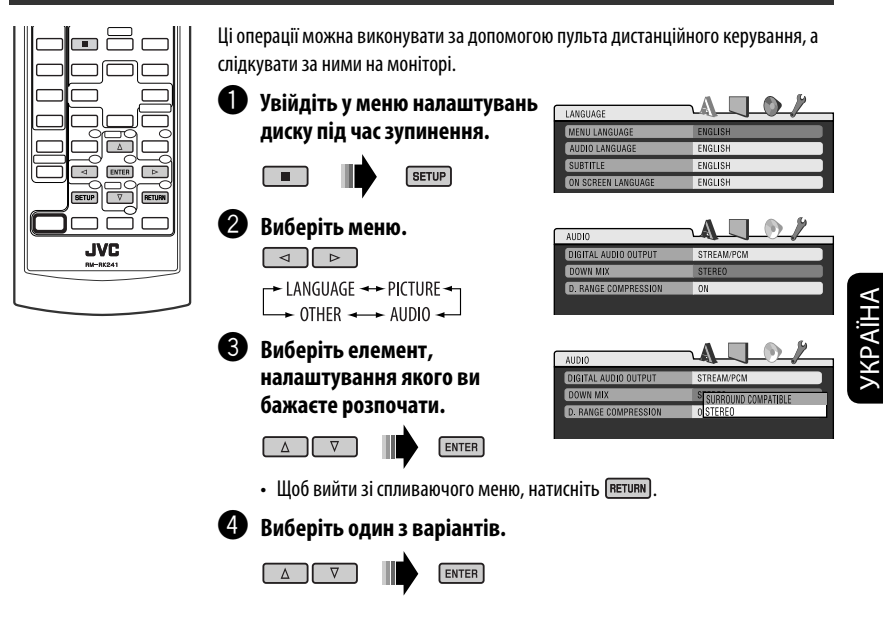

*Для того, щоб повернутись до нормального екрану*

**SETUP** 

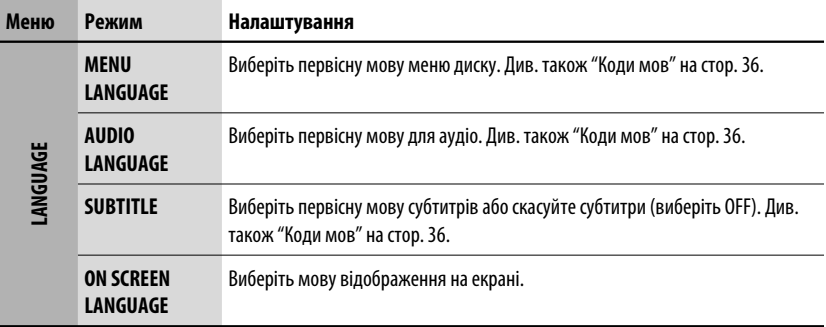

Продовження на наступній сторінці

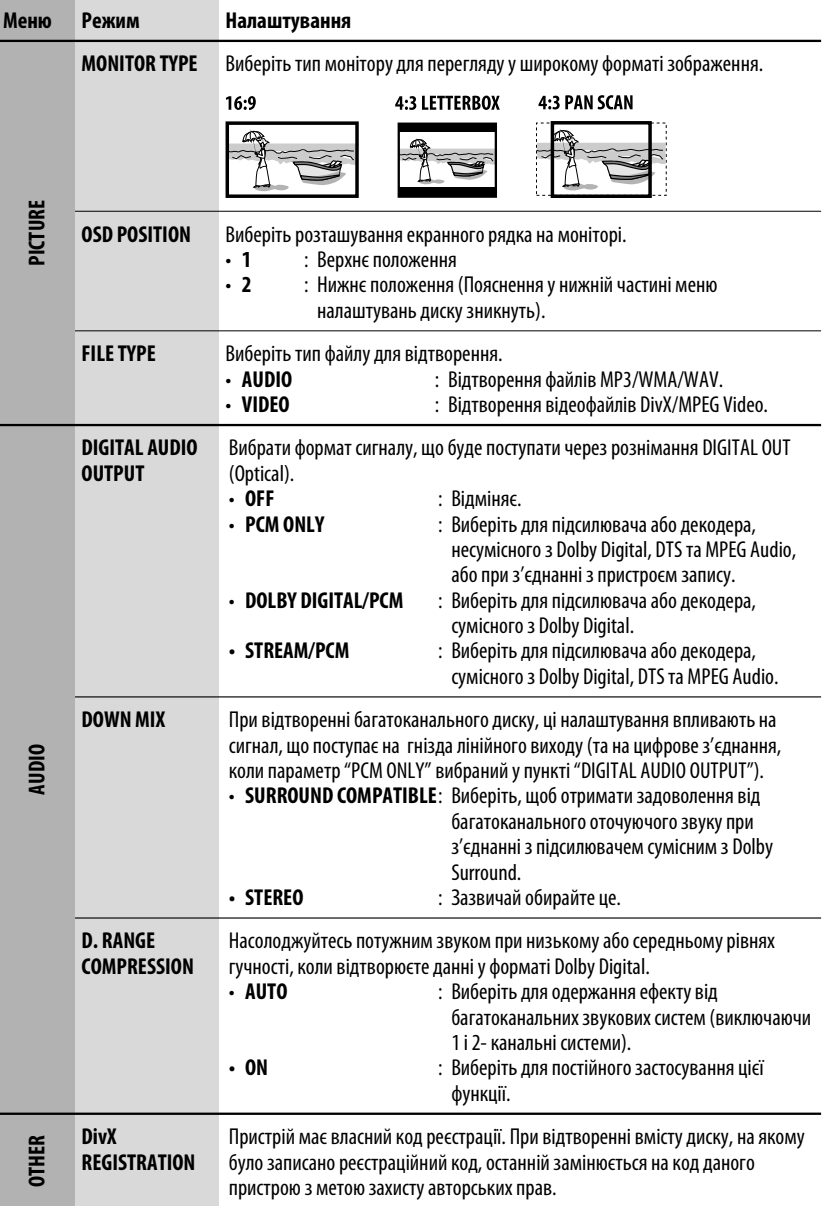

# *Обслуговування*

### *Як чистити з'єднувачі*

Часте від'єднання з'єднувачів погіршує їх стан. Для виключення цієї можливості протирайте з'єднувачі періодично з обережністю бавовняним тампоном або тканиною, змоченою у спирті, аби їх не пошкодити.

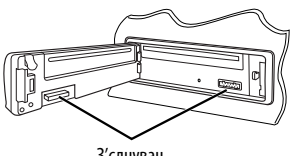

#### З'єднувач

#### *Конденсація вологи*

Волога може конденсуватись на лінзі всередині системи у наступних випадках:

- Після запуску в машині обігрівача.
- Коли в салоні машини стане дуже сиро.

У цих випадках система може дати збій. У цьому випадку витягніть диск та залиште систему включеною на декілька годин, допоки волога не випариться.

#### *Як поводитися з дисками*

#### **Виймаючи диск з коробки,**

натисніть на утримувач усередині коробки по центру та витягніть диск вгору, тримаючи його за вінця.

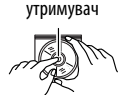

Центральний

• Завжди тримайте диск за вінця. Не торкайтеся його робочої поверхні.

**Вкладаючи диск у коробку,** легко вставте його навколо центрального утримувача (друкованою поверхнею догори).

• Завжди зберігайте диски у коробках.

## *Чищення дисків*

Забруднений диск може програватись некоректно. Якщо диск забруднився, протріть його м'якою тканиною прямими рухами від центру до краю.

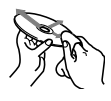

• Не використовуйте ніякий розчинник (наприклад, очищувач для звичайних плівок, спрей, розчинник, бензин та ін.) для чищення дисків.

### *Програвання нових дисків*

Нові диски можуть мати деякі нерівності навколо внутрішнього та зовнішнього країв. Якщо вставити такий диск у систему, вона може його повернути.

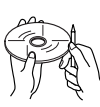

Для усунення цих нерівностей, потріть краї олівцем або кульковою ручкою.

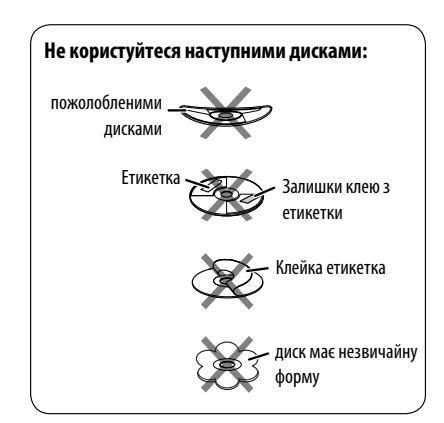

# *Додаткова інформація про пристрій*

# *Загальна інформація*

#### *Включення живлення*

• Живлення можна також включити натиском на кнопку SRC в системі. Якщо джерело програвання готове, почнеться його програвання.

#### *Відключення живлення*

• Якщо відключити живлення під час прослуховування диску, то після наступного включення живлення диск почне програватися автоматично.

# *FM/AM/RDS*

### *Занесення станцій у пам'ять*

- Під час SSM-пошуку...
	- Прийняті станції записуються під номери від №1 (найнижча частота) до №6 (найвища частота).
	- По завершенні SSM-пошуку буде здійснено автоматичне налаштування на станцію під № 1.
- При внесенні станцій у пам'ять, попередньо записана станція видаляється одночасно з записом нової станції.

# *Функції FM RDS*

- Прийом з мережним відстеженням для коректного функціонування потребує двох типів RDS-сигналів—PI (ідентифікація програми) та AF (альтернативна частота). Без коректного прийому цих даних режим прийому з мережним відстеженням не буде функціонувати належним чином.
- При прийнятті повідомлення про стан дорожнього руху у режимі очікування, рівень звуку автоматично змінюється на запрограмований (TA VOL), якщо поточний рівень нижчий від запрограмованого.
- Коли активовано прийом з альтернативної частоти (з вибраною альтернативною частотою), прийом з мережним відстеженням також активується автоматично. С іншого боку, функція прийому з мережним відстеженням не може бути відключена без відключення прийому з альтернативної частоти. (Див. стор. 27 та 28).

• Якщо ви бажаєте більш дізнатись про RDS, відвідайте наш сайт <http://www.rds.org.uk>.

# *Диск*

### *Загальна інформація*

- У інструкції слова "доріжка" і "файл" є рівнозначними, коли використовуються для посилання на файли DivX/MPEG Video/MP3/WMA/ WAV та їхні назви.
- Пристрій дозволяє також програвати диски розміром 8 см.
- Якщо на одному й тому ж диску записані файли різних типів, пристрій може відтворювати тільки файли, що асоційовані з аудіо CD (CD-DA).

### *Встановлення диску*

• Коли диск покладено невірною стороною, на екрані мають по черзі з'являтися написи "PLEASE" (будь ласка) та "EJECT" (вийміть диск). Натисніть  $\triangle$  шоб витягти диск.

### *Висування диску*

- Якщо диск після висування не буде забрано протягом 15 секунд, він автоматично буде втягнений знов у завантажувальний отвір для захисту від пилу. Відтворення почнеться автоматично.
- Після того, як диск висунеться, на дисплеї з'явиться надпис "NO DISC" ("диску немає"), і використання деяких кнопок унеможливиться. Вставте інший диск, або натисніть SRC ("джерело"), щоби вибрати інше джерело прослуховування.

#### *Відтворення дисків одноразового/ багаторазового запису*

- Пристрій може розпізнати у сумі 5 000 файлів і 250 папок (максимальна кількість файлів у папці 999).
- Пристрій розпізнає назви файлів і папок довжиною до 25 символів.
- Використовуйте диски тільки із закритими сесіями запису.
- Ця система може програвати багатосесійні диски; однак незакриті сесії будуть пропускатися під час програвання.
- Пристрій може не відтворювати деякі диски або файли з причини їх характеристик чи умов запису.
- Диски багаторазового запису можуть потребувати більше часу на зчитування.

УКРАЇНА

#### *Відтворення файлів MP3/WMA/WAV*

- Максимальна кількість символів для назв папок і файлів становить 25 символів; 128 символів - для інформації тегу MP3/WMA/WAV.
- Пристрій може програвати файли з розширенням <.mp3>, <.wav> або <.wma> (незалежно від регістру літер—верхнього чи нижнього).
- Ця система може показувати назви альбомів, імена артистів (виконувачів) та теги (версії 1,0, 1,1, 2,2, 2,3 або 2,4) для файлів MP3/WMA/WAV.
- Ця система може відображати лише однобайтові символи. Ніякі інші символи не можуть коректно відображатися.
- Ця система може програвати файли, записані у режимі VBR (з мінливим бітрейтом) Файли, записані у режимі VBR, дають невірну індикацію пройденого часу.
- Ця система не може програвати наступні файли:
	- MP3-файли, закодовані у форматі MP3i та MP3 PRO.
	- MP3-файли, закодовані з половинною дискретизацією
	- WMA-файли, закодовані у безутратному, професійному та голосному форматі.
	- WMA-файли, створені не на базі Windows Media® Audio.
	- WMA-файли, захищені від копіювання за допомогою DRM.
	- Файли даних, такі як ATRAC3, та ін.
	- Файли AAC та OGG.

#### *Відтворення файлів DivX*

- Пристрій може програвати файли DivX з розширенням <.divx>, <.div> та <.avi> (незалежно від регістру літер—верхнього чи нижнього).
- Підтримуються версії DivX 6.x, 5.x, 4.x та 3.11.
- Пристрій підтримує медіафайли формату DivX,  $\langle -du \rangle$  afo  $\langle -du \rangle$ .
- Пристрій може відображати унікальний код реєстрації—DivX Video-on-Demand (VOD—вид цифрової системи захисту прав). Для активізації та отримання подальшої інформації, завітайте на <www.divx.com/vod>.
- Потокове відтворення звуку повинно бути сумісним з MP3 або Dolby Digital.
- Пристрій не підтримує GMC (Global Motion Compression).
- Файли, кодовані у режимі перехресного сканування, можуть відтворюватися неправильно.
- Пошук індексу:

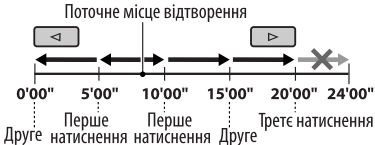

натиснення натиснення

- Ця система не може програвати наступні файли: – Файли кодовані кодеками відмінними від
- кодека DivX. • Якщо ви бажаєте більше дізнатися про DivX, відвідайте <http://www.divx.com>.

#### *Зміна джерела*

• Якщо ви змінюєте джерело, програвання також зупиняється (але диск не висувається). Якщо наступним разом ви обираєте "DISC" як джерело програвання, воно почнеться з того місця, де було зупинено раніше.

#### *Програвання відеофайлів MPEG*

- Пристрій може відтворювати відеофайли MPEG з розширенням <.mpg> або <.mpeg>.
- Потокове відтворення звуку повинно бути сумісним з MPEG1 Audio Layer 2.
- Пристрій не може програвати наступні файли:
	- файли WMV (Windows Media Video)
	- файли формату RM (Real Media)

#### *DAB*

- Можуть бути запрограмовані тільки первинні DAB-сервіси, навіть під час збереження вторинних сервісів.
- Попередньо запрограмований DAB-сервіс видаляється, коли під тим самим номером зберігається інший DAB-сервіс.

Продовження на наступній сторінці

33

### *Програвач iPod або D. player*

- Коли ви вмикаєте цей пристрій, iPod або D. програвач заряджаються через цей пристрій.
- Доки iPod або D. програвач приєднанні, усі функції iPod або D. програвача вимкнені. Виконувати усі функції даного приладу.
- Текстова інформація не відтворюється правильно.
- Якщо текстова інформація містить більш ніж 8 символів, вона переміщується на дисплеї. Даний пристрій може відображати до 40 символів.

#### **Увага:**

Під час користування iPod або D. програвачем, деякі функції можуть не виконуватись належним чином. В такому разі, відвідайте веб сайт компанії JVC:

- **Для користувачів iPod:** <http://www.jvc.co.jp/ english/car/support/ks-pd100/index.html>
- **Для користувачів D. програвача:** <http:// www.jvc.co.jp/english/car/support/ks-pd500/ index.html>

# *Загальні параметри—PSM*

• Якщо змінити параметр підсилювання "AMP GAIN" з "HIGH PWR" (висока потужність) на "LOW PWR" (низька потужність) при рівні звуку вищому від "VOL 30", система автоматично змінить рівень звіуку на "VOL 30".

### *Меню налаштувань диску*

- Якщо вибрана мова не співпадає з мовою диску, оригінальна мова автоматично використовується як первинна мова. Крім цього, для деяких дисків, вибір первісної мови не буде працювати так, як було встановлено при внутрішньому програмуванні диску.
- При виборі формату "16:9" і перегляді фільмів, записаних із співвідношенням сторін 4:3, зображення буде дещо зміненим через необхідність перерахунку його ширини.
- Навіть, якщо вибраний розмір "4:3 PAN SCAN", розмір екрану буде залишатися "4:3 LETTERBOX" для деяких дисків.

# *Екранні допоміжні значки*

Під час відтворення, наступні допоміжні значки можуть з'являтися на моніторі на деякий час.

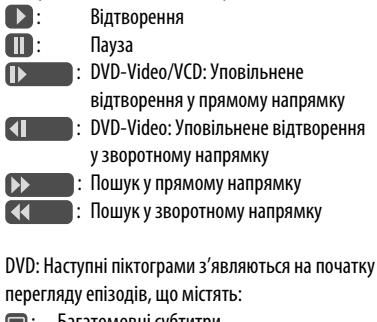

- : Багатомовні субтитри
- $\circledcirc$ : Багатомовні аудіофайли
	- : Перегляд під різними кутами

### *Доступні символи на екрані.*

- Доступні символи
- 

Символи, що з'являються на екрані.

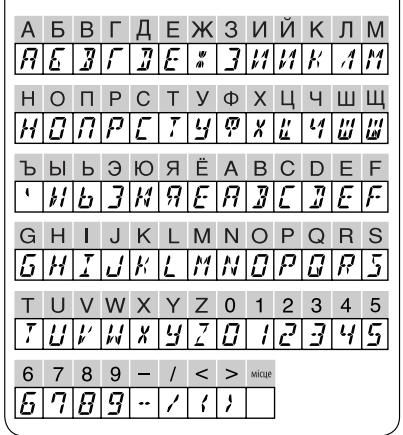

#### *Про звукові сигнали, що виводяться через рознімання з тильного боку*

- **Через аналогові вихідні рознімання (Speaker out/LINE OUT):** 2-канальний сигнал. При відтворенні багатоканального цифрового диску, багатоканальні сигнали конвертуються у двоканальні. Неможливо відтворювати звук у форматі DTS. (AUDIO—DOWN MIX: (див. стор. 30).
- **Через рознімання DIGITAL OUT (optical):** Цифрові сигнали (Linear PCM, Dolby Digital, DTS, MPEG Audio) виводяться через це рознімання. (Для додаткової інформації, див. таблицю внизу.) Для відтворення багатоканального звуку, наприклад Dolby Digital, DTS та MPEG Audio, підключіть підсилювач або декодер, сумісний з цими стандартами, до цифрового з'єднання та встановіть правильно параметр "DIGITAL AUDIO OUTPUT". (див. стор. 30).

#### *Вихідні сигнали через рознімання DIGITAL OUT*

Вихідні сигнали можуть бути різними в залежності від значення налаштування "DIGITAL AUDIO OUTPUT" у меню налаштувань (див. стор. 30).

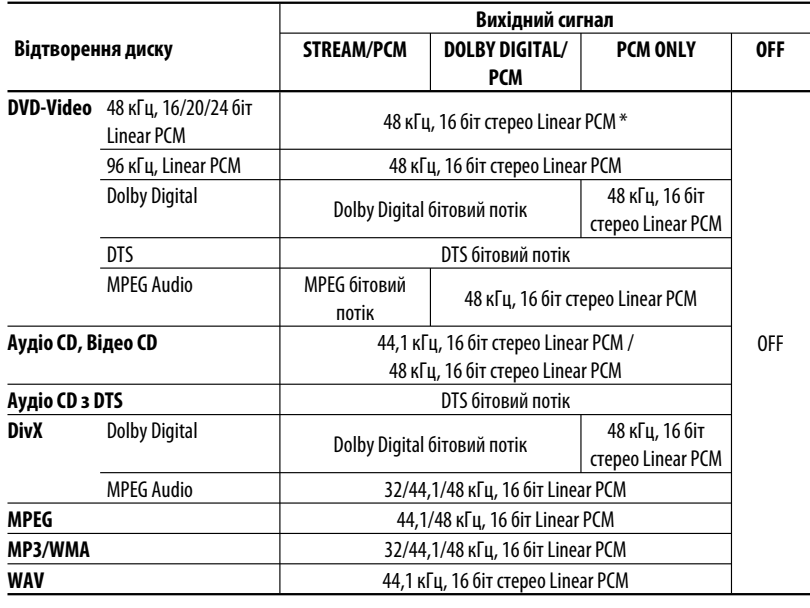

\* Диски, що не мають захисту авторських прав, використовують розрядність 20/24 біт (при їхньому первинному бітрейті) для виводу цифрових сигналів на цифрове рознімання DIGITAL OUT.

Продовження на наступній сторінці

### *Коди мов*

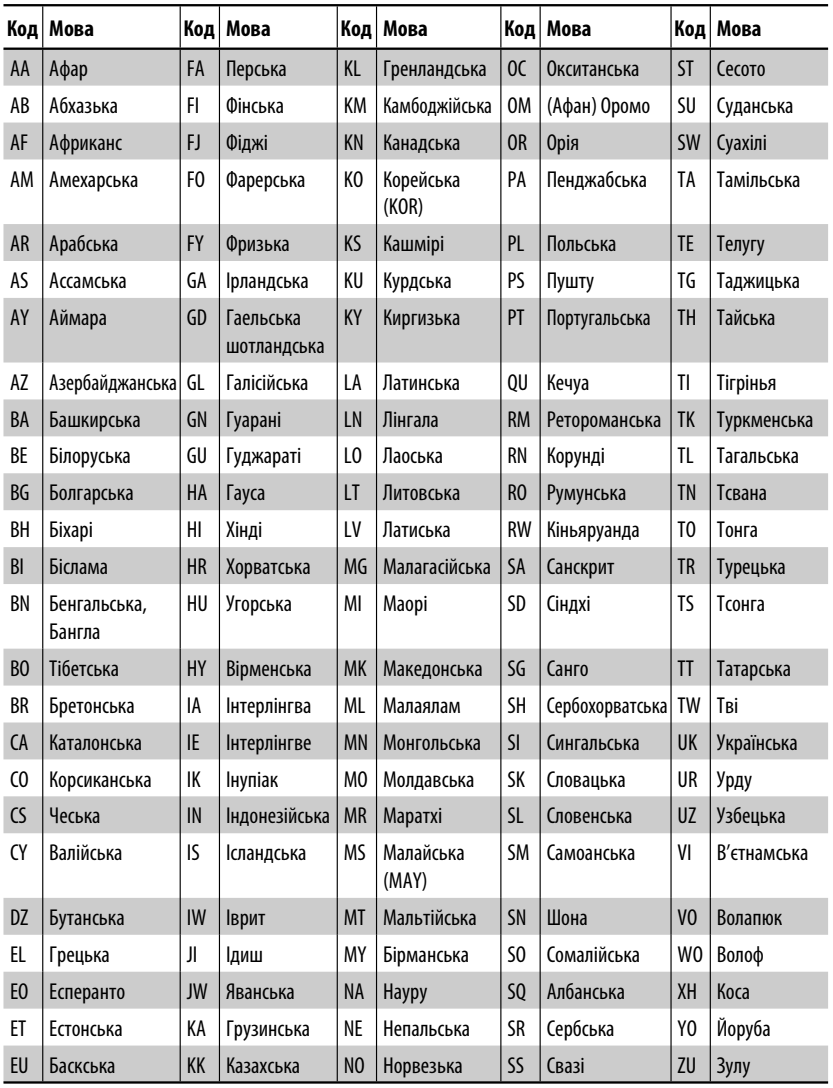

# *Пошук та усунення несправностей*

Те, що здається проблемою, не завжди виявляється серйозним. Перш ніж телефонувати до сервісного центру, перевірте наступне:

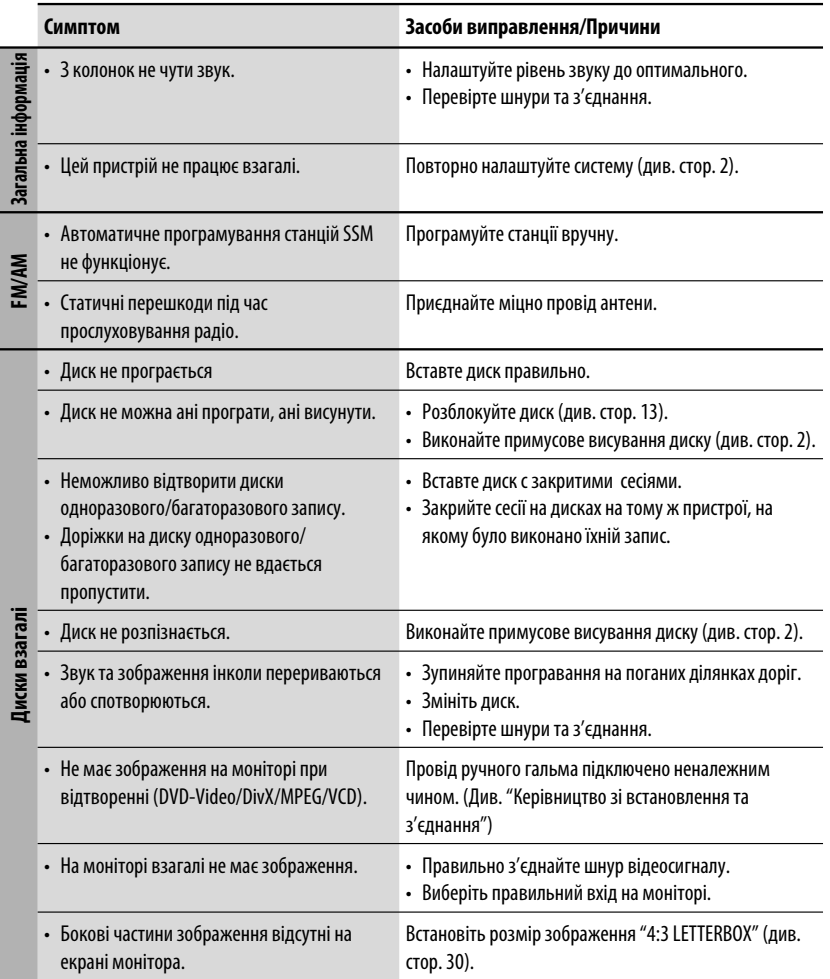

Продовження на наступній сторінці

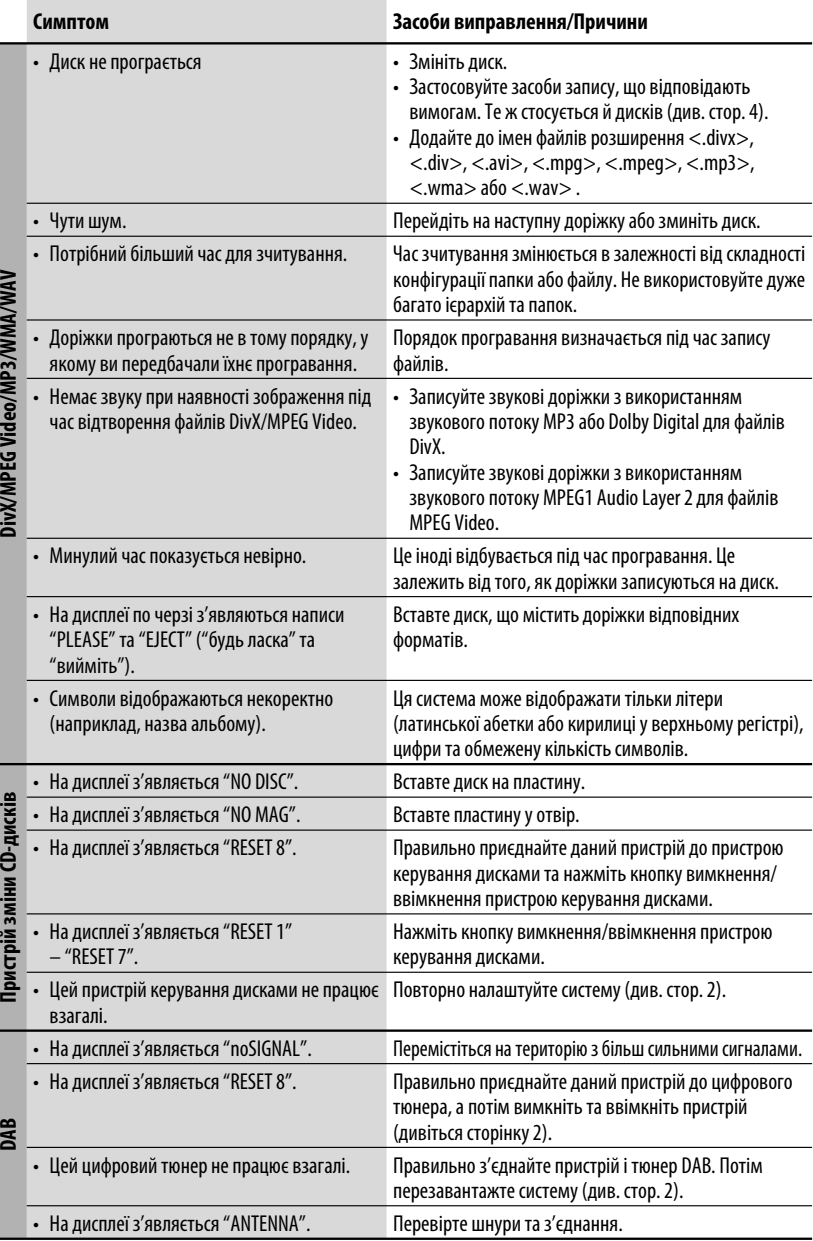

Download from Www.Somanuals.com. All Manuals Search And Download.

i.

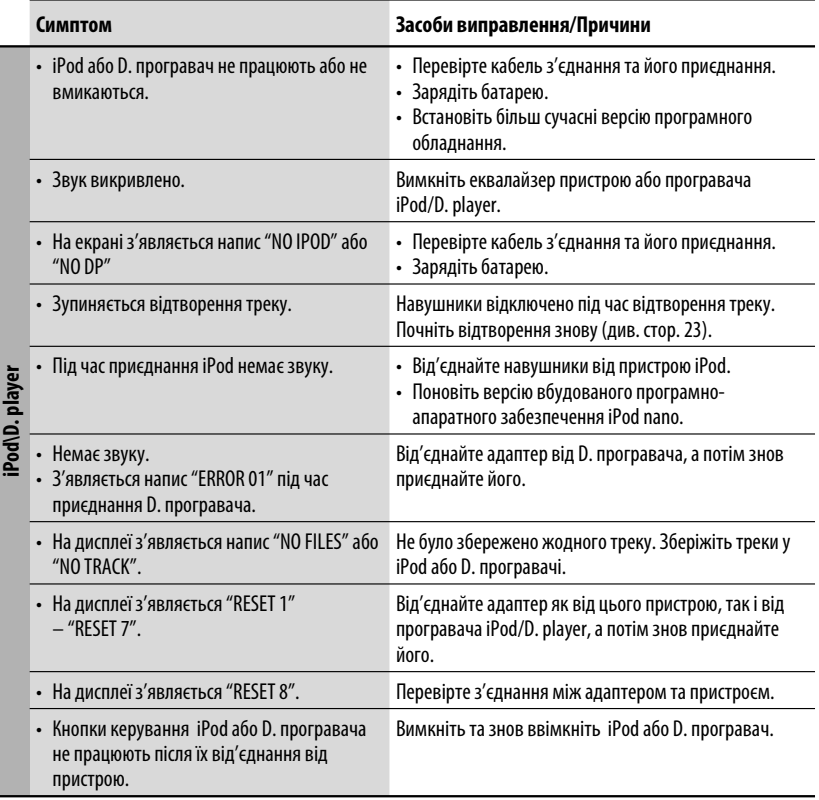

- Виготовлено за ліцензією від Dolby Laboratories. Dolby та подвійний D символ є торговими марками Dolby Laboratories.
- "DTS" та "DTS Digital Out" є зареєстрованими торговельними марками компанії DTS, Inc.
- "DVD Logo" є торговою маркою DVD Format/Logo Licensing Corporation, зареєстрованої у США, Японії та інших країнах.
- DivX, DivX Ultra Certified, та споріднені логотипи є торговими марками DivX, inc. та використовуються за наявності ліцензії.
- Офіційний сертифікований продукт DivX ® Ultra
- Програє усі версії відеофайлів DivX® (включаючи DivX® 6) з посиленою функцією програвання мультимедійних файлів DivX® та формату DivX® Media
- Microsoft та Windows Media є або зареєстрованими торговими марками, або торговими марками корпорації Microsoft Corporation у Сполучених Штатах Америки та/або в інших країнах.
- iPod є торговою маркою Apple Computer, Inc., зареєстрованою у Сполучених Штатах та інших країнах.

# *Характеристики*

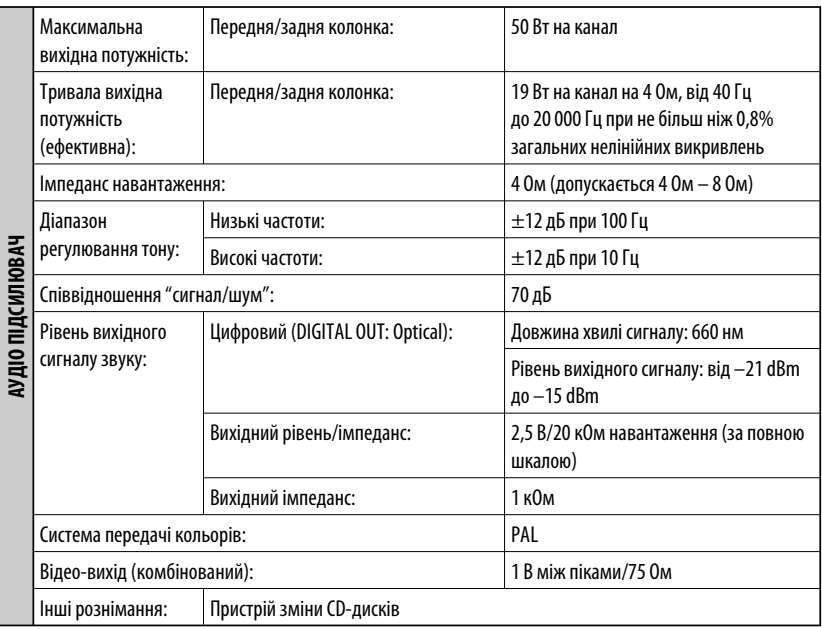

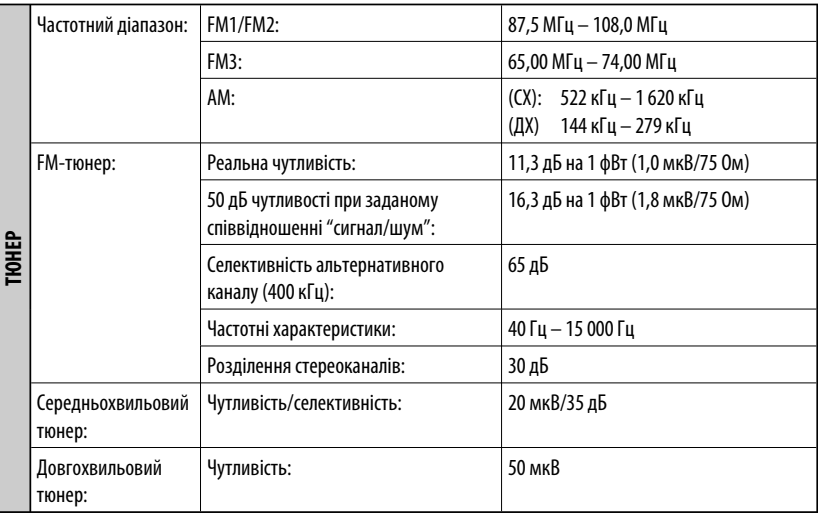

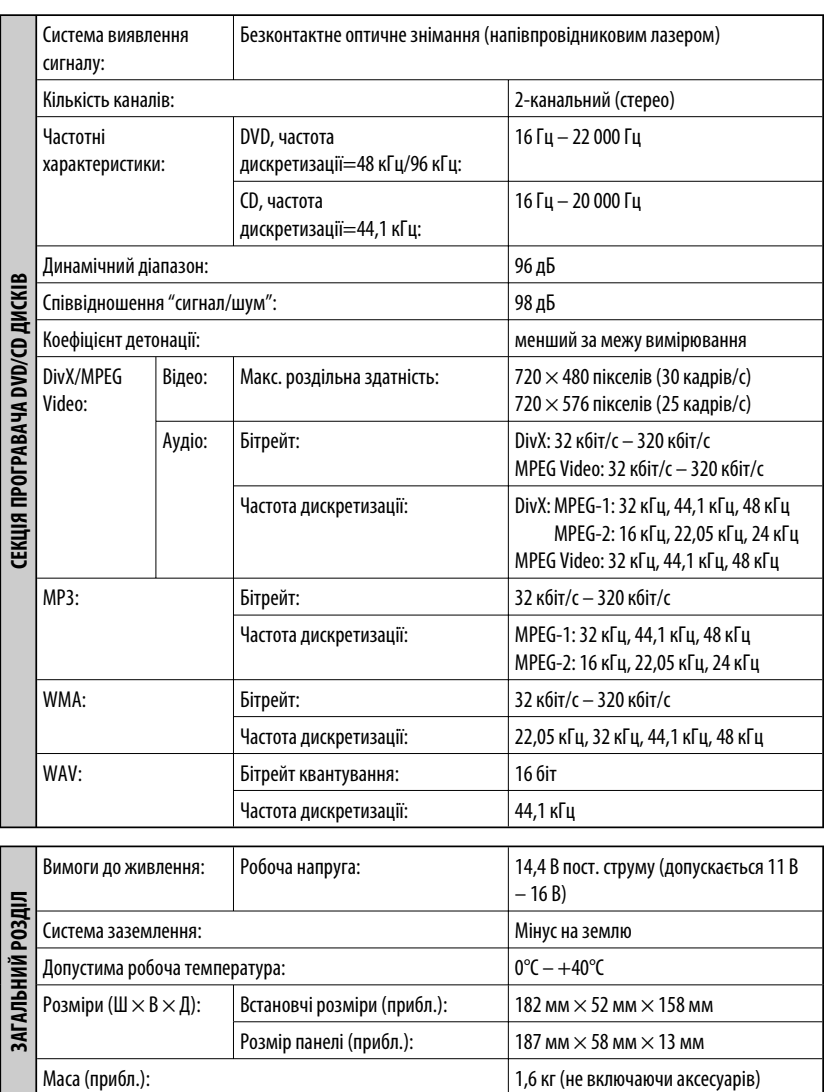

Конструкція та характеристики можуть змінюватися без попередження.

# **Having TROUBLE with operation? Please reset your unit**

**Refer to page of How to reset your unit**

# **Затруднения при эксплуатации?**

# **Пожалуйста, перезагрузите Ваше устройство**

**Для получения информации о перезагрузке Вашего устройства обратитесь на соответствующую страницу**

# **Маєте ПРОБЛЕМУ з функціонуванням? Повторно налаштуйте систему**

**Див. сторінку "Як повторно налаштувати пристрій"**

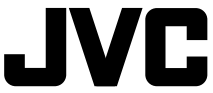

**Bіктор Компані оф Джепен Лімітед** 12, 3-чоме, Морійя-чо, Канагава-ку, Йокогама, Канагава 221-8520, Японія

EN, RU, UK © 2007 Victor Company of Japan, Limited

0107DTSMDTJEIN

Download from Www.Somanuals.com. All Manuals Search And Download.

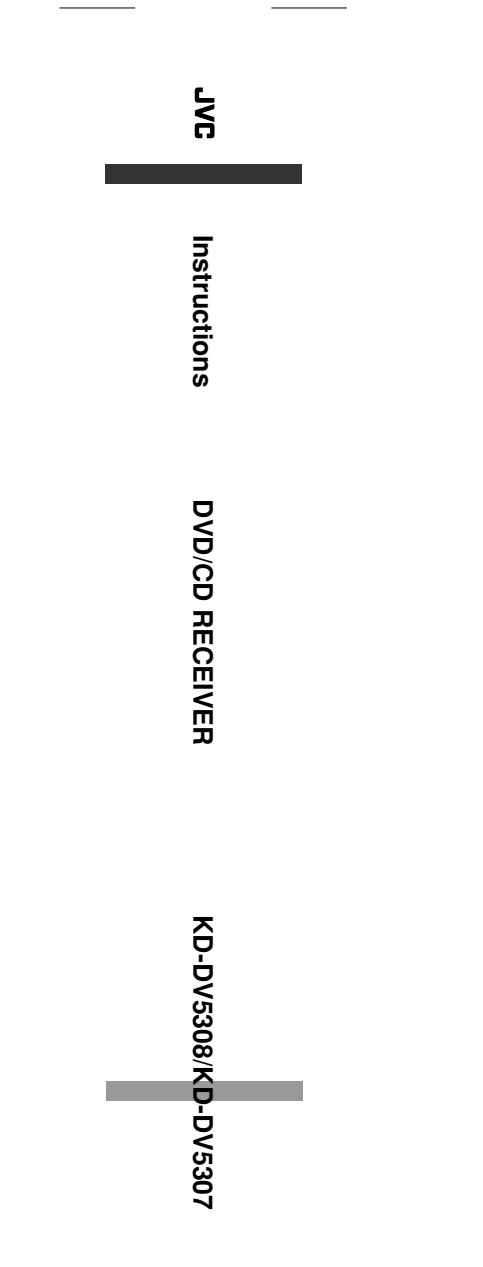

Download from Www.Somanuals.com. All Manuals Search And Download.

Free Manuals Download Website [http://myh66.com](http://myh66.com/) [http://usermanuals.us](http://usermanuals.us/) [http://www.somanuals.com](http://www.somanuals.com/) [http://www.4manuals.cc](http://www.4manuals.cc/) [http://www.manual-lib.com](http://www.manual-lib.com/) [http://www.404manual.com](http://www.404manual.com/) [http://www.luxmanual.com](http://www.luxmanual.com/) [http://aubethermostatmanual.com](http://aubethermostatmanual.com/) Golf course search by state [http://golfingnear.com](http://www.golfingnear.com/)

Email search by domain

[http://emailbydomain.com](http://emailbydomain.com/) Auto manuals search

[http://auto.somanuals.com](http://auto.somanuals.com/) TV manuals search

[http://tv.somanuals.com](http://tv.somanuals.com/)